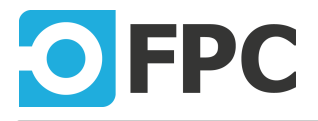

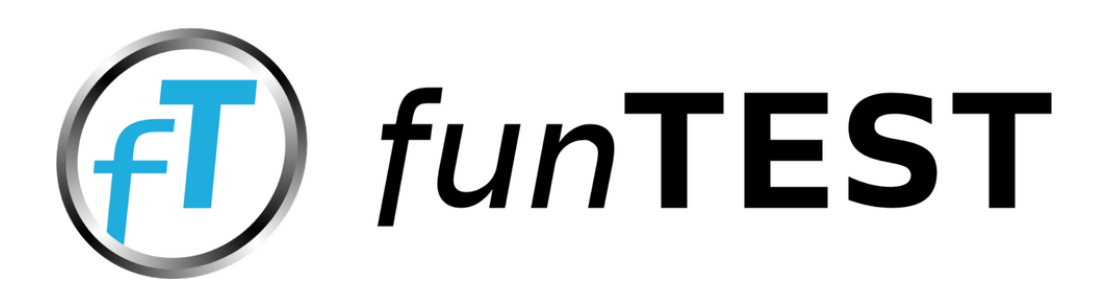

# Programmer's Manual

Revision 2022.10.10

**FPC LLC** 1401 21ST ST STE R SACRAMENTO, CA 95811 Web: www.funtestfpc.com E-mail: info@funtest.com Tel.: 213-431-9776

# **Table of Contents**

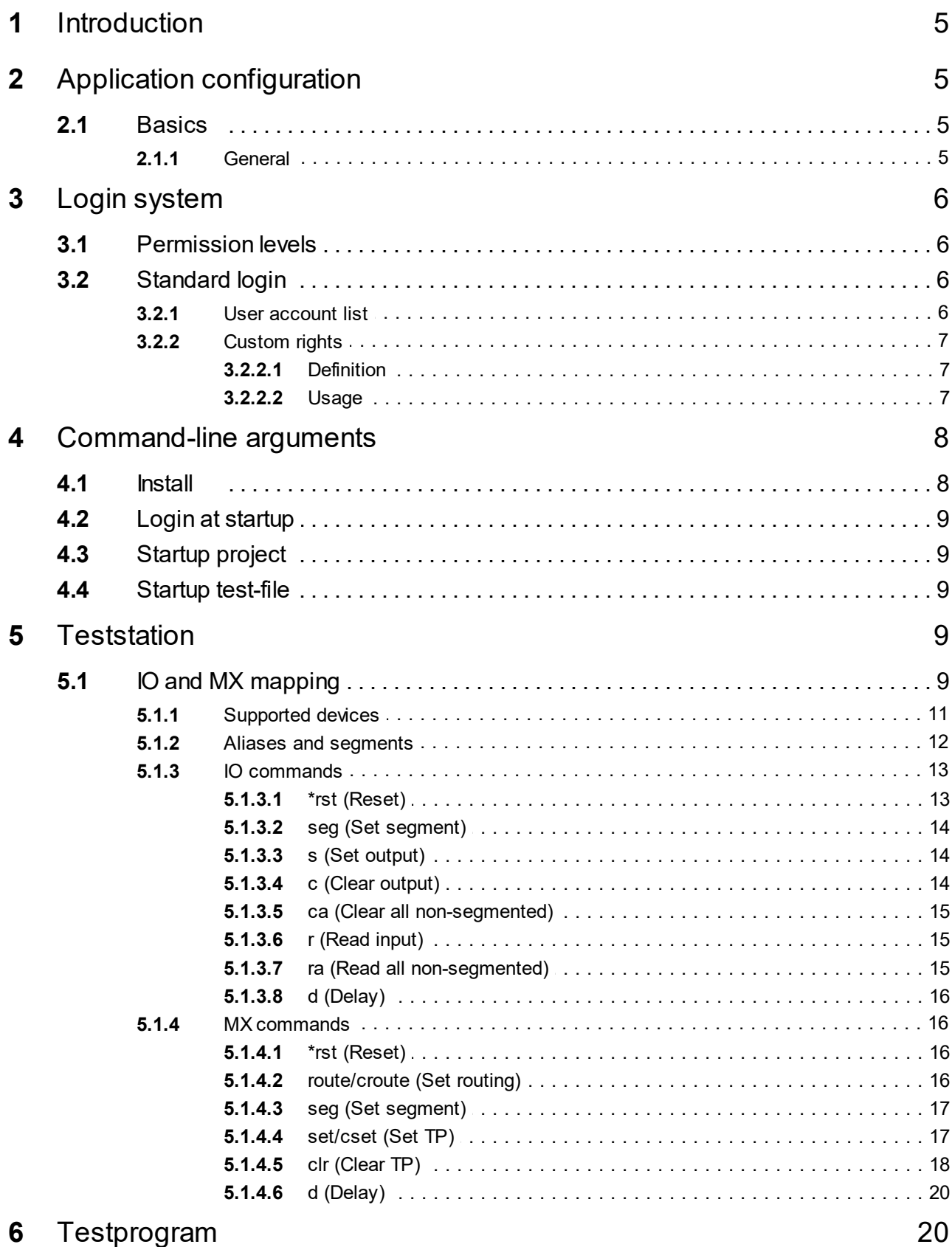

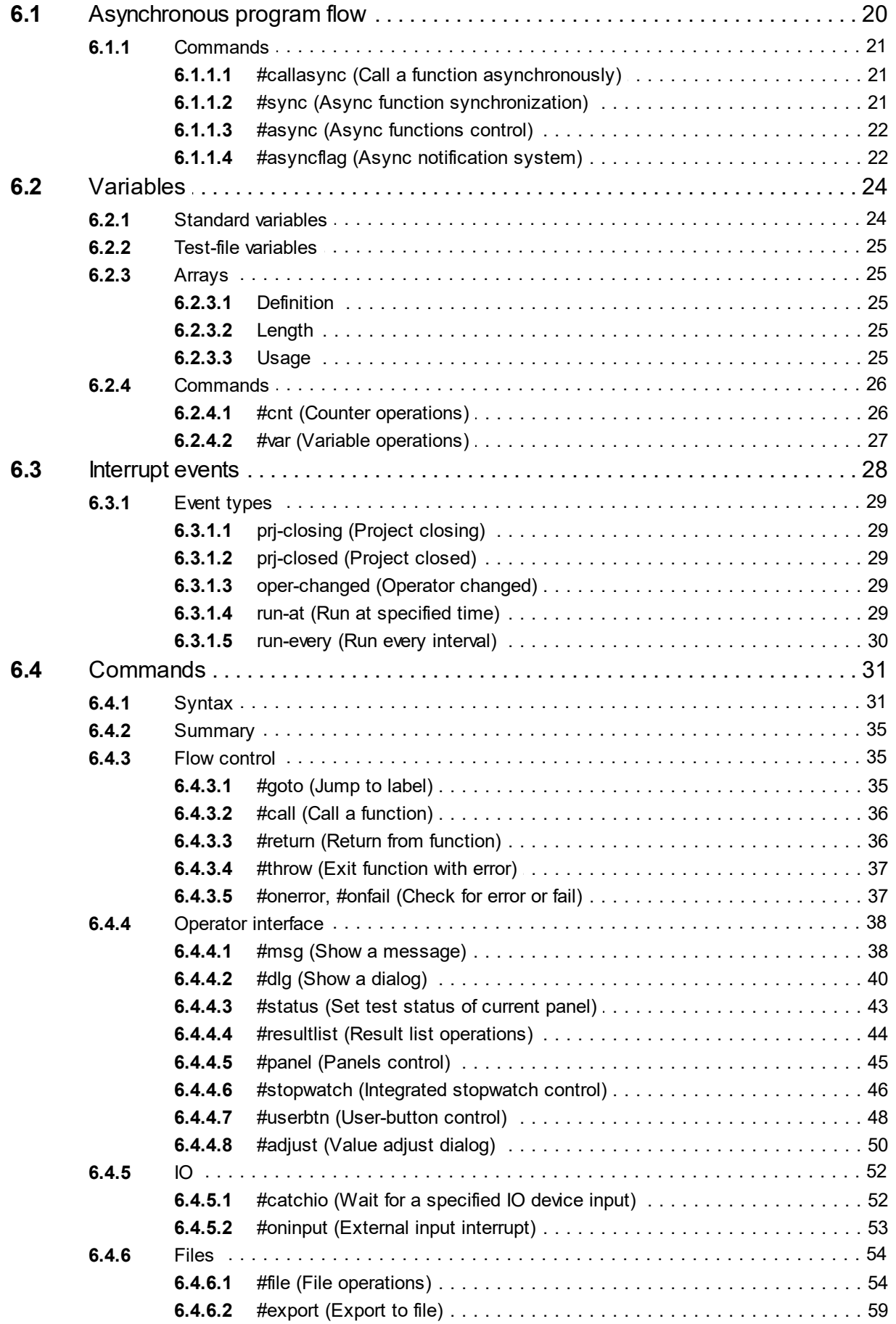

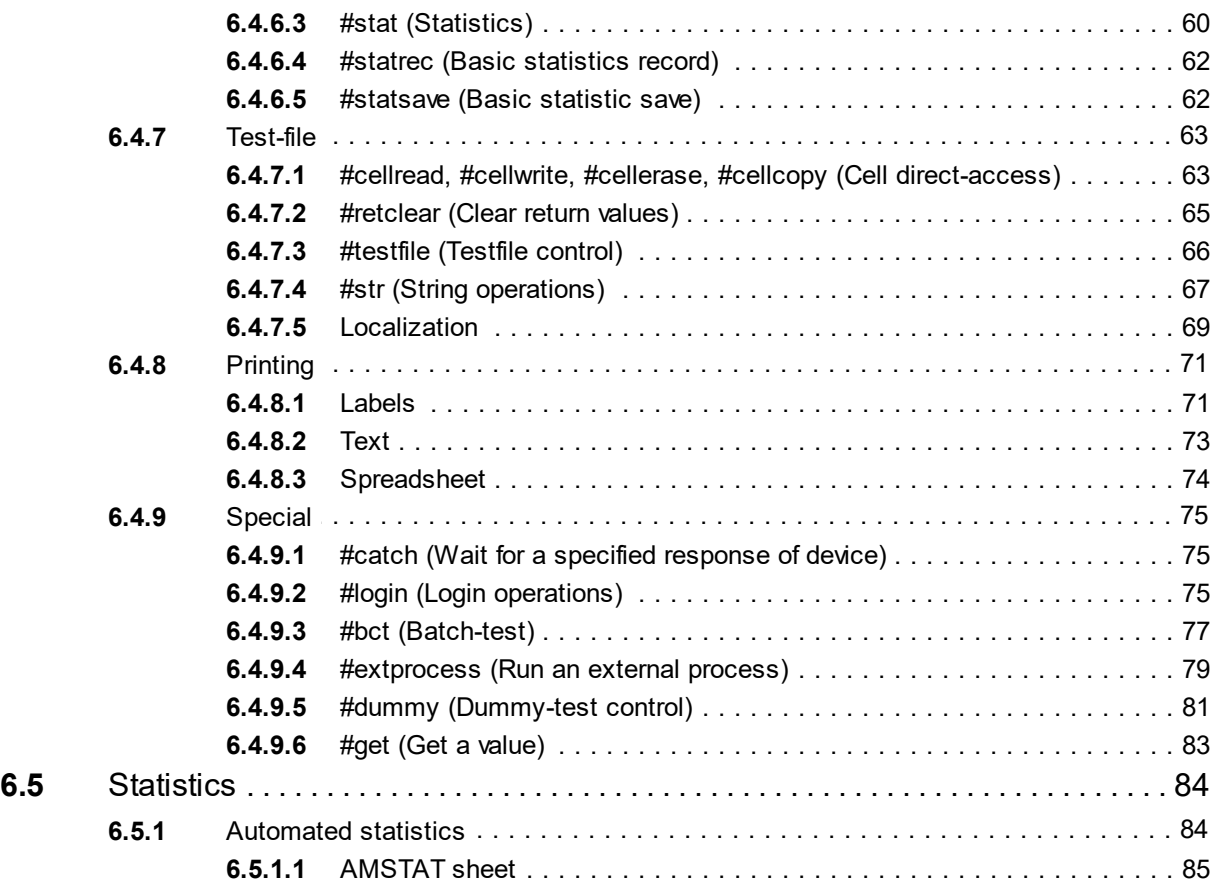

# <span id="page-4-0"></span>**1 Introduction**

FunTEST is the functional testing software from FPC LLC.

It allows to create testing sequences for the target application. The core of the sequencer is based on the OpenOffice Calc sheet. This specifically formatted sheet is used to store test-program steps and runtime data. The funTEST reads the sheet, process the data and writes return values back.

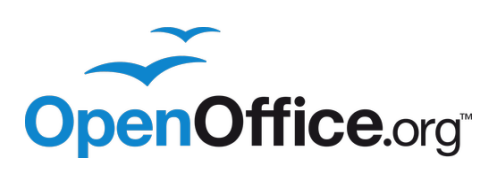

This manual describes some funTEST functional blocks and especially test-file commands usage.

# <span id="page-4-1"></span>**2 Application configuration**

To configure funTEST, log as an administrator and click "Administrator" button on the main window.

### **Test-station**

All testing and measuring devices are unified into the test-station. FunTEST does not access hardware directly, this is realized by **device plug-ins**. To access any instrument the corresponding plug-in is needed. Each plug-in runs within its own process (container process) to ensure maximum stability of the testing system.

### **Project**

Project contains a set of test-files (programs). A test-station must be assigned to the project - this will select devices to be used by loaded test-file.

## <span id="page-4-2"></span>**2.1 Basics**

Switch to Basics tab, on this tab funTEST's general behaviour can be changed.

## <span id="page-4-3"></span>**2.1.1 General**

#### **Language**

funTEST language can be selected here. Application must be restarted to take effect.

#### **Login type**

Login defines rights of logged user. Login system supports plug-ins, login procedure can be customized to match customer's requirements (e.g. login using card-reader, database login, etc...). By default, the standard login is selected. This default plug-in uses local encrypted file to store user accounts. **funTEST cannot start without a valid login plug-in.** If any other selected plug-in failed to load, funTEST will try to load a standard plug-in.

#### **Optimize for touchscreen**

Some controls, especially in the operator interface can be optimized for a touch-screen. When checked, these controls are enlarged.

# <span id="page-5-0"></span>**3 Login system**

funTEST has implemented a file-based logging system to monitor running events. Log files are stored inside funTEST logs subdirectory like simple text file with .log extension (or compressed .gz for older). From application, log window can be shown by click on "System" menu in the right-bottom corner  $\rightarrow$  "Show logs" item.

Inside the "Logging system" section the logging system can be globally disabled, enable to log also debug entries, set limit of count of log entries in the computer's memory and set parameters of logging to file.

## <span id="page-5-1"></span>**3.1 Permission levels**

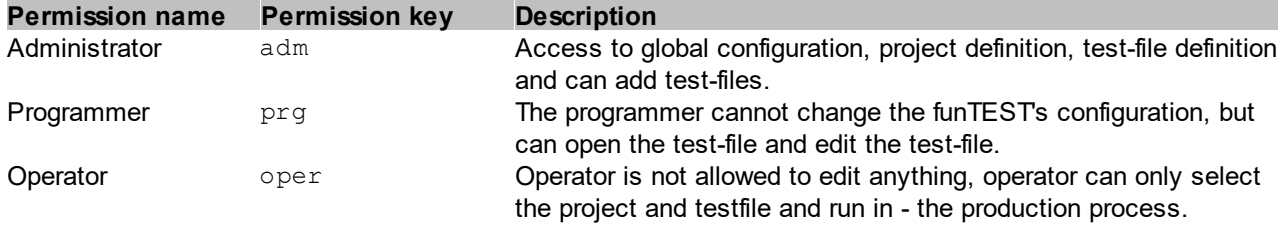

In the funTEST there are 3 basic permission levels:

Administrator and Programmer is not allowed to start the test. Each permission is separated level, not the higher level and it does not include rights of another level. This means the Administrator level does not include the Programmer and Operator level and Programmer does not include the Operator level. User with full access = Administrator + Programmer + Operator.

Each permission level is identified by a key -  $adm$ ,  $prq$  and  $oper$ . This key is a reference for the test-file and it's used for queries.

## <span id="page-5-2"></span>**3.2 Standard login**

In this chapter, the default **standard login plug-in** (local file-based) is described.

#### **Use only password to login**

When checked, the user name will not be required during login. Make sure, that every user has a unique password set.

### <span id="page-5-3"></span>**3.2.1 User account list**

The list shows all user accounts. There you can add a new user, modify or delete the existing one.

#### **New user account**

To add a new user, click the "New user..." button below the list. The "New user" dialog will pop up. Type a user name, login name (this must be unique), password (cannot be empty) and select account rights (at least one must be checked). Click "OK" to confirm new user account.

#### **Edit existing account**

In the list select desired account and click the "Edit" button below the list. The "Edit user" dialog will pop up. Any value can be changed. If you do not want to change the password, leave it blank. *Note: the administrator account is only possible to change the password*

#### **Delete existing account**

Select desired account, click "Remove" and confirm. *Note: the administrator account cannot be removed*

## <span id="page-6-0"></span>**3.2.2 Custom rights**

The standard login plug-in support custom rights.

The custom right allows to define additional rights. This allows permission extension of identification in the test-file. They are always based on [basic permission levels](#page-5-1) (base rights). Base rights define the behaviour of additional right in the funTEST (because the funTEST uses 3-level permission system). The resulted permission will be base-rights + additional right.

#### <span id="page-6-1"></span>**3.2.2.1 Definition**

Custom rights can be defined via configuration, tab "Login Options", button "Custom rights...":

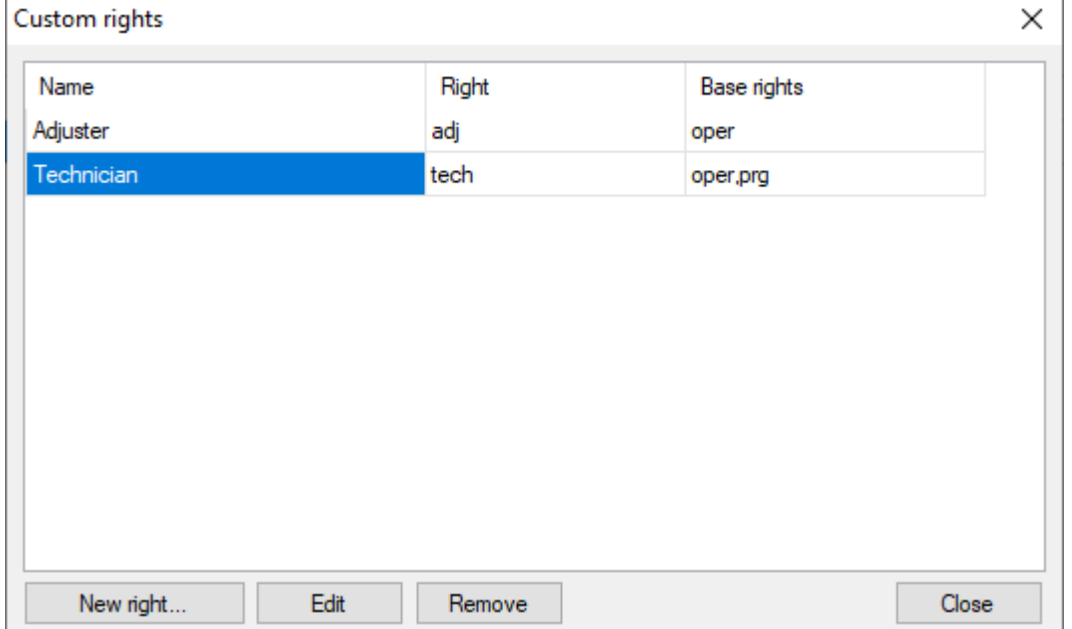

**Dialog with custom rights list**

When adding new custom right, it's always necessary to define "base rights" of the additional one. For example, you create the "Adjuster" additional permission, with "Operator" like base rights:

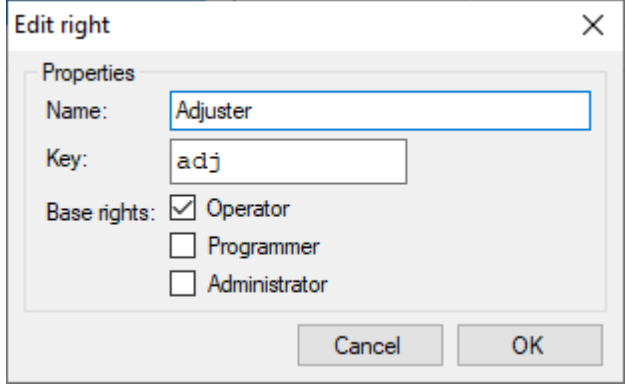

**Additional right definition**

The "Adjuster" will have the behaviour of "Operator" in the funTEST, but in the test-file you can identify the additional right. The key "adj" is the identification to the test-file - it's important property, make it unique and as short as possible (typically shorten word, or two shorts with a hyphen "-" and so on).

#### <span id="page-6-2"></span>**3.2.2.2 Usage**

#### **Definition**

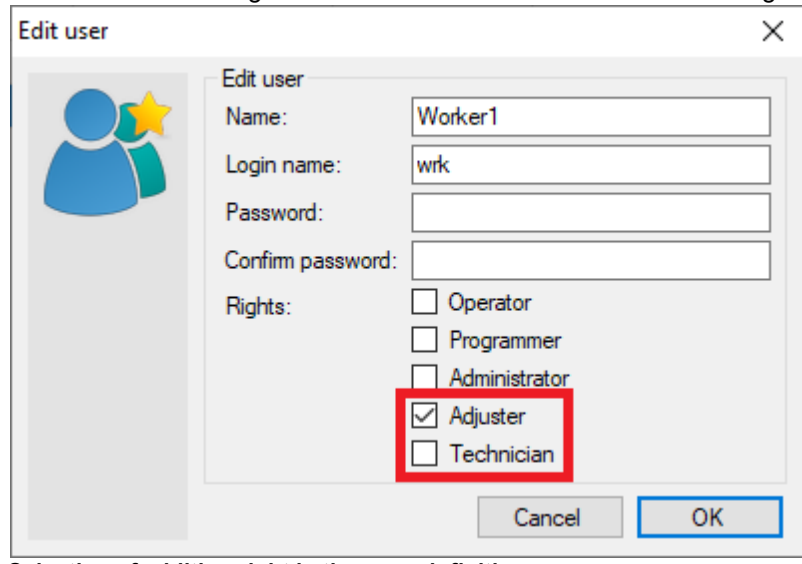

All created custom rights will be shown in the user definition dialog:

**Selection of addition right in the user definition**

It's possible to select only the additional right, because the base rights are defined in the additional permission. Of course in this dialog you can combine it if it's necessary.

#### **Test-file identification**

It's possible to identify the additional rights in the test-file in the IDENTIFICATION section of HEAD:

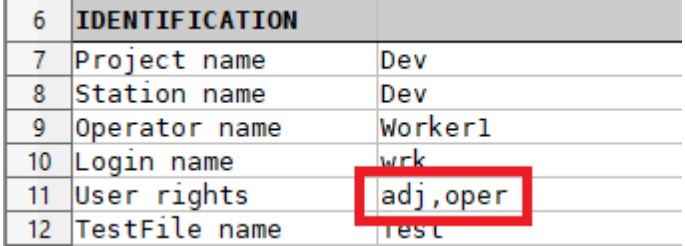

In this place will always be the combination of additional + base rights.

# <span id="page-7-0"></span>**4 Command-line arguments**

It is possible to run funTEST with command-line arguments to automatically i.e. login or start project immediately after startup.

#### **Usage:**

```
funTEST.exe [arguments]
```
## <span id="page-7-1"></span>**4.1 Install**

--install

Perform initialization:

- Create application's data directory structure
- Create default user-definition file of standard login plugin

**Warning:** previous user-definition file of standard login plugin will be overwritten!

## <span id="page-8-0"></span>**4.2 Login at startup**

```
--startup-login <username>:<password>
```
Login to funTEST via command-line argument. Do not show the login dialog while funTEST is starting.

#### **Parameters**

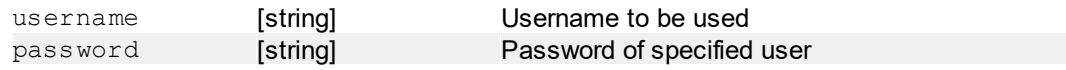

#### **Examples**

```
--startup-login "fpc: secret"
Auto-login using "fpc" user with "secret" password.
```
## <span id="page-8-1"></span>**4.3 Startup project**

--startup-project <project-name>

Auto-select the project when funTEST starts. When no start-up testfile is selected, the test-file selection dialog of specified project will appear.

#### **Parameters**

project-name [string] Project name to be selected

#### **Examples**

--startup-project "demo" Use "demo" like a funTEST startup project.

## <span id="page-8-2"></span>**4.4 Startup test-file**

```
--startup-testfile <testfile-name>
```
Auto-select the test-file when funTEST starts. Startup project is required to select the test-file.

#### **Parameters**

tesfile-name [string] Test-file name to be started

#### **Examples**

--startup-project "demo" --startup-testfile "test" Set "test" test-file from project "demo" like a startup project.

# <span id="page-8-3"></span>**5 Teststation**

## **5.1 IO and MX mapping**

## **IO mapping**

The IO mapping in then funTEST's test-station provides an **unification access** to IO devices. In the application can be more than one IO interface, with its own configuration and access. The IO mapping system finds all supported IO devices and **joins inputs/outputs** to only **one virtual IO device**. It does not touch the access to the hardware, every IO plugin remains to be controlled by its own plugin.

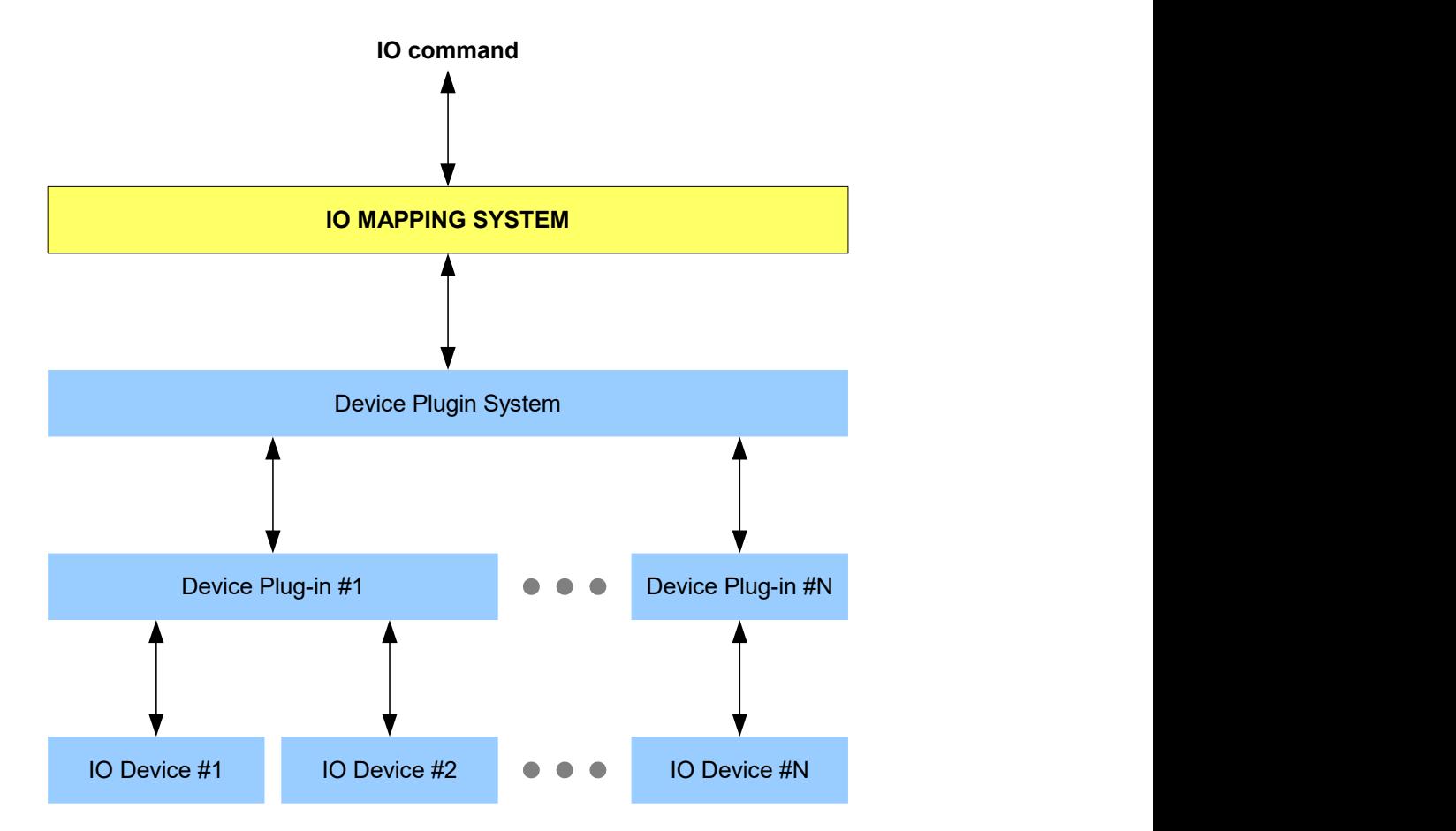

**The IO mapping is required for use the dedicated IO column in the test-file.**

## **MX mapping**

The MX (matrix) mapping is similar to IO mapping. MX mapping system finds all supported MX devices and **joins test-points** together to only **one virtual MX device**.

**The MX mapping is required for use the dedicated MX column in the test-file.**

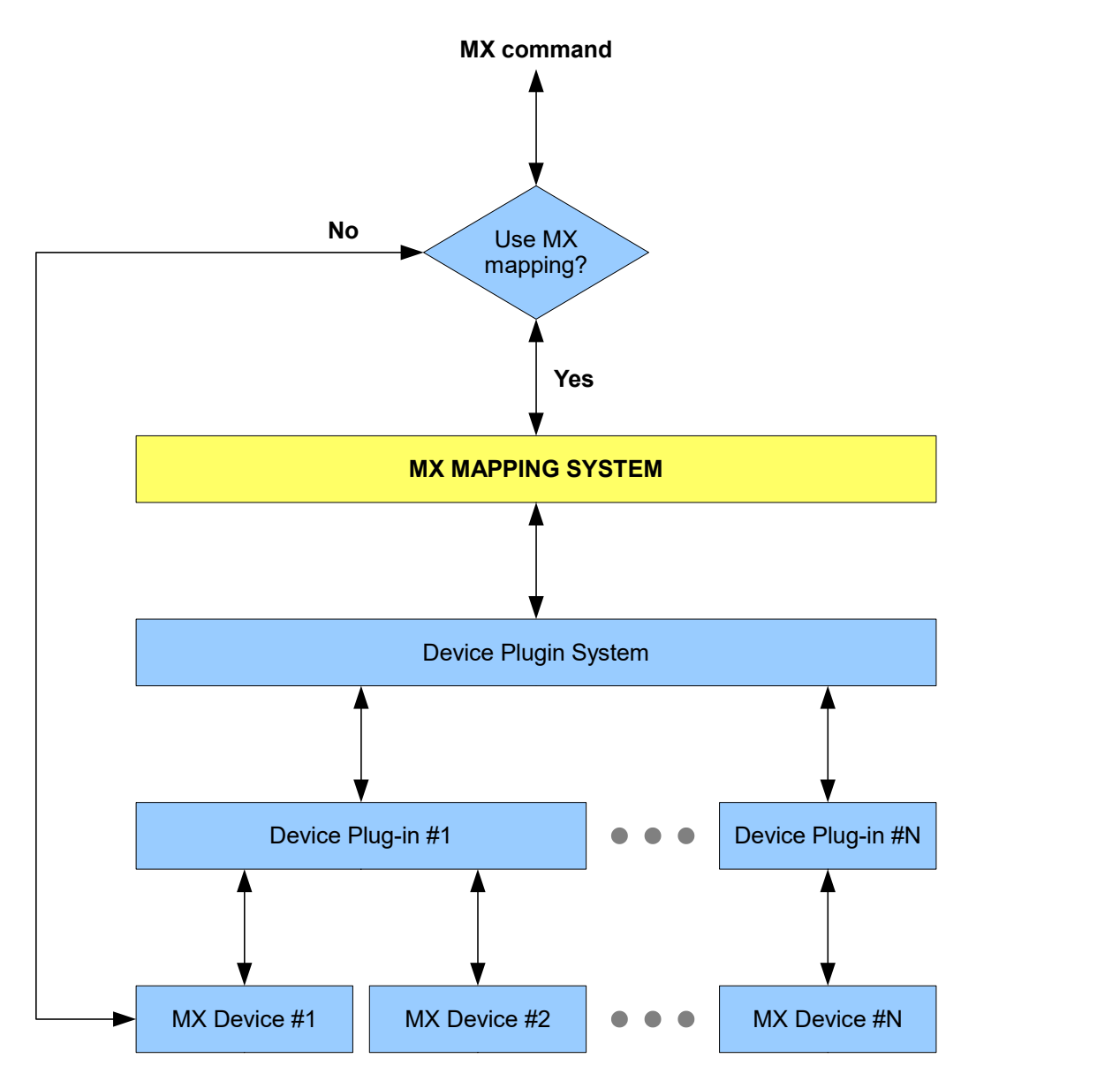

Against IO mapping, there is a possibility to bypass the MX mapping. In this case, only first MX device in the test-station will be used to control by MX column. Commands are directly forwarded to this device. Aliases and segmentation are not used.

## <span id="page-10-0"></span>**5.1.1 Supported devices**

## **IO devices**

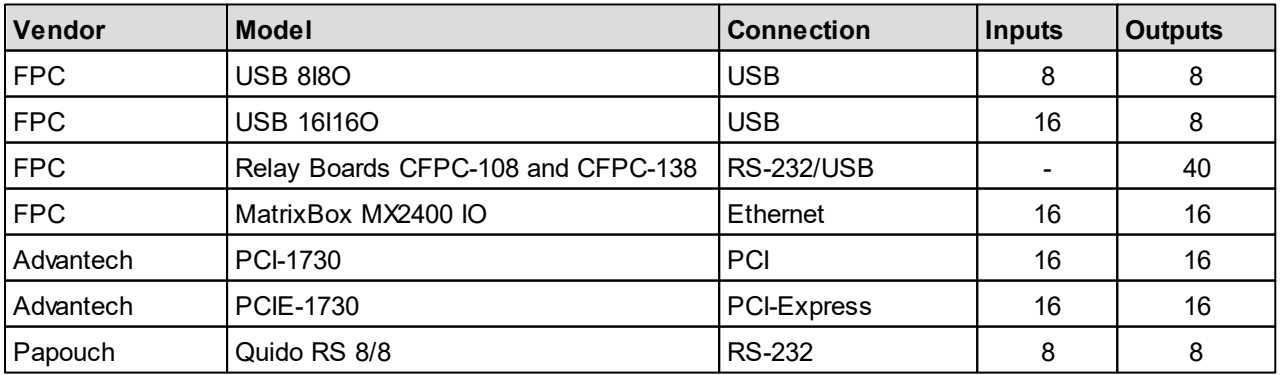

## **Matrix devices**

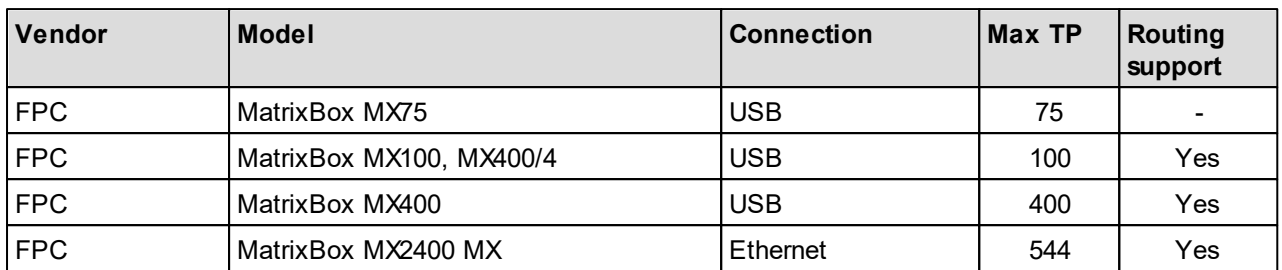

Devices listen above are recognized by funTEST as IO/MX device and included to mapping system. Support of connected device by the mapping system is indicated by **IO** or **Matrix** in the **Type** column in the definition of test-station, tab "Devices":

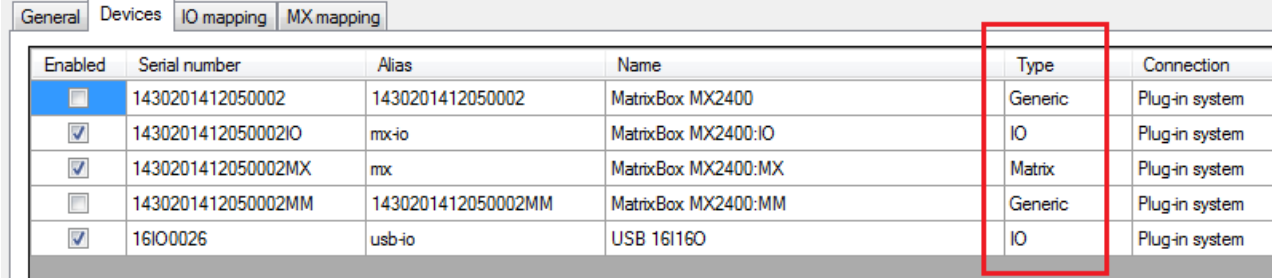

## <span id="page-11-0"></span>**5.1.2 Aliases and segments**

For every input/output (IO mapping) or test-point (MX mapping) is possible to define alias and segment. Using aliases you can name every input/output or TP and use them in the test-program instead of just numbers. This makes the test-program as clear as possible and it is highly recommended.

Using segments, it is possible to divide inputs or outputs to logical groups. Segments enables you to define more pins with the same alias and divide them to groups, for example for multipanel testing.

## **IO segment example**

MX segmenting is used by the same way.

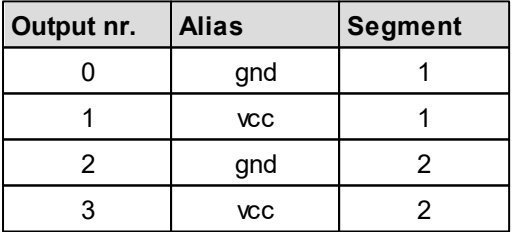

We have a dual-panel test, where two identical boards has to bested. Every board has power supply, which has to be connected before functional testing. This means, the command to [SET](#page-13-1) output must be called on IO mapping using "gnd" and "vcc" aliases. But there are two "gnd" and two "vcc" defined:

#### **Without segments**

These aliases would have to be renamed to unique names, for example "gnd1" and "vcc1" for board A and "gnd2" and "vcc2" for board B. In the test-program also must be two blocks with IO command, separate for board A and B.

#### **Using segments**

There can be more pins with same alias defined. In the test-program you will use the same IO command both

for board A and B. The difference is in specifying segment [\(seg](#page-13-0) command), before the IO command will be executed. When you for example set segment to "2" and call command to set "gnd" and "vcc", the outputs 2 and 3 will be set.

Segments makes the program more easier, especially when multi-panel testing with a lot of same boards.

## <span id="page-12-0"></span>**5.1.3 IO commands**

Commands to control IO mapping system.

**IO mapping system accepts more commands in a chain at once.**

### **Example**

```
s:cs:d:50:s:sel:d:50:r:val:d:20:c:cs:sel:d:20:r:state
```
This is a regular command to IO mapping system, that will do following:

- [Set](#page-13-1) "cs" output(s)
- [Delay](#page-15-0) for 50 ms
- Set "sel" output(s)
- Delay for 50 ms
- [Read](#page-14-1) "val" input(s)
- Delay for 20 ms
- [Clear](#page-13-2) "cs" and "sel" output(s)
- Delay for 20 ms
- Read "state" input(s)

Return value will contain states of "val" inputs and "state" inputs in order as they has been read.

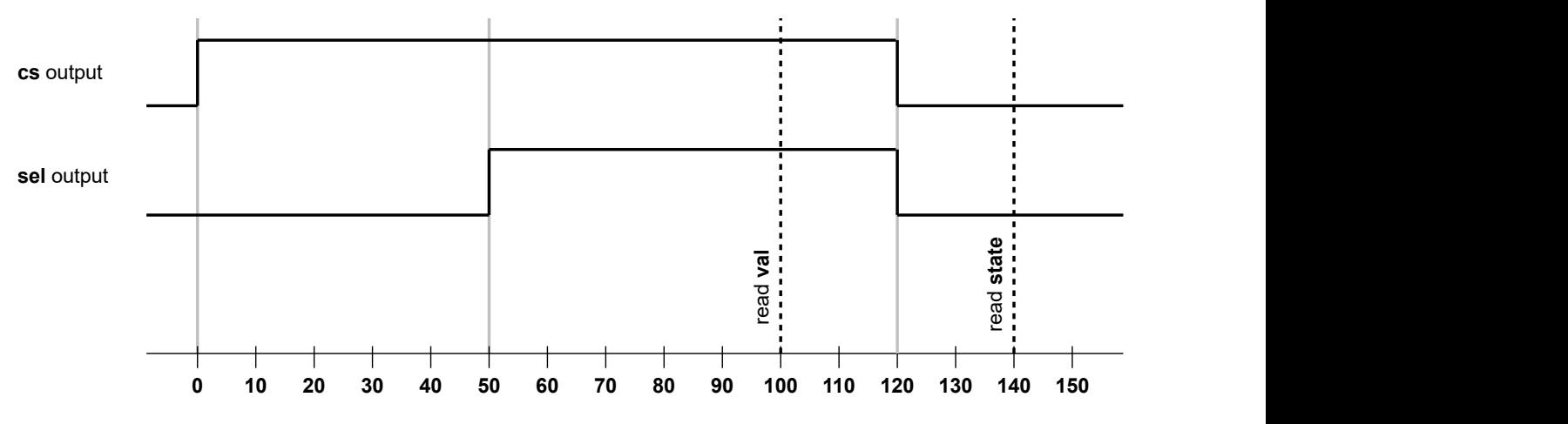

#### <span id="page-12-1"></span>**5.1.3.1 \*rst (Reset)**

\*rst

Clear all outputs (without applying outputs) and clear current segment setting.

#### **Parameters**

No parameters

#### **Return value**

No return value

#### <span id="page-13-0"></span>**5.1.3.2 seg (Set segment)**

seg:  $\langle \text{seg}_0 \rangle$ {:  $\langle \text{seg}_1 \rangle$ : ...:  $\langle \text{seg}_0 \rangle$ }

Set currently active segments. Previous settings is cleared.

#### **Parameters**

seg [int] [int] Number of segment, range 1..N

#### **Return value**

No return value

#### **Examples**

seg:1:3 Set currently active segments to 1 and 3.

#### seg:\*

Clear all currently active segments.

#### **Parameters**

No parameters

#### **Return value**

No return value

#### <span id="page-13-1"></span>**5.1.3.3 s (Set output)**

 $s:\langle \text{out}_{0}\rangle$  :  $\langle \text{out}_{1}\rangle$ : ...:  $\langle \text{out}_{N}\rangle$ 

Set specified output(s) to ON state. The command reflect current segment settings.

#### **Parameters**

out [int] or [string] Pin number or pin alias of output

#### **Return value**

No return value

#### **Examples**

```
s:3:7:gnd:vcc
Set outputs with numbers 3 and 7 and all outputs with aliases "gnd" and "vcc" in currently active segment
(s).
```
#### <span id="page-13-2"></span>**5.1.3.4 c (Clear output)**

```
c: \langle out_{0}\rangle{: \langle out_{1}\rangle: ...: \langle out_{n}\rangle}
```
Set specified output(s) to OFF state (clear). The command reflect current segment settings.

#### **Parameters**

out [int] or [string] Pin number or pin alias of output

#### **Return value**

No return value

#### **Examples**

```
c:3:7:gnd:vcc
```
Clears outputs with numbers 3 and 7 and all outputs with aliases "gnd" and "vcc" in currently active segment(s).

#### <span id="page-14-0"></span>**5.1.3.5 ca (Clear all non-segmented)**

ca

Set all outputs to OFF state, without applying segment settings.

#### **Parameters**

No parameters

#### **Return value**

No return value

#### <span id="page-14-1"></span>**5.1.3.6 r (Read input)**

 $r: \langle \text{in}_0 \rangle \{ : \langle \text{in}_1 \rangle : \ldots : \langle \text{in}_N \rangle \}$ 

Read state of specified inputs(s). The command reflect current segment settings.

#### **Parameters**

in **[int] or [string]** Pin number or pin alias of input

#### **Return value**

 $1 = ON$  $0 =$ OFF

When more inputs are passed, results are separated by a color ":" (i.e. " $0:1:1:0:1"$ )

#### **Examples**

r:state Read all inputs with alias "state" in currently active segment(s).

r:4:8:12 Read inputs with numbers 4, 8 and 12.

#### <span id="page-14-2"></span>**5.1.3.7 ra (Read all non-segmented)**

ra

Read all inputs, without applying segment settings.

#### **Parameters**

No parameters

#### **Return value**

Input states  $0$  or  $1$ , separated by a colon ": ". For example for total of 8 inputs (in order 0 to 7):  $0:1:0:1:1:0:0:1$ 

### <span id="page-15-0"></span>**5.1.3.8 d (Delay)**

#### d:<delay>

Delay for a number of milliseconds. Using this command it is possible the generate for example a pulse using only one command.

#### **Parameters**

delay [int] [int] Number of milliseconds to delay.

#### **Return value**

No return value

#### **Examples**

```
s:led:d:500:c:led
Set output(s) with alias "led" for 500 ms.
```
### <span id="page-15-1"></span>**5.1.4 MX commands**

Commands to control MX mapping system.

**MX mapping system accepts more commands in a chain at once.** The same like IO commands.

### **Example**

```
route:imeas1:on:cset:l:10:20:h:30:40
```
Will do:

- Set current measure #1 (MX400 series) ON
- Clear previously connected TPs, and connect TPs 10 and 20 to L-bus and TPs 30 and 40 to H-bus

#### <span id="page-15-2"></span>**5.1.4.1 \*rst (Reset)**

\*rst

Disconnect all TPs and clears all currently active segments.

#### **Parameters**

No parameters

#### **Return value**

No return value

#### <span id="page-15-3"></span>**5.1.4.2 route/croute (Set routing)**

This commands requires a device with [routing support](#page-10-0). Arguments depends on physically connected device -MatrixBox MX400-series has different routing than MX2400-series. For commands, see the route command reference for the specific device.

This is not related with MX mapping (test-points).

```
route -or- croute{:<device>}:<command>
```
The "croute" variant of command is the same like "route", but it clears previous routing settings before setting new one.

#### **Parameters**

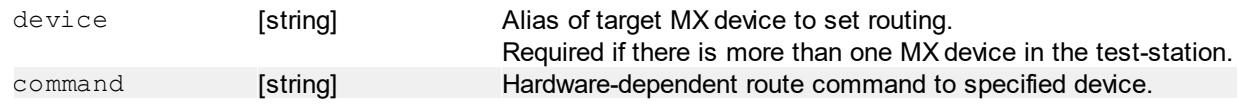

#### **Return value**

No return value

#### <span id="page-16-0"></span>**5.1.4.3 seg (Set segment)**

```
seg: <seg<sub>0</sub>>{: <seg<sub>1</sub>>:...: <seg<sub>n</sub>>}
```
Set currently active segments. Previous settings is cleared.

#### **Parameters**

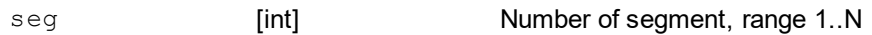

#### **Return value**

No return value

#### **Examples**

```
seg:1:3
Set currently active segments to 1 and 3.
```
seg:\*

Clear all currently active segments.

#### **Parameters**

No parameters

#### **Return value**

No return value

#### <span id="page-16-1"></span>**5.1.4.4 set/cset (Set TP)**

Connect specified test-point(s) to the L/H BUS.

The "cset" command is same like "set", but all previously connected TPs are disconnected first. This command uses the MX mapping - all TP aliases are replaced with corresponding TP numbers first. The current segment settings is also reflected.

set: <tpL>: <tpH>

Connect TP pair (low + high) to BUS.

#### **Parameters**

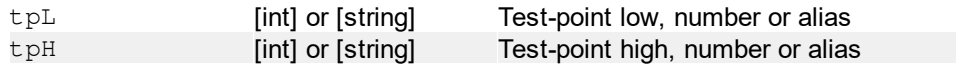

#### **Return value**

No return value

#### **Examples**

```
set:10:20
Connect TP10 to LOW bus and TP20 to HIGH.
```

```
set: gnd: vcc
```
Connect all test-points with "gnd" alias to LOW bus and all test-points with "vcc" alias to HIGH bus.

```
set: l: \langle tpL_0>(\ldots::\langle tpL_n \rangle): h: \langle tpH_0>(\ldots::\langle tpH_n \rangle)
```
Connect specified list of test-points to LOW bus and specified list to HIGH bus.

#### **Parameters**

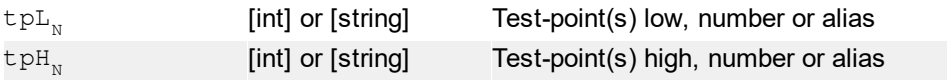

#### **Return value**

No return value

#### **Examples**

```
set:l:10:20:h:30:40
Connect TPs 10 and 20 to LOW bus and TPs 30 and 40 to HIGH bus.
```

```
set:l:gnd:10:h:vcc:20
```

```
Connect all testpoints with alias "gnd" and TP10 to LOW bus, and all testpoints with "vcc" and TP20 to
HIGH bus.
```
set:c

Disconnect all TPs from the BUS.

*Obsolete command, not recommended to use. Replacement:*  $clr:$ \*

#### **Parameters**

No parameters

#### **Return value**

No return value

#### <span id="page-17-0"></span>**5.1.4.5 clr (Clear TP)**

Disconnect specified test-point(s) from the L/H BUS.

This command uses the MX mapping - all TP aliases are replaced with corresponding TP numbers first. The

current segment settings is also reflected.

set: <tpL>: <tpH>

Disconnect TP pair (low + high) from the BUS.

#### **Parameters**

```
tpL [int] or [string] Test-point low, number or alias
tpH [int] or [string] Test-point high, number or alias
```
#### **Return value**

No return value

#### **Examples**

```
clr:10:20
```
Disconnect TP10 from LOW bus and TP20 from HIGH.

clr: gnd: vcc

Disconnect all test-points with "gnd" alias from LOW bus and all test-points with "vcc" alias from HIGH bus.

set: l:  $ltp L_0 > {::...:ltpL_v>}$ : h:  $ltp H_0 > {::...:ltpH_v>}$ 

Disconnect specified list of test-points from LOW bus and specified list from HIGH bus.

#### **Parameters**

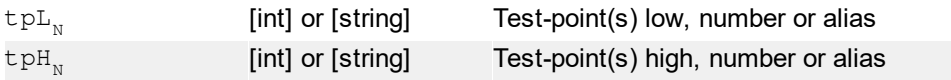

#### **Return value**

No return value

#### **Examples**

```
clr:l:10:20:h:30:40
Disconnect TPs 10 and 20 from LOW bus and TPs 30 and 40 from HIGH bus.
```

```
clr:l:gnd:10:h:vcc:20
```
Disconnect all testpoints with alias "gnd" and TP10 from LOW bus, and all testpoints with "vcc" and TP20 from HIGH bus.

#### clr:\*

Disconnect all TPs from the BUS.

#### **Parameters**

No parameters

#### **Return value**

No return value

### <span id="page-19-0"></span>**5.1.4.6 d (Delay)**

#### d:<delay>

Delay for a number of milliseconds. Using this command it is possible to put delay between connection/ disconnection TP(s) in the one command.

#### **Parameters**

delay **[int] Number of milliseconds to delay.** 

#### **Return value**

No return value

#### **Examples**

```
cset:10:20:d:100:set:30:40
Connect TP10 to LOW, TP20 to HIGH, delay for 100 milliseconds and then connect also TP30 to LOW
and TP40 to HIGH.
```
# <span id="page-19-1"></span>**6 Testprogram**

## **6.1 Asynchronous program flow**

FunTEST since version 0.9.20709.0721 supports an asynchronous program flow in separated thread(s) parallelism.

## **Functionality diagram**

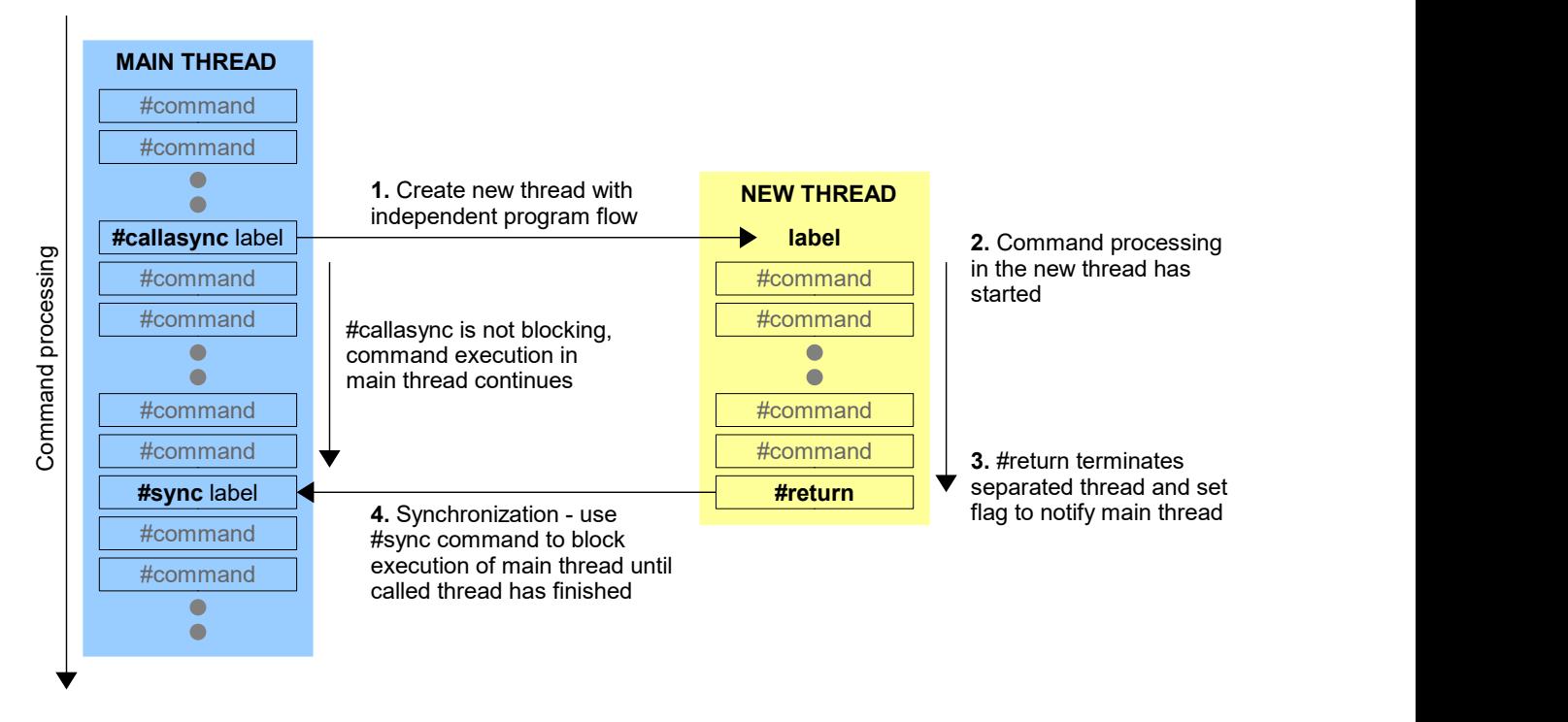

The benefit is possibility of **two or more independent command execution flows**. This allows to perform several sub-task at once. For example by using of two or more measurement instruments is possible to measure more parts simultaneously.

#### **Control**

To control asynchronous program flow the following commands are dedicated:

- [#callasync](#page-20-0) start a command processing of target function in the separated independent thread
- [#sync](#page-20-1) synchronize with asynchronously called function (wait until its ends), using this command it is possible to get the return value from async function
- [#async](#page-21-0) pause/resume/stop or get state of thread(s)
- [#asyncflag](#page-21-1) global flags (notification system) to for example block some device

### <span id="page-20-0"></span>**6.1.1 Commands**

#### **6.1.1.1 #callasync (Call a function asynchronously)**

```
#callasync | <function-name>{: <param<sub>n</sub>>:...: <param<sub>n</sub>>}
```
Call a function asynchronously in the new separated thread. Target function is represented by a label. Function is a block of code begins by the label and ends by the **[#return](#page-35-1) (or [#throw](#page-36-0))** command. No return value is stored to the stack, **the command is not blocking and it will not return to caller-line**. The programmer has to use the [#sync](#page-20-1) command from caller thread to wait until called function is done (and optionally obtain return value or error).

Starting funTEST version 1.0.1906.311 multiple parameters are supported. Previous versions support param<sub>0</sub> only.

#### **Parameters**

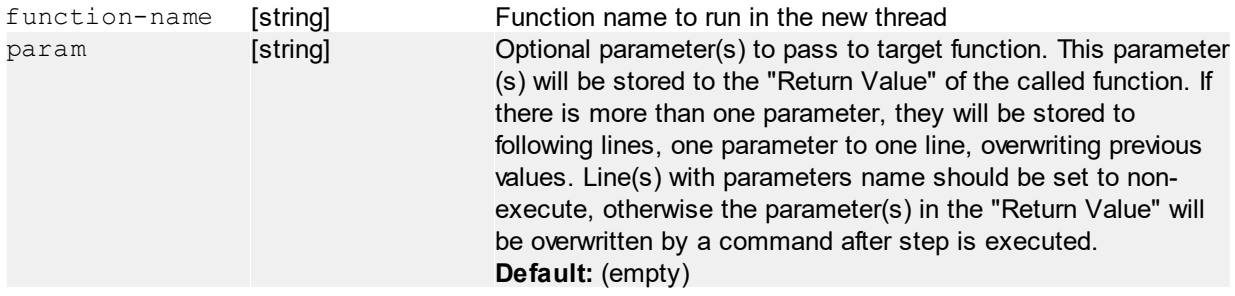

#### **Return value**

Return value is defined by the **[#return](#page-35-1)** command of the target function block.

#### <span id="page-20-1"></span>**6.1.1.2 #sync (Async function synchronization)**

#sync | {<label>}

Synchronize to asynchronously called function in the caller thread. This function **blocks the execution flow** until specified async. function finishes.

#### **Parameters**

label [string] Label of function to be synchronized.

#### **Return value**

Return value can be defined by **[#return](#page-35-1)** command of asynchronously called function.

#### <span id="page-21-0"></span>**6.1.1.3 #async (Async functions control)**

```
#async | pause{: <thread<sub>0</sub>>}{; <thread<sub>1</sub>>}...{; thread<sub>n</sub>}
#async | resume{: <thread<sub>a</sub>>}{; <thread, >}...{; thread, }
#async | stop{: <thread<sub>0</sub>>}{; <thread<sub>1</sub>>}...{; thread<sub>n</sub>}
```
#### Pause, resume or stop thread(s).

- pause if no thread<sub>v</sub> argument is passed, the function will pause *all other currently running* (including main) asynchronous functions (threads) except the calling function's thread. If at least one thread. argument is passed, the function will pause this/these specified thread(s).
- $r$ esume if no thread, argument is passed, all asynchronous functions are resumed. If at least one thread, argument is passed, the function will resume this/these specified thread(s).
- stop if no thread, argument is passed, all functions except the calling and main function are stopped. If at least one thread, argument is passed, the function will stop this/these specified thread(s). Using the stop method cannot be stopped the main or calling thread.

#### **Parameters**

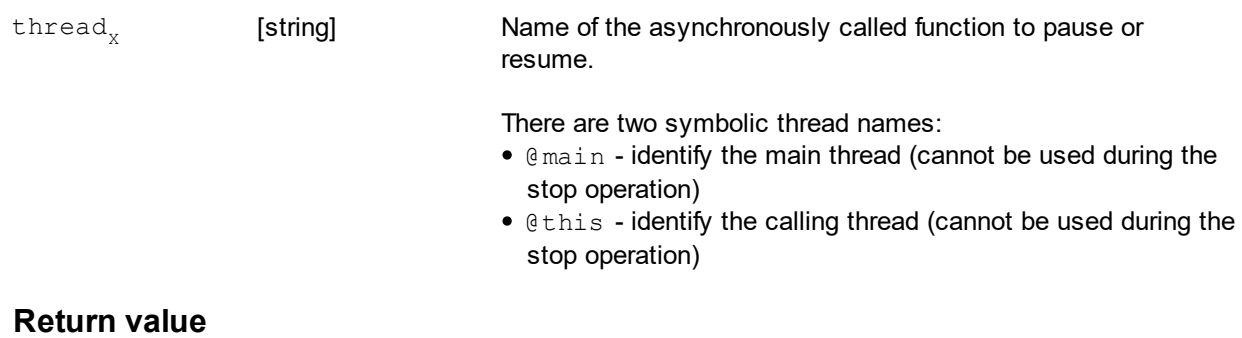

No return value.

#async | running?{:<thread>}

There are two possibilities:

- thread argument is **not** passed get the count of currently called thread. Not depends if it is running or paused. The main thread is not counted.
- thread argument is passed or the state of specified thread (running/paused)

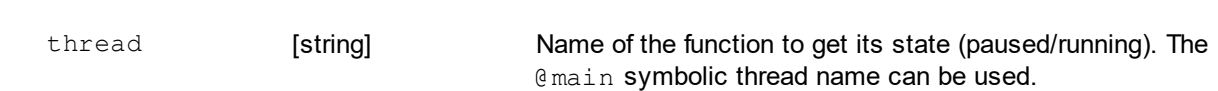

#### **Return value**

**Parameters**

- thread argument is **not** passed return value is an integer number (if only main thread is running, the return value is 0)
- $\bullet$  thread argument is passed return value is  $0$  or  $1$ , depends on state of the specified thread: paused = "  $0$ ", running = "1"

#### <span id="page-21-1"></span>**6.1.1.4 #asyncflag (Async notification system)**

Provides a mechanism to synchronize blocks within the asynchronously called functions using the flag/ notification system. The flags are **global** for the running test file. They can be accessed from **any level** of testing thread.

By using the lock and unlock commands it is possible to get **unique access** to for example shared device, used by more threads. The lock method simply waits until the another thread will finish its work and unlock the specified flag.

#asyncflag | set|clear|get|lock|unlock:<name> #asyncflag | wait:<name>{;change=[enum]}{;timeout=[int]}

#### **Parameters**

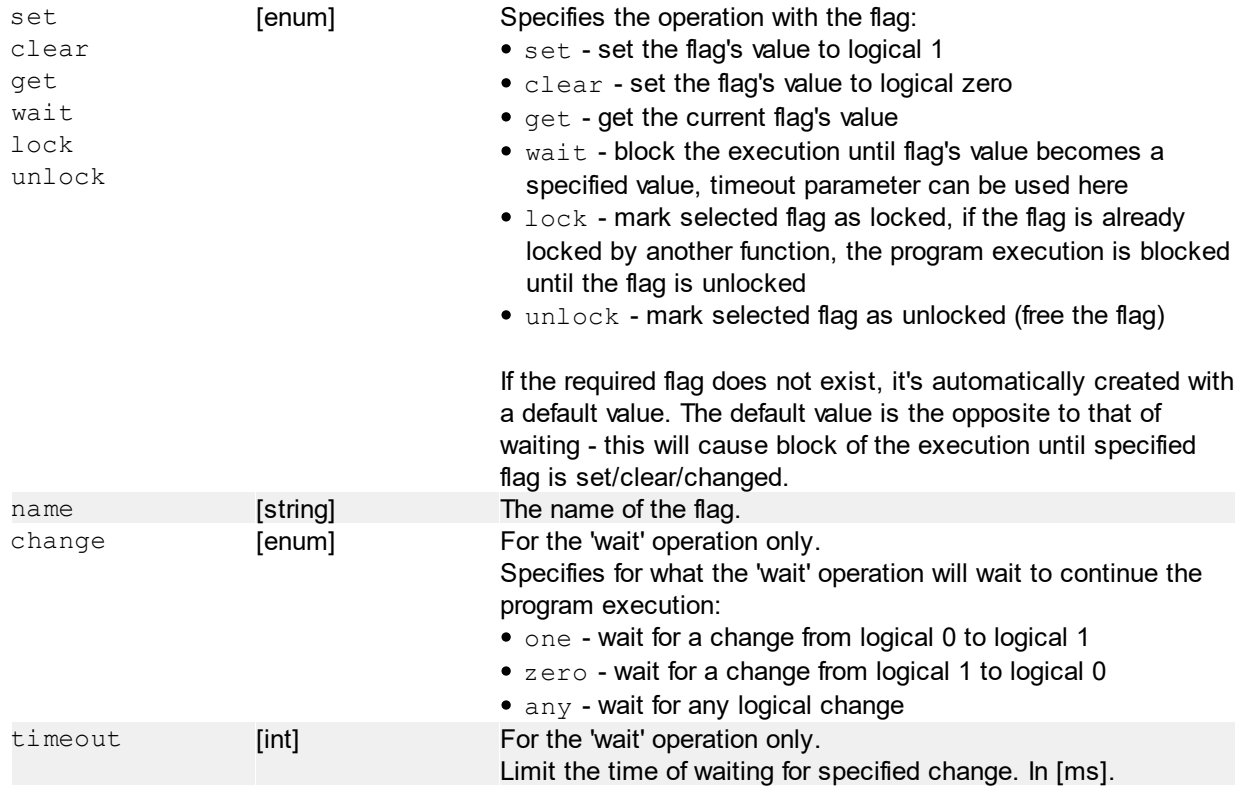

#### **Return value**

No return value except the 'get' method, which returns '0' or '1'.

#### **Note**

When using  $\text{lock}$  and  $\text{unkc}$ , make sure, that the specified flag is always unlocked when operation finish. Otherwise the program will stop, because both (or more) threads will wait to flag unlock, which will never be done.

#### **Examples**

#asyncflag | set:done Creates the "done"-named flag if does not exist and set its value to logical 1.

#asyncflag | get:done Returns current state of the "done" flag, for example "1" in this case (after set).

#asyncflag | wait:done;change=zero;timeout=30000

Wait until "done" flag's value becomes zero (logical 0). This is done by using the 'clear' method in another execution thread. Wait for a maximum of 30 seconds.

## <span id="page-23-0"></span>**6.2 Variables**

Internal funTEST's variables can be used in the "**Parameters**" column (arguments of a command). All variables are replaced before executing a row. All variables names are **case-sensitive**.

### **Usage**

The variable name is always between dollar signs: \$*variable*\$ Variables can be use anywhere in the text as many times as necessary.

#### **Examples**

```
#msg | "Hello $user-name$! Your login is $user-login$."
Display a simple message with currently logged operator name and login.
```

```
#file | text:write:"Date/time: $YYYY$-$MM$-$DD$ $hh$:$mm$:$ss$\nProject:
$project-name$ ($project-dir$)":file="c:\\loaded.txt"
file command with current date/time and currently loaded project name and its
directory.
```
## <span id="page-23-1"></span>**6.2.1 Standard variables**

List of predefined variables. They are automatically refreshed by funTEST.

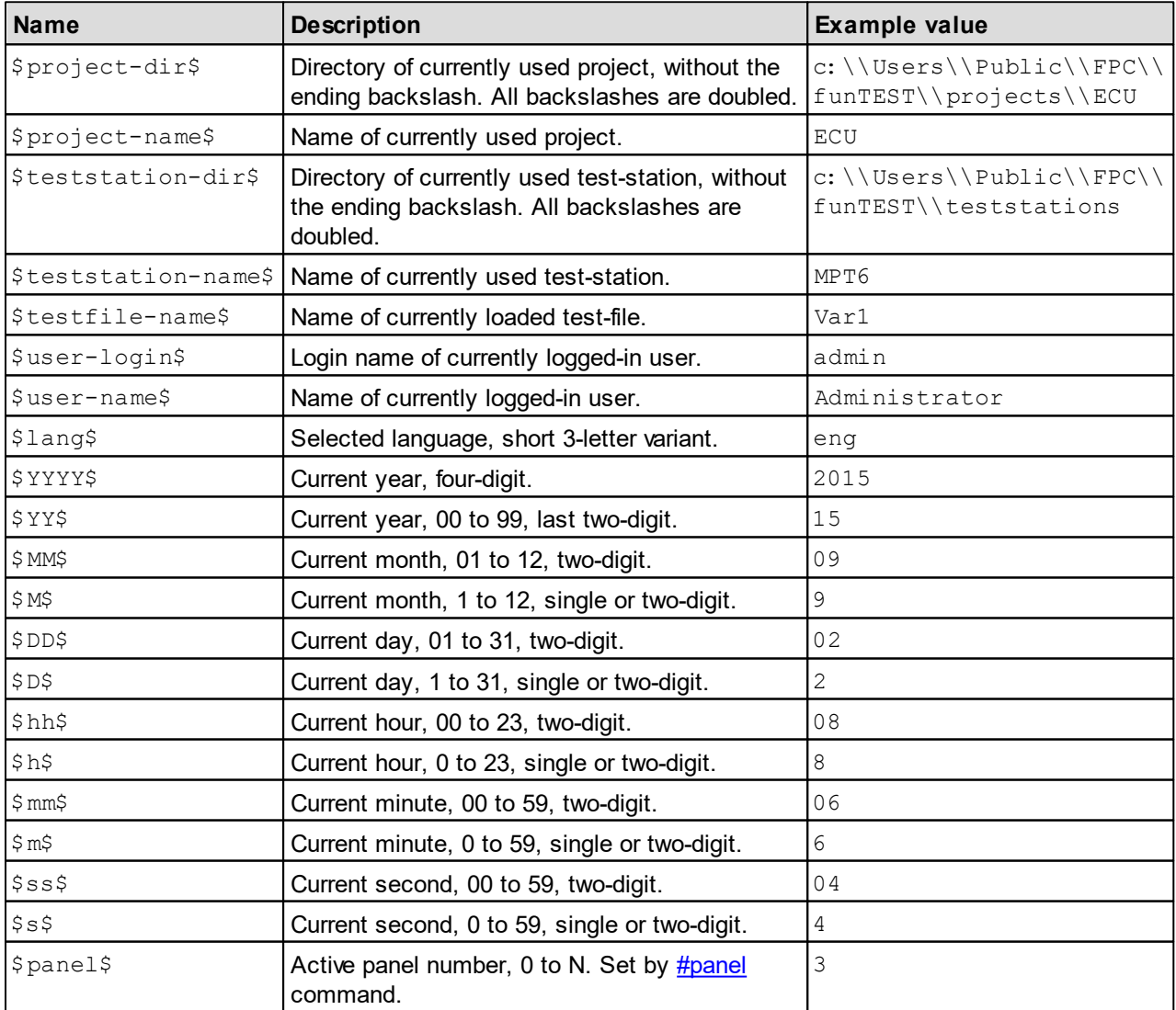

### <span id="page-24-0"></span>**6.2.2 Test-file variables**

Before the row is executed, all test-file variables from the HEAD sheet are collected and added to the list of variables (replacing previous values).

Test-file variable names are always converted to lower-case.

If test-file localization is loaded, the caption of variable is translated.

## <span id="page-24-1"></span>**6.2.3 Arrays**

Since version 1.1.2104.1612, the funTEST supports array variables.

#### <span id="page-24-2"></span>**6.2.3.1 Definition**

The place of definition is the same like any other variable - in the Variables section of HEAD sheet. The name of variable is specific: it ends by "[]" (undefined/variable length) or "[n]" (fixed length). In the test-file the value of array is stored in the specific variable's cell and values are separated by "| " (pipe) charater.

#### **Examples**

 $Array$ [] - array variable "Index" with undefined count of array elements  $Array[15]$  - array variable "Index" with fixed count of array elements

#### <span id="page-24-3"></span>**6.2.3.2 Length**

#### **Fixed length**

The variable name is specified by "name[length]", where length is an integer number, higher than zero, which specified number of elements.

Any variable command is able to work with any element or a whole array without any inicialization (e.g. read, rotate, ..). The index must be within the range of array. It's not possible to resize the array by writing outside the range of array.

#### **Variable length**

The variable name is specified by " $name[$ " - with just empty brackets. By default, there is no element in the array.

The array is resized automatically by writing to an element on any (non-existing) index. The reading is allowed only on existing index range. The whole-array operations are done over actual length of array.

#### <span id="page-24-4"></span>**6.2.3.3 Usage**

Usage of array-types variables is the same like of non-array types, just use square bracket [n] at the end of the variable's name to specity the index of element. Commands to work with variables are standard [#cnt](#page-25-0) and [#var](#page-26-0).

It's possible to use direct indexing or indexing using other variable.

You can also access variable without any index specification (without "[..]"), the funTEST the looks the variable like a single value with "| " separators.

#### **Indexing**

Array indexing is always zero-based: first element is at index 0.

#### **Index offsets**

You can also use offset while specifying index, the offset can also be a variable and can be negative (using "-"

```
sign) or positive ("+").
```

```
variable-name[index{+/-offset}]
```
#### **Examples**

Array<sup>[2]</sup> - access element at index 2

Array[i] - access element at index, defined by variable "i", the contents of variable must be an integer number >= 0

 $Array[i+1]$  - access element at index, defined by variable "i", adding offset 1

Array[i-off] - access element at index, defined by variable "i", subtracting offset, defined by variable " off"

## <span id="page-25-0"></span>**6.2.4 Commands**

### **6.2.4.1 #cnt (Counter operations)**

```
#cnt | <counter>
#cnt | <counter>=<value>
#cnt | <counter>+<offset>
#cnt | <counter>-<offset>
```
Set counter value, increment or decrement counter by a value or only read current counter value. Multiple counter operations can be done at once - use a semicolon ";" or doublecolon ":" to separate each counter operation. In this case, the result is the value of first operation.

#### **Parameters**

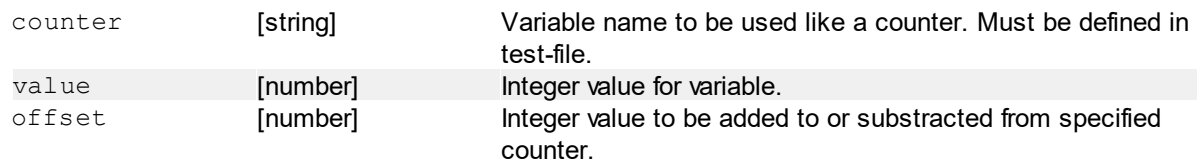

#### **Return value**

Result value of specified counter.

#### **Examples**

#cnt | ok This will only return value of counter "ok".

```
#cnt | ok=0
Set "ok" counter value to 0.
```

```
#cnt | ok+3
Increment "ok" counter by 3.
```

```
#cnt | ok-1
Decrement "ok" counter by 1.
```

```
#cnt | pkg=25:ok=0:ng=0
Set "pkg" counter to 25 and "ok", "ng" counters to zero. Return value in this case is 25.
```

```
#cnt | pos[3]+1
Incerement element at index 3 by +1 of array-variable "pos".
```
#### <span id="page-26-0"></span>**6.2.4.2 #var (Variable operations)**

```
#var | s: \langle \text{var}_{n} \rangle = \langle \text{value}_{n} \rangle {: \langle \text{var}_{n} \rangle = \langle \text{value}_{n} \rangle } ... {: \langle \text{var}_{n} \rangle = \langle \text{value}_{n} \rangle}
#var | st: <var<sub>0</sub>>=<value<sub>0</sub>>{: <var<sub>1</sub>>=<value<sub>1</sub>>}...{: <var<sub>n</sub>>=<value<sub>n</sub>>}
#var | a: <var<sub>2</sub>>=<value<sub>2</sub>>{: <var<sub>1</sub>>=<value<sub>1</sub>}...{: <var<sub>1</sub>>=<value<sub>2</sub>}
#var | r: <var<sub>0</sub>>{: <var<sub>1</sub>>}...{: <var<sub>N</sub>>}
#var | c: <var<sub>0</sub>>{: <var<sub>1</sub>>}...{: <var<sub>n</sub>>}
```
Operations with defines variables in the test-file:

- s set variable(s) value(s)
- st set variables(s) value(s), forced text
- $\bullet$  a append value(s) to specified variable(s)
- r read values of specified variables
- c clear values of specified variables

Variables shown on the operator's screen are updated automatically when changed on each test-program step.

#### **Parameters**

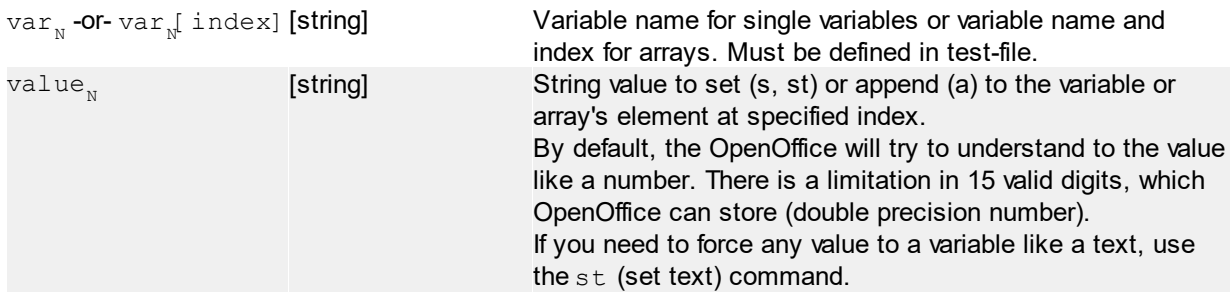

#### **Return value**

- s, st value of the first passed variable
- a final string of the first passed variable
- r merged string of variables to read
- c no return value

#### **Examples**

#var | s:text="abc"

Set value of "text" variable to "abc", return value will be "abc"

#var | s:text="abc":str="def" Mutliple variable set at once - variable "text" to "abc" and var "str" to "def". Return value will be "abc"

#var | r:text:str Read variables "text" and "str", return will be for example "abcdef" (according to previous example call)

#var | c:text:str:arr[5] Clear "text" and "str" variables and element with index 5 of "arr" array variable.

#var | a:text="123" Append the string "123" to the variable "text"

#var | s:arr[5]="123" Set the element with index 5 of array-variable "arr" to "123"

```
#var | s:arr[i]="abc"
Set variable element at index, defined by variable "i" to "abc".
```

```
\text{\#var} | arr:ror:\langle \text{var}_0 \rangle : \langle \text{var}_1 \rangle:...:\langle \text{var}_N \rangle}
#var | arr: rol: <var<sub>0</sub>>{: <var<sub>1</sub>>:...: <var<sub>n</sub>>}
```
Rotate elements in array variable to right (ror) or left (rol). The length of array remains the same.

#### **Parameters**

var [string] Variable(s) to rotate, the variable must be an array-type.

#### **Return value**

No return value

#### **Example**

For example, let's have a simple array variable with name "fields":  $1a$   $2b$   $3c$   $4d$ 

#var | arr:ror:fields Rotate elements to right, by 1: 4d | 1a | 2b | 3c

#var | arr:rol:fields Rotate elements to left, by 1:  $2b$  3c 4d  $1a$ 

#var | arr:ror:array1:array2 Rotate two arrays at once

#var | arr:set:<var>:<value>{:size=[int]}

Rotate elements in array variable to right (ror) or left (rol). The length of array remains the same.

#### **Parameters**

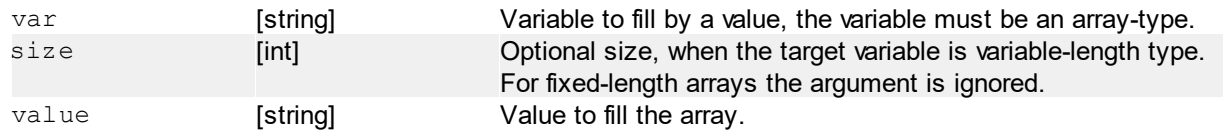

#### **Return value**

No return value

#### **Example**

```
#var | arr:set:numbers:"0"
Set all elements of numbers array to "0".
```
## <span id="page-27-0"></span>**6.3 Interrupt events**

The test-file supports events, automatically raised by funTEST while specified action occurs. These events are defined like a sub-programs with special label names and format: \*event(event-type{:args})

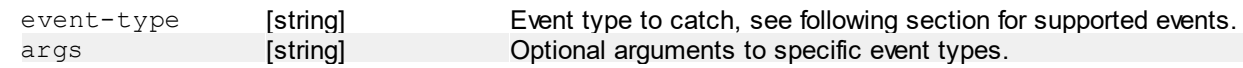

#### **Examples**

\*event(prj-closed) Catch the project-closing event, no arguments.

```
*event(run-every:15m)
```
Setup the event, which will run automatically every 15 minutes (defined by "15m" argument).

Event sub-programs acts like standard asynchronously called methods (by funTEST), they can have passed some argument and must have a #return. **Make sure that defined event is outside the main program loop. Recommended location is at the end of the test-file.**

## <span id="page-28-0"></span>**6.3.1 Event types**

#### **6.3.1.1 prj-closing (Project closing)**

prj-closing

Occurs before the test-file is closed. The closing can be refused by the #return argument.

#### **Return argument**

 $0 =$  refuse closing of test, continue normally

(otherwise) = finish closing

#### <span id="page-28-1"></span>**6.3.1.2 prj-closed (Project closed)**

prj-closed

Occurs after test-file has been closed. Any GUI (Operator interface) command is denied here.

#### <span id="page-28-2"></span>**6.3.1.3 oper-changed (Operator changed)**

oper-changed

Occurs after a new user is logged in (when another user is already logged in).

#### **Return value**

New logged-in user name will appears in the "Return value" column.

#### <span id="page-28-3"></span>**6.3.1.4 run-at (Run at specified time)**

run-at: <hour>{: <min>{: <sec>}})

This label will be called by funTEST at specified time in a day. Call is repeated every day at this time. The time can be specified by hour only or also by minutes and seconds.

#### **Parameters**

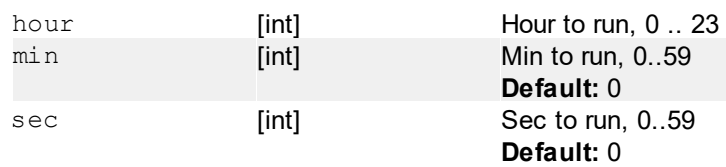

#### **Examples**

\*event(run-at:1) Run at 01:00.  $*$ event(run-at: 13:30)

Run at 13:30.

\*event(run-at:15:10:30) Run at 15:10:30.

#### <span id="page-29-0"></span>**6.3.1.5 run-every (Run every interval)**

```
run-every: <ms>{: <sec>{: <min>{: <hour>}}})
```
This label will be called by funTEST repeatedly, after specified interval elapses. Time is defined by a sum of all parameters. It is possible to define the interval for example by only one parameter - passing i.e. 150 seconds is equivalent to 2 minutes and 30 seconds and so on. The next call is ignored when previous call is not finished.

#### **Parameters**

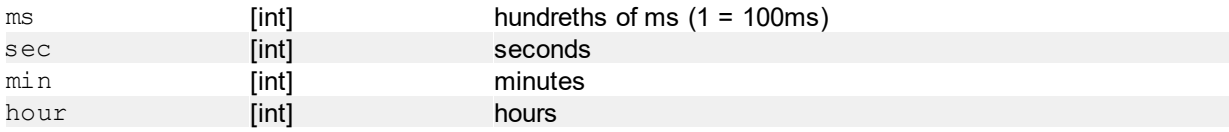

#### **Examples**

```
*event(run-every: 5)
Run every 0,5 second.
```

```
*event(run-every:0:30)
Run every 30 second.
```
\*event(run-every:0:90) Run every 1,5 minute.

\*event(run-every:0:30:1) Run every 1,5 minute.

```
*event(run-every:0:0:60)
Run every 1 hour.
```
\*event(run-every:  $0:0:0:1$ ) The same 1 hour, but using alternative declaration.

```
run-every:<interval>
```
The same functionality, but using simplified interval declaration.

#### **Parameters**

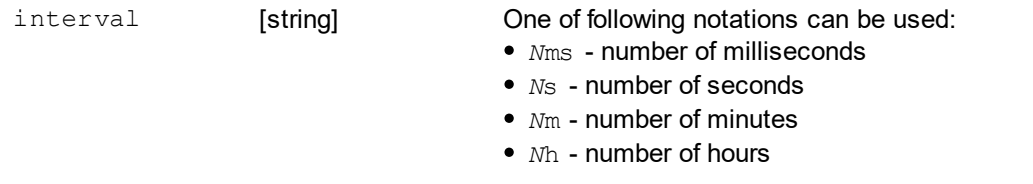

..where "N" is an integer number and "ms/s/m/h" is suffix

#### **Examples**

```
*event(run-every: 10s)
Run every 10 second.
```
\*event(run-every:15m) Run every 15 minute.

\*event(run-every: 60m) Run every 1 hour.

\*event(run-every: 1h) Run every 1 hour, but using alternative declaration.

## <span id="page-30-0"></span>**6.4 Commands**

### **6.4.1 Syntax**

FunTEST has a set of dedicated commands to control the program flow.

In this chapter the specified syntax of command usage descriptions and data-types will be described.

#### **Basics**

#### **Every command is divided into two parts:**

- main command column "Command (Device)" in the test-file
- parameters column "Parameters"

In this manual, the main command and parameters are separated by a pipe-character - "|".

#### **Example:**

```
#retclear | from=@this+1;to=@this+10
```
...where " $\#$ retclear" is the main command and " $from=\text{ethis}+1$ ; to=@this+10" are parameters.

#### **Syntax**

```
#command | sub-command: required=[type]{;optional=[type]};
     <required-value-only>{;<optional-value-only>}
```
#### **Symbols:**

- $\langle \rangle$  > value-only parameter
- $\{\}$  optional
- [ ] data type

#### **Description:**

#command - main command sub-command - optional sub-command, must be separated by a colon (":") from parameters required - required named parameter optional - optional named parameter <required-value-only> - required value-only parameter <optional-value-only> - optional value-only parameter [type] - parameter value type, see section "Value types" below

#### **Example, minimum length:**

```
#command | sub-command: required="abc";"123"
```
#### **Example, maximum length:**

#command | sub-command: required="abc";optional="def";"123";"456"

#### **Parameters**

Command parameters must be also written in a specific format.

#### **It distinguishes several types:**

*sub-command*

For example: "panel: 0", where the "panel" is a sub-command. Sub-command (if present) must always be at first place in the sequence and no more than once. If any named or value-only parameter follows, they are separated by a colon from sub-command.

- *named parameter* (value name + its value) For example: " $f_{\text{r}}$   $\text{cm}=\text{0}$  this +1; to= $\text{0}$  this +10", where "from" and "to" are names of parameters and @this+1 and @this+10 are parameter values. Parameters are separated by a semicolon.
- *value-only parameter* For example: " $abc$ ; 123; "d e f"". Value-only parameters are also separated by a semicolon.

Parameter types can be combined. In the parameters sequence can be up to one sub-command and unlimited number of named and value-only parameters.

For example: set: value=5; "abc"; "def" ("set" is sub-command, "value=5" is named parameter and "abc" and "def" are value-only parameters).

#### **Parameter value format:**

Parameter value can be passed using quotes. Quotes are recommended when spaces in the value are present. They are required when you need to use special characters in the parameter value like colon or semicolon, which are reserved for separating parameters.

For example, to pass a value containing a semicolon-separated text values, you have to type: set: value="abc; def; ghi"

#### **Escape sequences**

When you need to pass for example a non-ASCII character, quote or a back-slash character, you have to use *escape sequences.* Escape sequence is a sub-string begins with the back-slash character ( \ ) following a specified number of characters. Escape sequence can substitute any ASCII or non-ASCII value.

#### **Example:**

set: value="\"abc\";\\def\\;ghi\r\n"

When you split the value parameter text by semicolons, you will get following three five-character long strings;

- "abc"
- $\theta$
- ghi + ASCII character 13 (CR) + ASCII character 10 (LF)

There is no other way how to pass these characters without using escape sequences.

#### **Supported sequences:**

- $\bullet \ \vee$ " quote character
- \\ back-slash character
- $\rightarrow \rceil$  carriage return (CR) character, ASCII 13, mostly used like line-ending character
- $\cdot \nabla$  line feed (LF) character, ASCII 10, mostly used like line-ending character
- $\bullet \ \forall xYY$  where YY is a hexadecimal notation 00 to FF, it can represent any character value, case insensitive

#### **Value types**

Parameter value (of named or value-only parameter) is always a plain text. Many commands require this text special-formatted to represent for example an integer number, boolean value and etc. See all value types in the table below.

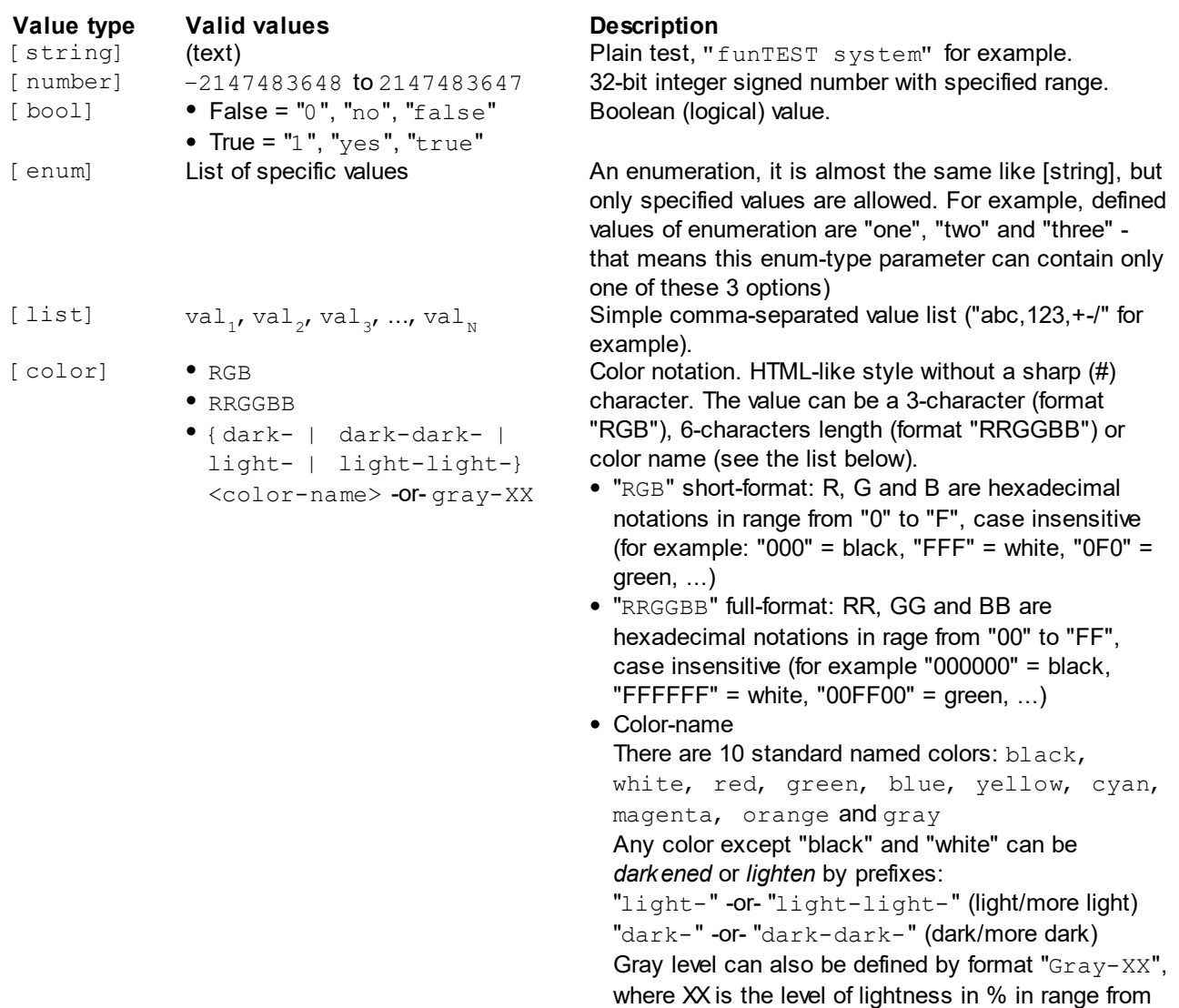

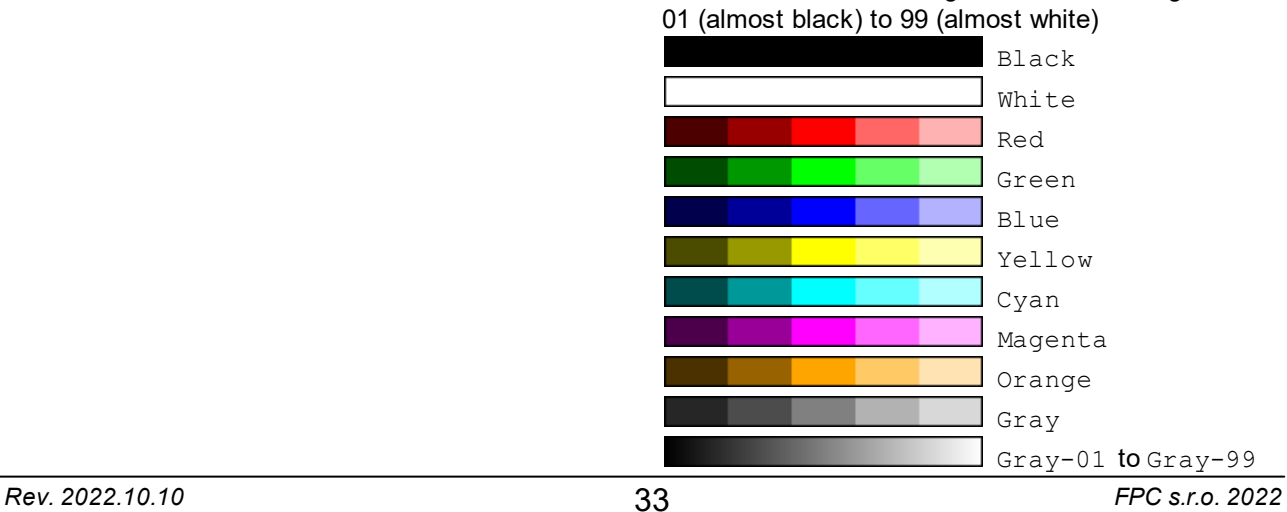

[time] • s

- $\bullet$  s.f
- $\bullet$  m: ss
- m:ss.f

Time notation, defined formats:

- Seconds only: "s", where "s" are seconds (number from 0 to 59, one or two-digit)
- Seconds with tenth fraction: "s. f", where "f" are tenth of second - number from 0 to 9. For example: "37.8"
- Minutes and seconds: "m: ss", where "m" are minutes (number from 0 to 59) and "ss" seconds (must be two-digit). For example: "12:06"
- Minutes, seconds and tenth of seconds: "m: ss. f", for example: "8:09.7"

## <span id="page-34-0"></span>**6.4.2 Summary**

Alphabetical sorted list of all available commands.

- [#adjust](#page-49-0)
- [#async](#page-21-0)
- [#asyncflag](#page-21-1)
- [#bct](#page-76-0)
- [#call](#page-35-0)
- [#callasync](#page-20-0)
- [#catch](#page-74-0)
- [#catchio](#page-51-0)
- [#cellcopy](#page-63-0)
- [#cellerase](#page-62-0)
- [#cellread](#page-62-0)
- [#cellwrite](#page-62-0)
- $•$   $#cnt$
- [#dlg](#page-39-0)
- $\bullet$  [#dummy](#page-80-0)
- [#export](#page-58-1)
- [#extprocess](#page-78-0)
- [#file](#page-53-0)
- $•$  [#get](#page-82-0)
- $•$  [#goto](#page-34-1)
- [#local](#page-69-0)
- [#login](#page-74-1)
- $\#msg$  $\#msg$
- [#onerror](#page-36-1)
- [#onfail](#page-36-1)
- [#oninput](#page-52-0)
- [#panel](#page-44-0)
- [#print](#page-70-0)
- [#resultlist](#page-43-0)
- [#retclear](#page-64-0)
- [#return](#page-35-1)
- [#stat](#page-59-1)
- [#statrec](#page-61-0)
- [#statsave](#page-61-1)
- [#status](#page-42-0)
- [#stopwatch](#page-45-0)
- [#str](#page-66-1)
- [#sync](#page-20-1)
- [#testfile](#page-65-0)
- [#throw](#page-36-0)
- [#userbtn](#page-47-0)
- [#var](#page-26-0)
- [IO commands](#page-12-0)
- [MX commands](#page-15-1)

## <span id="page-34-1"></span>**6.4.3 Flow control**

#### **6.4.3.1 #goto (Jump to label)**

#goto | <label-name>

Jump to a target label.

#### **Parameters**

label-name [string] Target label name to jump to. There is a special predefined label @this which represent current row. This can be used to make the infinite main loop without defining any other label.

#### **Return value**

No return value.

#### <span id="page-35-0"></span>**6.4.3.2 #call (Call a function)**

#call | <function-name>{: <param<sub>n</sub>>:...: <param<sub>n</sub>>}

Call a function. Function is a block of code begins by the label and ends by the [#return](#page-35-1) (or [#throw\)](#page-36-0) command. Typically the block should be placed outside the main program loop. The #call blocks the executing until subroutine is finished. The return value (#return of sub-routine) is written to Return Value.

Starting funTEST version 1.0.1906.311 multiple parameters are supported. Previous versions support param<sub>0</sub> only.

#### **Parameters**

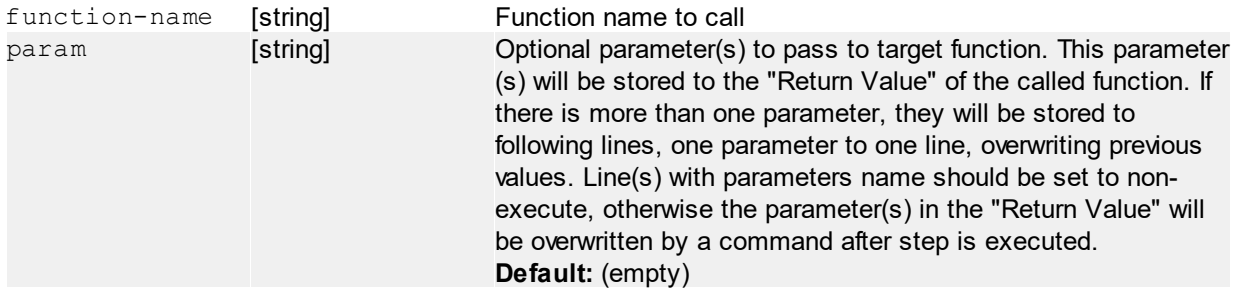

#### **Return value**

Return value is defined by the [#return](#page-35-1) command of the target function block.

#### <span id="page-35-1"></span>**6.4.3.3 #return (Return from function)**

#return | {<return-value>}

This command represents the end of the function block.

#### **Parameters**

return-value [string] Optional parameter, function can return a blank value. Otherwise this is any value to be returned by a function block. **Default:** (empty)

#### **Return value**

No return value.
## **6.4.3.4 #throw (Exit function with error)**

**Request funTEST version:** 1.0.1906.311

#throw | {<message>}

Return from function with an error. This will cause ReturnStatus = 1 at the place of function calling (using #call). If the async-called function is existed by #throw, the error is passed to #sync function. It is possible to return custom error message or pass last catched error by #onerror functionality.

### **Parameters**

message [string] Optional error message to return from the function. If no message is passed, the #throw command will return last error, catched by #onerror functionality.

## **Return value**

No return value.

## **Examples**

#throw | "Barcode reader error!" Exit the function with custom error message.

#throw

Exit the function with last error, catched from previously set #onerror.

## **6.4.3.5 #onerror, #onfail (Check for error or fail)**

These commands enables to check for an error (means Return Status <> 0) or fail (means Judge is not empty and  $\leq$  0).

#### **Note:**

On-fail action is not executed when the step ends with an error. If you want to treat both situation, you have to define behaviour for both on-fail and on-error (can be the same).

It is possible to:

- just set a number of retries of following step(s)
- perform a function call
- go to to a specified label

#onerror / #onfail | none

Disable the error or fail checking functionality.

```
#onerror / #onfail | retry:<count>
```
Set number of retries. The funTEST will repeat the line, where an error or fail occurs several times before proceeding.

## **Parameters**

count [int] Set the number of repeats. Must be a positive number. "0" means no repeats.

## **Return value**

No return value.

## **Examples**

```
#onerror | retry:3
```
Set the number of retries to 3. That means - if the first will fail, it will be repeated by 3 times (total of 4 calls).

#onerror / #onfail | <command>:<label>{:retry=[int]}

Set number of retries. The funTEST will repeat the line, where an error or fail occurs several times before proceeding.

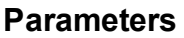

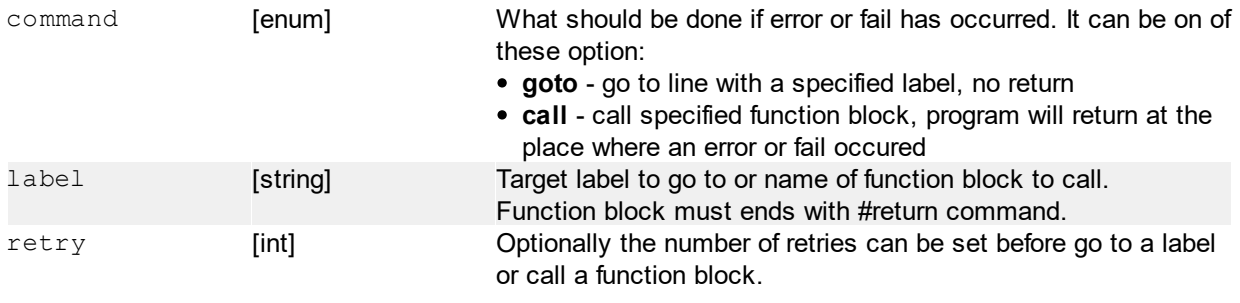

Default: 0

## **Return value**

No return value.

## **Examples**

#onerror | goto:error If an error occurs, the funTEST go to a line labeled "error".

```
#onerror | goto:error:retry=3
```
If an error occurs the current line is repeated by a maximum of 3 times. If not success, then funTEST go to a line labeled "error".

#onerror | call: error func: retry=3

Almost the same like above. The difference is, that the function is called there and program will continue from the line where an error has occurred.

# <span id="page-37-0"></span>**6.4.4 Operator interface**

## **6.4.4.1 #msg (Show a message)**

```
#msg | {<text>}{;type=[enum|string]}{;size=[enum]}{;image=[string]}
      \{;color=[color]\}; color=[color]}\{;bq=[color]\} \{;tsize=[int]\}; tpos=[enum]}
```
Show a formatted message on operator screen.

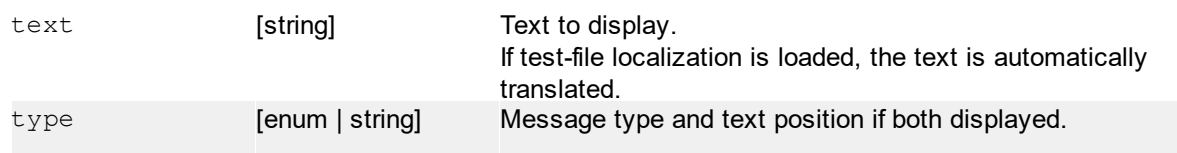

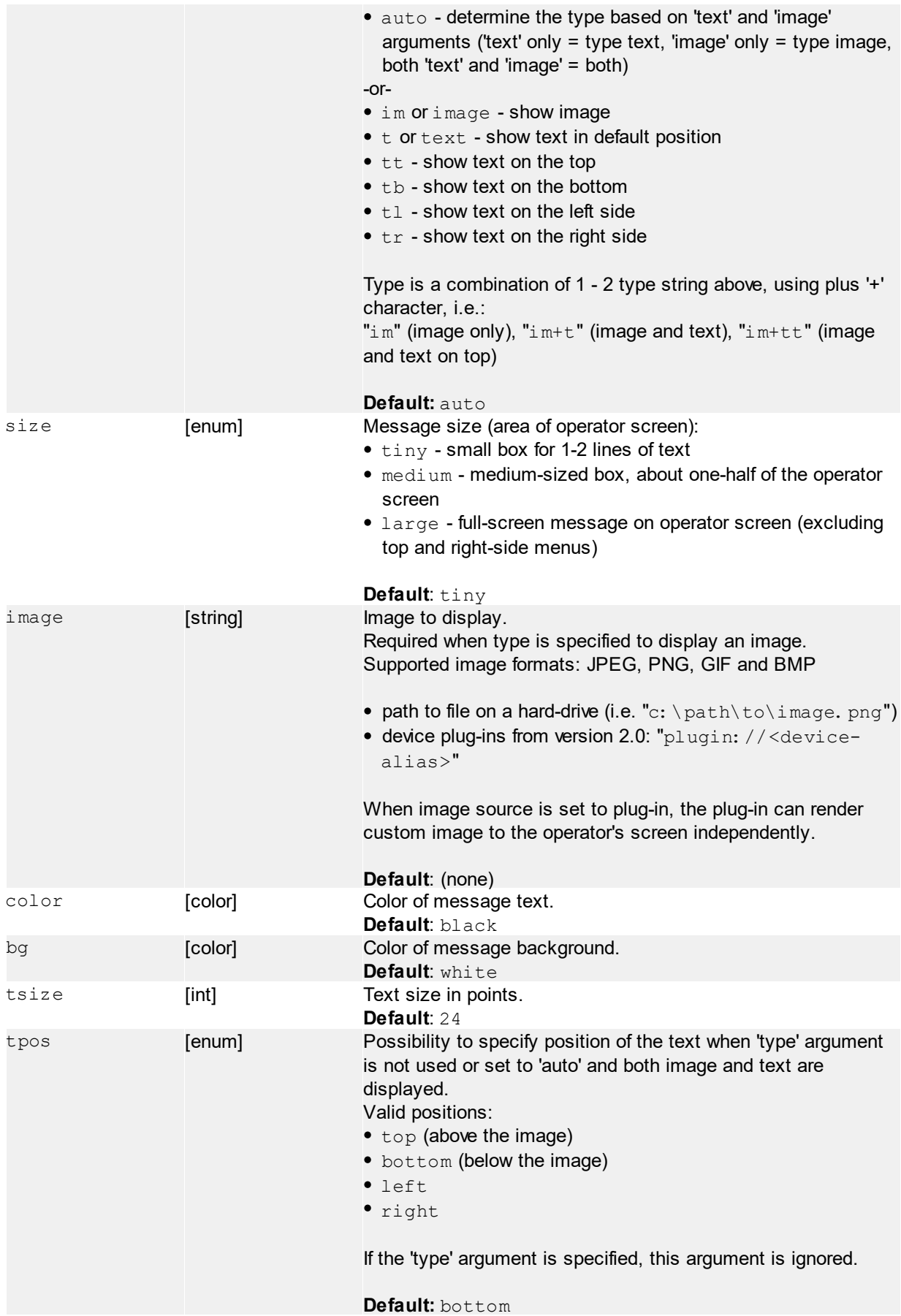

No return value.

### **Examples**

#msg | "Simple message to show..." Display a simple tiny message with text specified above.

```
#msg | "Message to show...";size=medium;tsize=40;image="c:\\path\\to\
\image1.jpg";color=light-red
```
Display medium-sized message with a light-red colored text and image specified by path and text below of image. Set the text-size to 40pt (default is 24).

#msg | size=large;image="c:\\path\\to\\image2.png";bg=black Display a full-screen image only with black background.

```
#msg | "Text left of the image";size=medium;tpos=left;image="c:\\path\\to\
\image2.png"
```
Display a medium-sized message with text aligned to left side.

```
#msg | "Text left of the image";size=medium;type="im+tl";image="c:\\path\
\to\\image2.png"
```
Display a medium-sized message with text aligned to left side (an alternative to writing above using exact specification by 'type' argument).

```
#msg | size=large;image="plugin://Remote"
Display a full-screen image and allow the plug-in with alias "Remote" to send the image directly to
operator's interface.
```
#msg | push

Save last shown message (including all parameters) to memory. This commands requires any previously shown message. The memory is shared across all threads - the message can be stored in one thread and restored in another thread.

#msg | pop

Restore last saved message from the memory. This commands requires previously saved message using push. Calling this command will not delete the saved message, so it's possible to call it repeatedly.

The push and pop commands gives the opportunity to the programmer to temporary show other message and the easily restore the previous message.

## <span id="page-39-0"></span>**6.4.4.2 #dlg (Show a dialog)**

```
\#\text{dlg } | \iff \text{ctext} \rightarrow \text{type} = [\text{enum} | \text{string}] \} ; w = [\text{number}] \} ; h=[\text{number}] \} ; image=[\text{string}]\{;color=[color]\}\}; bq=[color]\}\{;tsize=[number]\}\{;itemes=[list]\}{;edit=[bool]}{;input-text=[string]}{;input-mask=[bool]}{;buttons=[list]}
        {;tpos=[enum]} {;iome[list]}
```
Show an overlay dialog with formatted message on operator screen. This function blocks executing the program until one of dialog button is pressed or item is selected.

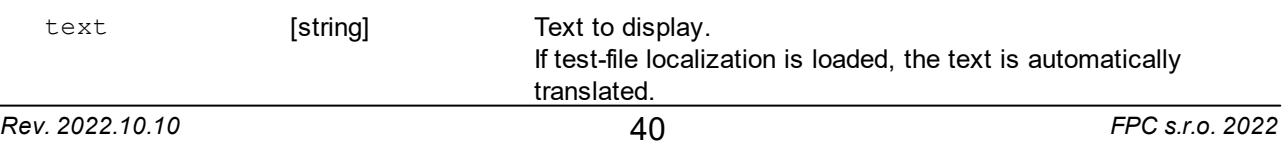

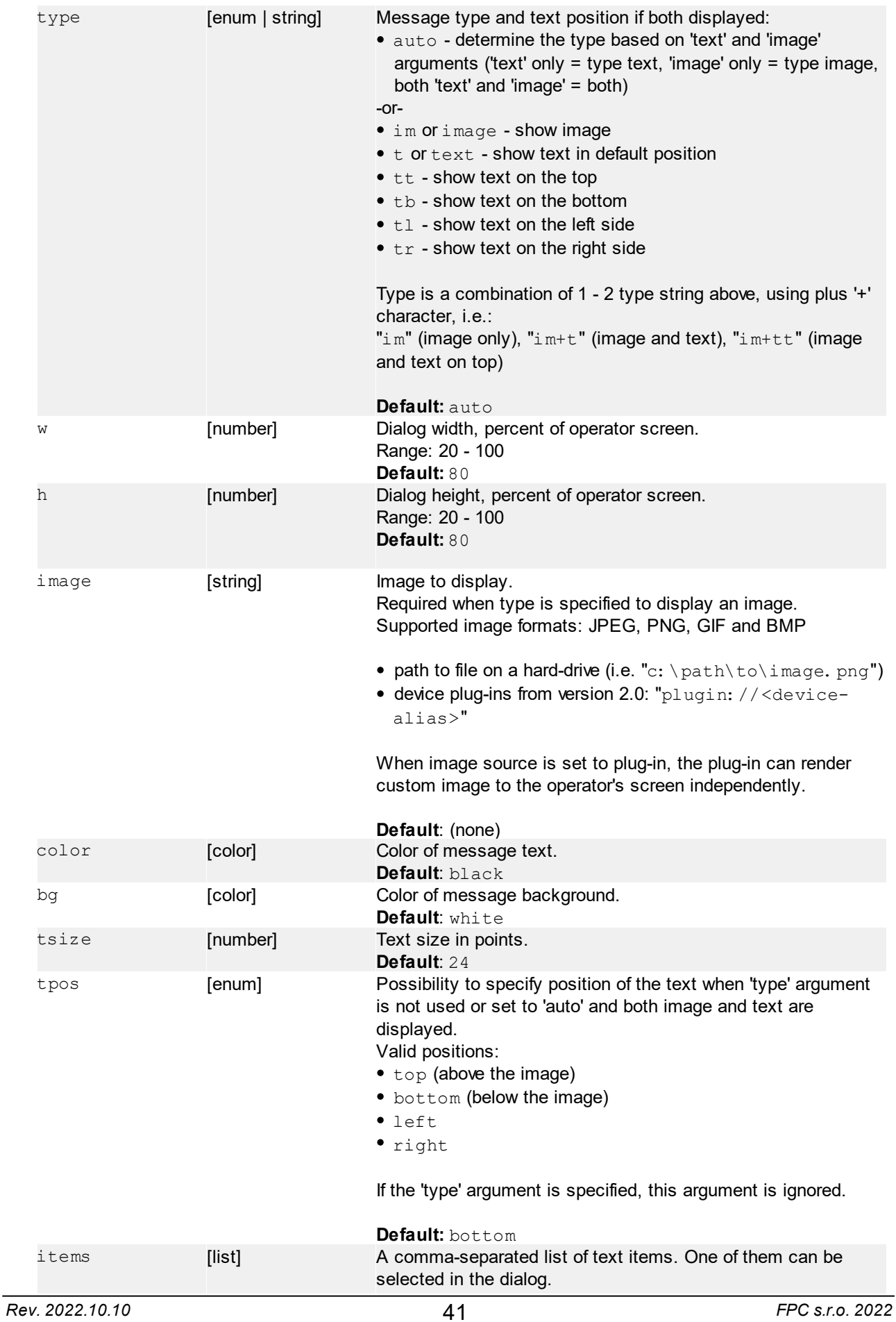

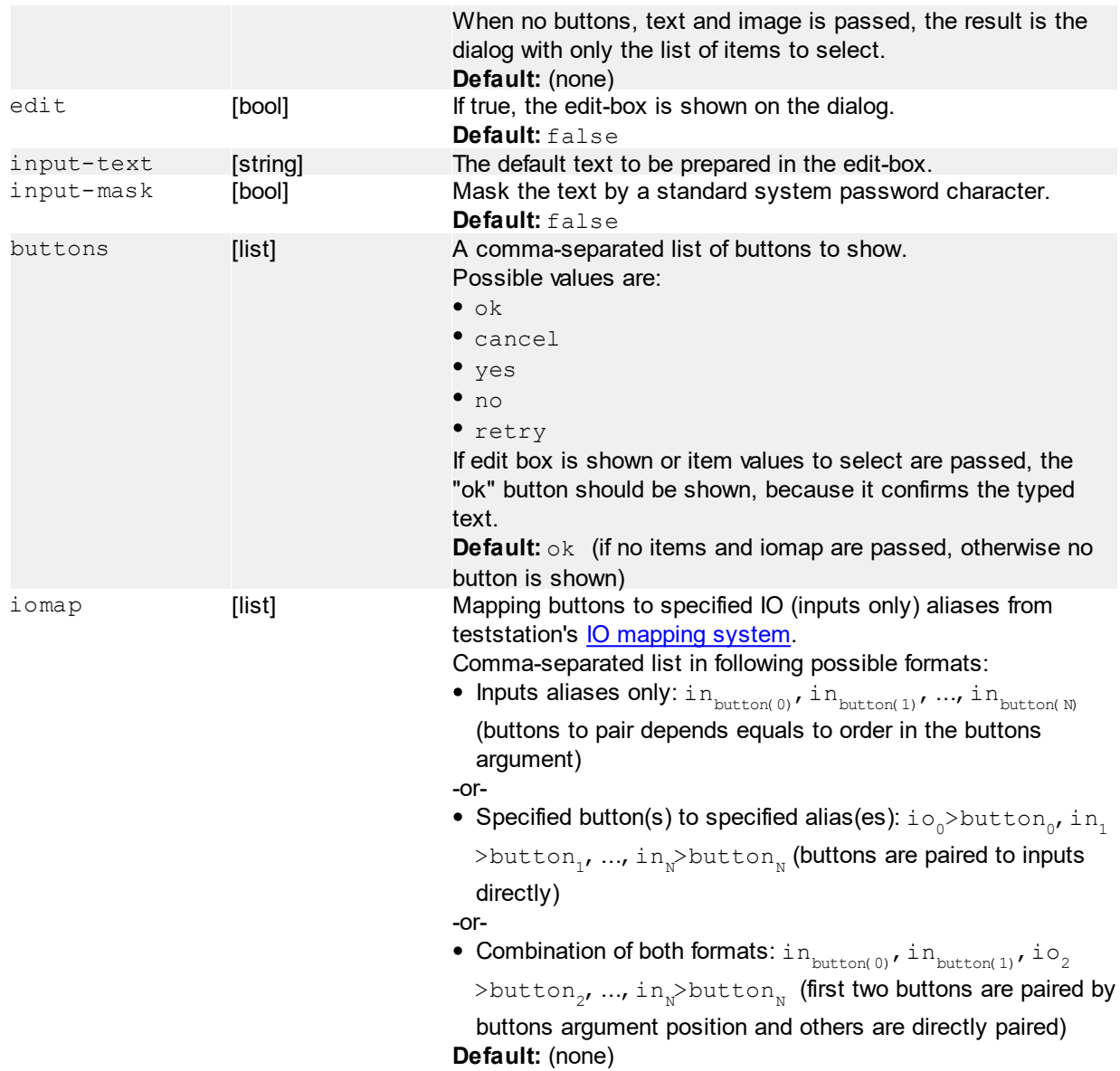

If no items are passed to the dialog and no edit-box is shown, the return value is the name of button pressed with a "@" character at first place ("@ok", "@cancel", "@retry", etc..). Otherwise, the return value is the selected item or user-entered text.

## **Examples**

#dlg | "Simple dialog to confirm..." Show a simple confirmation dialog with one button - "OK". Return value will be always "@ok".

```
#dlg | "Select an item"; w=100; h=100; items="one, two, three, four, five"
Show a full-screen dialog (width and height is 100%) to select one of predefined items. Return value will be
one of the items.
```

```
#dlg | "Enter your name:";w=70;h=50;edit=true
Show a dialog with an edit-box. Return value will be the entered text.
```
#dlg | "Do you want to continue testing?"; buttons=no, yes Show a dialog with a simple text and "No" and "Yes" button. The order of buttons in the bottom-right corner will be in order - "No", "Yes".

#dlg | items="First,Second,Third" Show a dialog with only list of items to choose. No prompt, image and button bar is displayed.

#dlg | "IO paired dialog"; buttons="ok, cancel"; iomap="start, stop" Show a dialog with two buttons and map OK button to "start" IO alias and Cancel button to "stop" alias

#dlg | "IO paired dialog"; buttons="ok, cancel"; iomap="start, stop, reject>no" Show a dialog with two buttons and map OK button to "start" IO alias, Cancel button to "stop" alias and (not shown) No button to "reject" alias

#dlg | "Only IO can confirm...";iomap="start>ok, stop>cancel" Show a dialog with a text and buttons. Only specified IO inputs can confirm the dialog, in this case "start" alias works like OK button and "stop" alias works like Cancel button.

## **6.4.4.3 #status (Set test status of current panel)**

#status | {<status>}{:panel=[list]}{:color=[color]}

Control status label of current or specified panel(s).

### **Parameters**

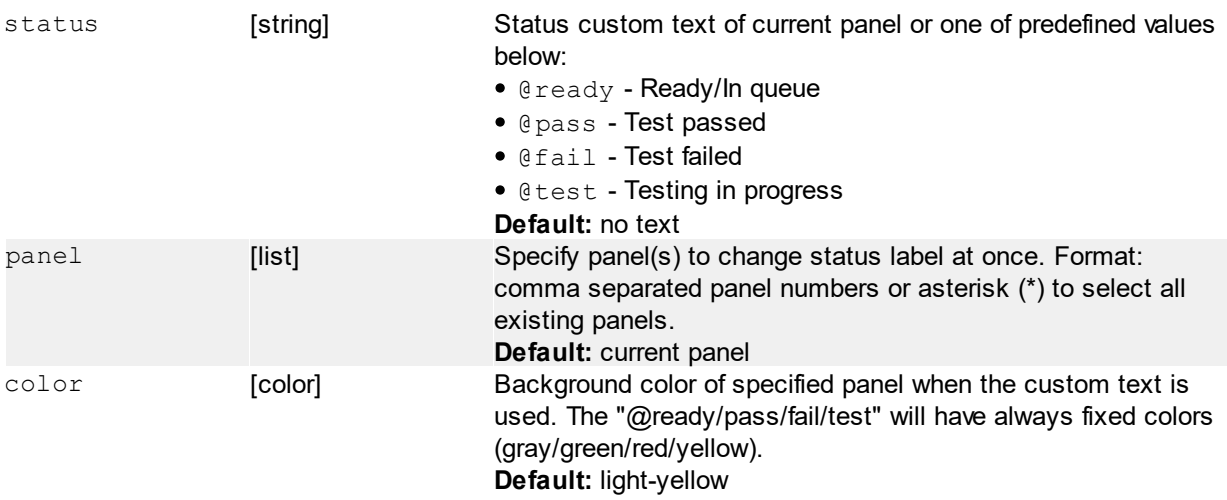

## **Return value**

No return value.

## **Examples**

#status | @pass Set status of current panel to "passed".

#status | @ready:panel=\* Set "ready" status for all panels.

#status | @test:panel=1,3,4 Set "test" status for selected panels.

#status | "Processing...":color=light-blue Set custom status text of current panel to "Processing..." with light blue background color.

```
#status | panel=4:color=blue
Set panel's 4 color to blue, without any text.
```
## **6.4.4.4 #resultlist (Result list operations)**

```
#resultlist | clear{:panel=[int]}
```
Clear all results or if panel parameter specified, clear selected panel's results only.

### **Parameters**

panel [number] Specify of which panel's results will be cleared.

#### **Return value**

No return value.

```
#resultlist | showerrors
#resultlist | showall
```
Show only error results or all results.

### **Parameters**

No parameters.

## **Return value**

No return value.

```
#resultlist | panel:<panel>
```
This command allows to set current panel number. Valid numbers must be defined in the test-program.

## **Parameters**

- panel [number] or [enum] An integer number specifying panel number or one of following commands:
	- **all** show all panels in the result list
	- **current** show currently selected panel in the result list

## **Return value**

No return value.

#resultlist | reqconfirm

Shows a confirm button on the testing screen. This function blocks the executing of program until user confirms results.

## **Parameters**

No parameters.

## **Return value**

No return value.

#resultlist | sort:<type>

Sorts current view of result-list. The sorting is not done on-the-fly and must be called manually. Sorting cannot be reverted, once it's done the previous order cannot be restored.

## **Parameters**

type [enum] Type of sorting, current only one is available: FailsOnTop - moves FAILs to the top of the list

## **Return value**

No return value.

## **6.4.4.5 #panel (Panels control)**

#panel | {<panel>}

This command allows to set current panel number. Valid numbers must be defined in the test-program.

## **Parameters**

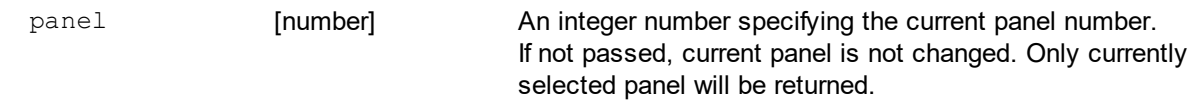

## **Return value**

Number of currently selected panel.

```
#panel | set{:size=[string]}{:xsize=[number]}{:ysize=[number]}
     {:numbering=[string]}{:xdef=[number]}{:ydef=[number]}
```
Programmatically change the panel configuration while test is running.

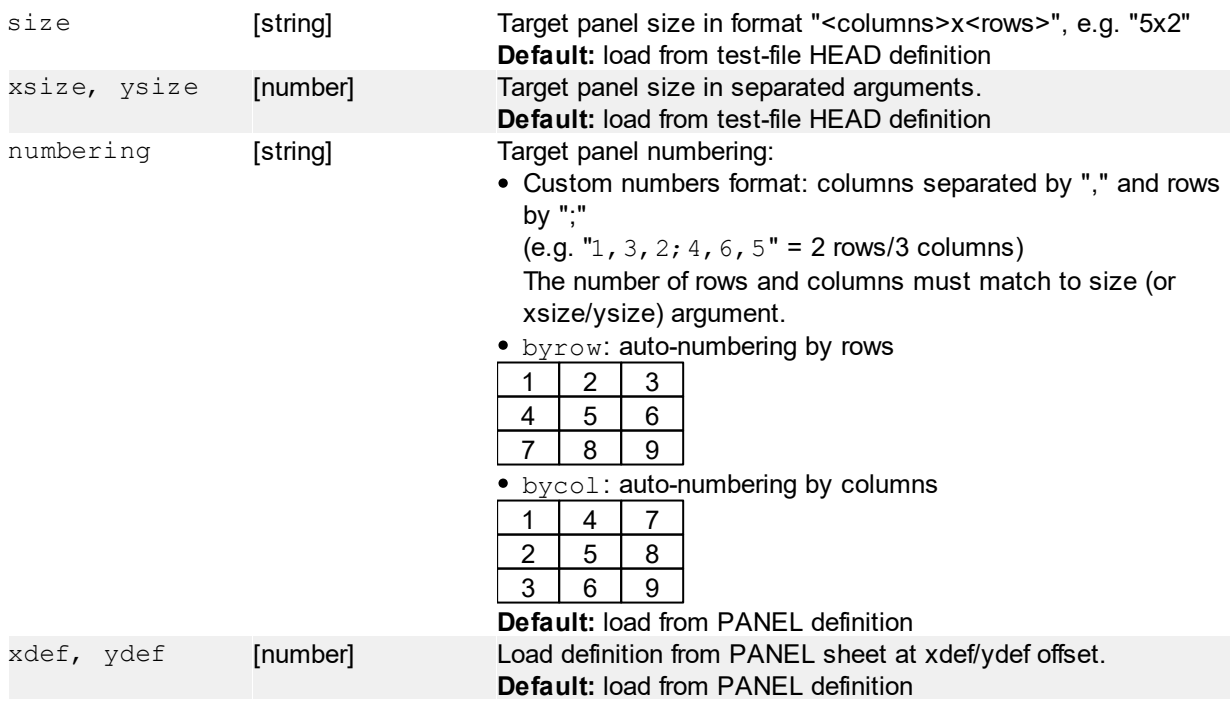

Number of currently selected panel.

## **6.4.4.6 #stopwatch (Integrated stopwatch control)**

Using this command you can show/hide/start/stop/reset and set parameters of integrated stop-watch system. Stop-watch can be shown on the operator screen, or run in the background to measure the testing cycle time.

#stopwatch | show #stopwatch | hide

Show or hide the stop-watch on the operator's screen.

## **Parameters**

No parameters.

## **Return value**

No return value.

```
#stopwatch | start:{show=[bool]}
#stopwatch | stop:{hide=[bool]}
#stopwatch | reset
```
Run, stop or reset stopwatch. Optionally the stop-watch can be automatically show/hide on the operator screen by using start/stop commands. Reset command sets the default time of stopwatch - to zero in normal mode and to time limit in the countdown mode.

## **Parameters**

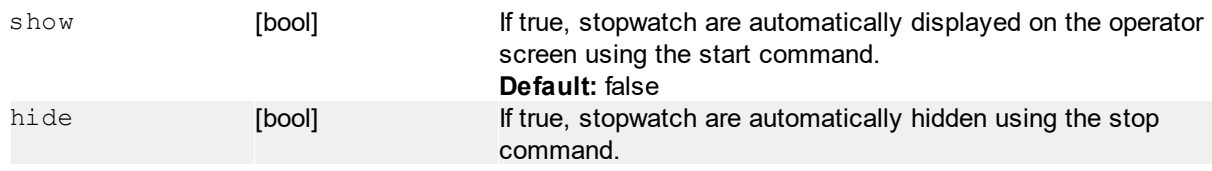

## **Return value**

No return value.

#stopwatch | set:{fmt=[string]}{;cntdown=[bool]}{;limit=[time]}

Set parameters of stop-watch like operator screen display format, mode and time-limit.

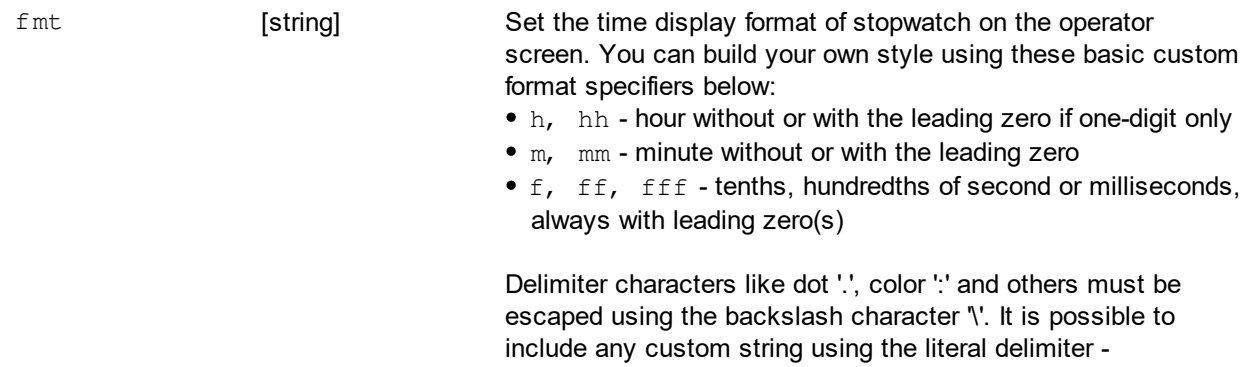

apostrophe (for example 'min') at any place of the string. Any other unescaped character, or character not between ' is interpreted as a custom format specifier.

The default format can be set by "default" keyword.

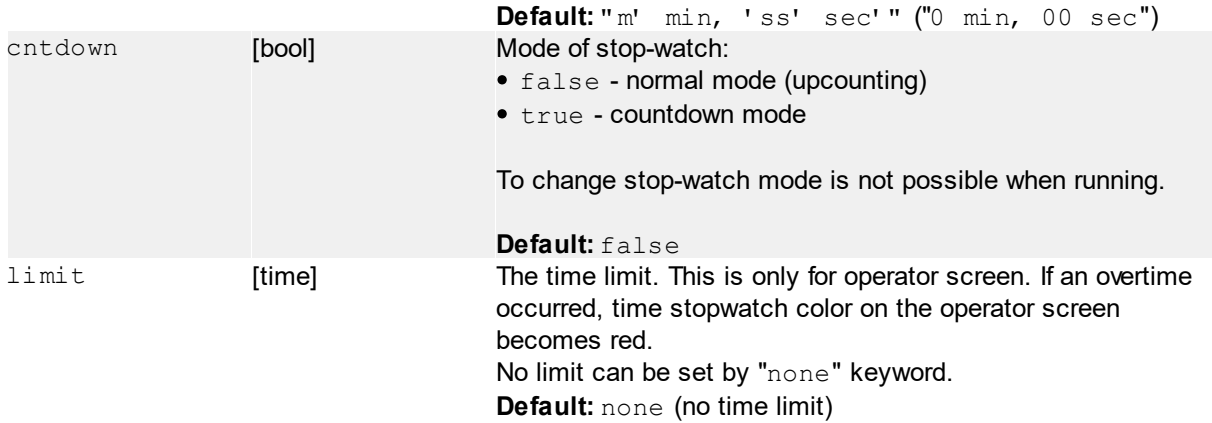

## **Return value**

No return value.

### **Examples**

#stopwatch | set:fmt="'- 'm' min, 'ss\\.f' sec'";cntdown=true;limit="1:15" Set display format style to "- x min, yy. z sec" (for example "- 0 min, 56.2 sec"), countdown mode and time limit to *1 minute and 15 seconds*.

#stopwatch | set:fmt=default;cntdown=false;limit=none Restore default display format, set normal mode (upcounting) and no time limit.

```
#stopwatch | time?:{<value-type>}
#stopwatch | time?:{fmt=[string]}
```
Read current value of stop-watch.

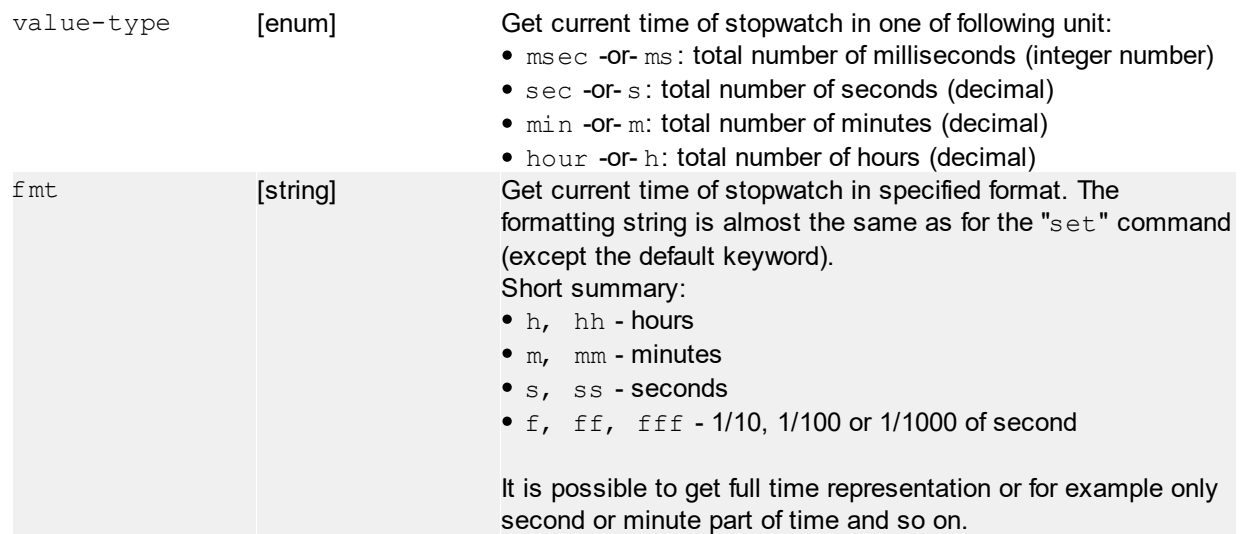

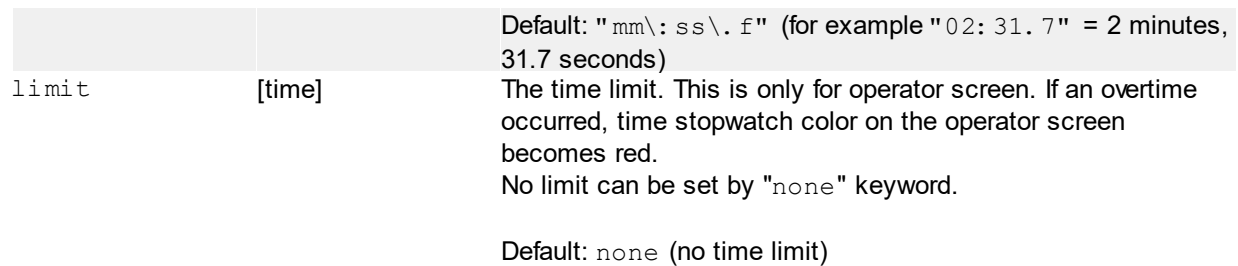

Return value depends on variant of a command used - means if  $\langle$ value-type> or fmt argument is used.

a) value-type used - return value is *integer or decimal*, total number of msec -or- sec -or- min -orhour, decimal notation if needed

b) fmt used - return value is a time in specified format, by default in "mm: ss. f" format (minutes, seconds and tenth of seconds)

Only one argument can be used at the same time. If both, the value-type has a priority. If none, the fmt default format is used.

If the countdown is active and the time is below zero (= over limit), the value starts by negative "-" sign.

## **Examples**

The following examples expecting current time of stopwatch for example "2:25.3" (2 min, 25 sec, 300 msec).

```
#stopwatch | time?
Get current time in the default format. Return value will be: "2:25.3"
```

```
#stopwatch | time?:sec
```
Get total number of seconds. Return value will be: 2\*60+25+0.3 = "145.3"

```
#stopwatch | time?:fmt="ss"
Get the second part of time, tow-digit format. Return value will be: "25"
```
## **6.4.4.7 #userbtn (User-button control)**

This command enables to add/modify/remove the user button(s) on operator's interface sidebar. Click the button performs the asynchronous function call to the specified label.

#userbtn | add:<id>;call=[string]{;param=[string]}{;caption=[string]}  $\{$ ; enabled=[bool]} $\{$ ; image=[path]}

Add a new user-button with a specified ID and parameters.

#userbtn | set: $\langle id_{\alpha} \rangle$ {; $\langle id_{\alpha} \rangle$ }...{; $\langle id_{\alpha} \rangle$ }{;param=[string]}{;caption=[string]}  $\{$  ; enabled=[bool]  $\}$  {; image=[path] }

Modify parameter(s) of the existing user-button with specified ID. If the ID is \*, the parameters are passed to the all buttons.

#userbtn | remove:  $\langle id_{n} \rangle$ {;  $\langle id_{n} \rangle$ }...{;  $\langle id_{n} \rangle$ }

Remove the existing user-button with specified ID. Use \* as ID to remove all existing buttons.

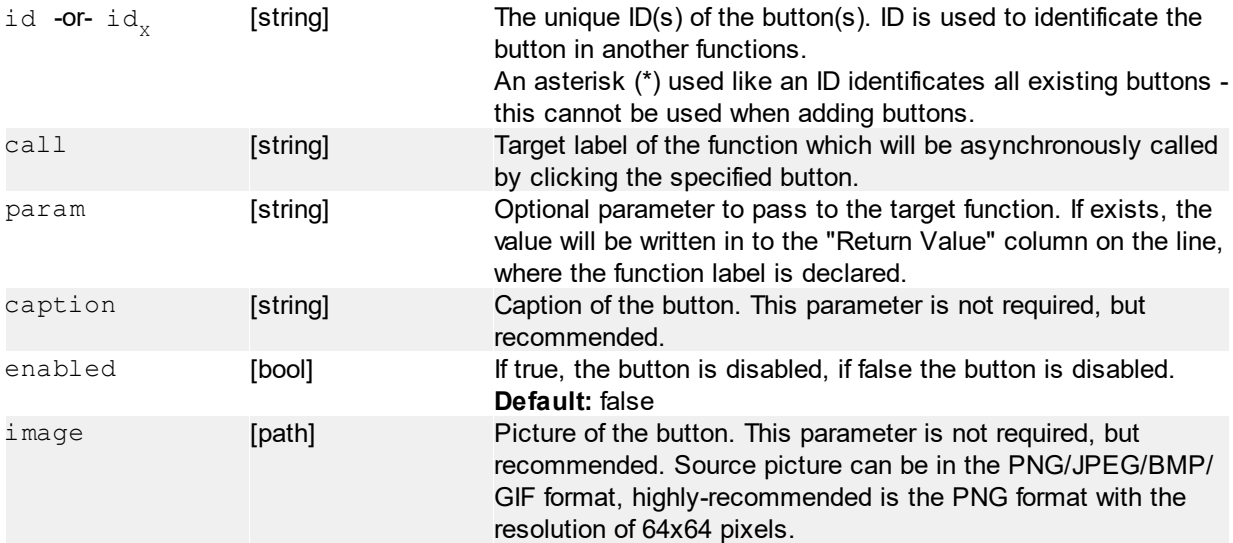

## **Return value**

No return value.

## **Notes**

Once the function is called, it is not possible to call it again until it finishes, otherwise an error message is thrown. It's recommended to disable the button using the set:<id>;enabled=false command immediately after asynchronous function is called and enable the button at the end of the function. The error message is shown also in the case, that the target label does not exist

## **Examples**

#userbtn | add:print-label;call=print-label-event;caption="Print label"; image="\$project-dir\$\\print-icon-64.png"

Add a new user-button labeled "Print label". The button is identified by ID "print-label" and click the button calls the "print-label-event" labeled function in the test-file. By default, the operator is not allowed to click the button (is disabled). The "\$project-dir\$" is a funTEST's internal variable, which will be replaced by the directory of currently active project.

#userbtn | set:print-label;enabled=true Enable the "print-label" button - the operator is allowed to click the button.

#userbtn | add:manual-release;call=manual-release-event;caption="Release"; enabled=true;image="\$project-dir\$\\release-icon-64.png" Add another user-button labeled "Release" with ID "manual-release".

#userbtn | set:\*;enabled=false Disable all user-buttons. An asterisk (\*) used like an ID selects all buttons to modify.

#userbtn | set:print-label;manual-release;enabled=false Disable two specified buttons: "print-label" and "manual-release".

#userbtn | remove:\* Remove the all user-buttons from the sidebar.

## **6.4.4.8 #adjust (Value adjust dialog)**

```
#adjust | goto|call:<label-name>{:value=[number]}:title=[string]{:msg=[string]}
     {:img=[string]}{:unit=[string]}{:valuefmt=[string]}
     {:lolim=[number]}{:hilim=[number]}{:lorange=[number]:hirange=[number]}
     {:passcnt=[int]}{:timeout=[int]}
```
The #adjust commands enables to automatically repeat the measurement until the value fits between specified limits. While measuring, the value is shown using the operator interface:

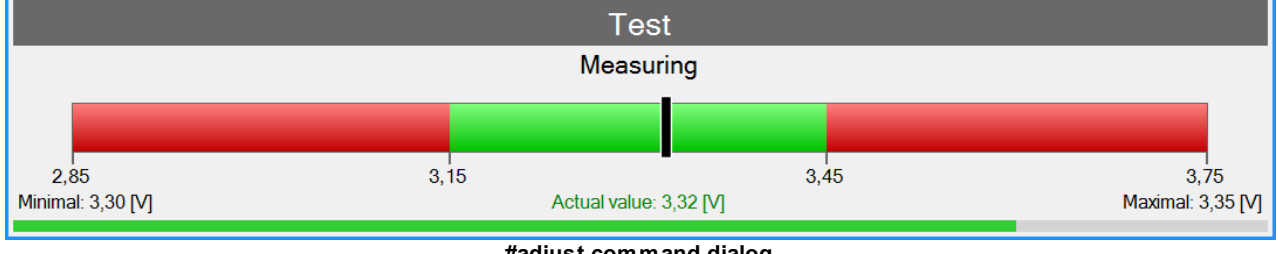

**#adjust command dialog**

There are two ways how to use the #adjust functionality:

- **goto**: repeatedly jump to the measurement section until pass the condition, the measurement value must be linked like an argument
- **call**: repeatedly calls the sub-routine and uses its return value until pass the condition (automatically jumps back to itself)

## **goto**

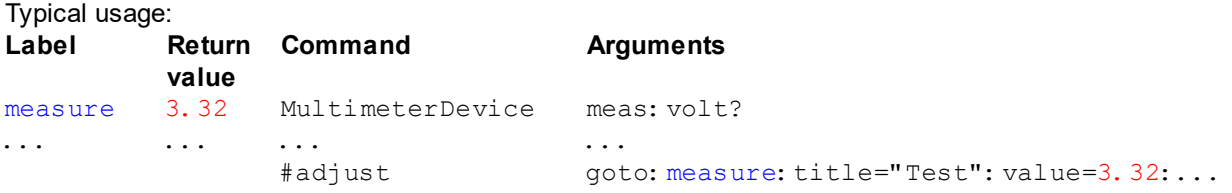

- sequence starts by a section, which proceed a measurement (plus some calculations, value conversion, and etc.)
- this section must have a label defined
- after this section follows the #adjust command, which is linked to the specified label and measured (or calculated) value
- the #adjust command automatically jumps to measurement section repeatedly, until the measured value is not between specified limits, or timeout occurs
- while the measurement is in progress, the dialog above is displayed and shows the value in real-time
- when the measure value is between limits for a number of following measurements, the #adjust command is done and program continues

## **call**

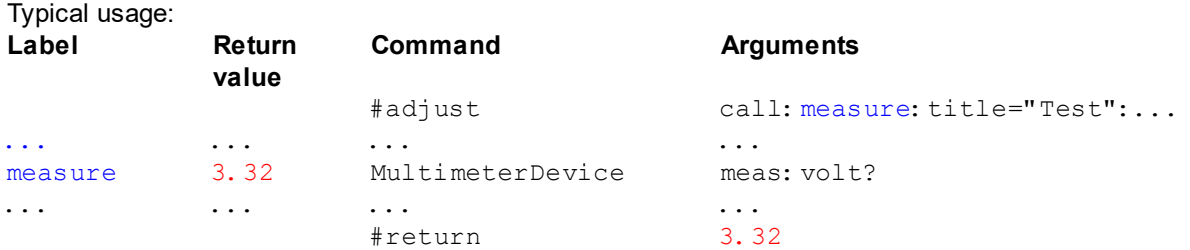

- the measurement section is outside the main loop (typically after end of test-program), defined like a subroutine with #return, this routine proceed a measurement and nested calculations
- this section must ends with #return with measured value, which will be passed to calling #adjust
- anywhere the #adjust call be called, funTEST automatically stays on the line with #adjust and repeatedly calls the measurement sub-routine
- while the measurement is in progress, the dialog above is displayed and shows the value in real-time
- when the measure value is between limits for a number of following measurements, the #adjust command is done and program continues

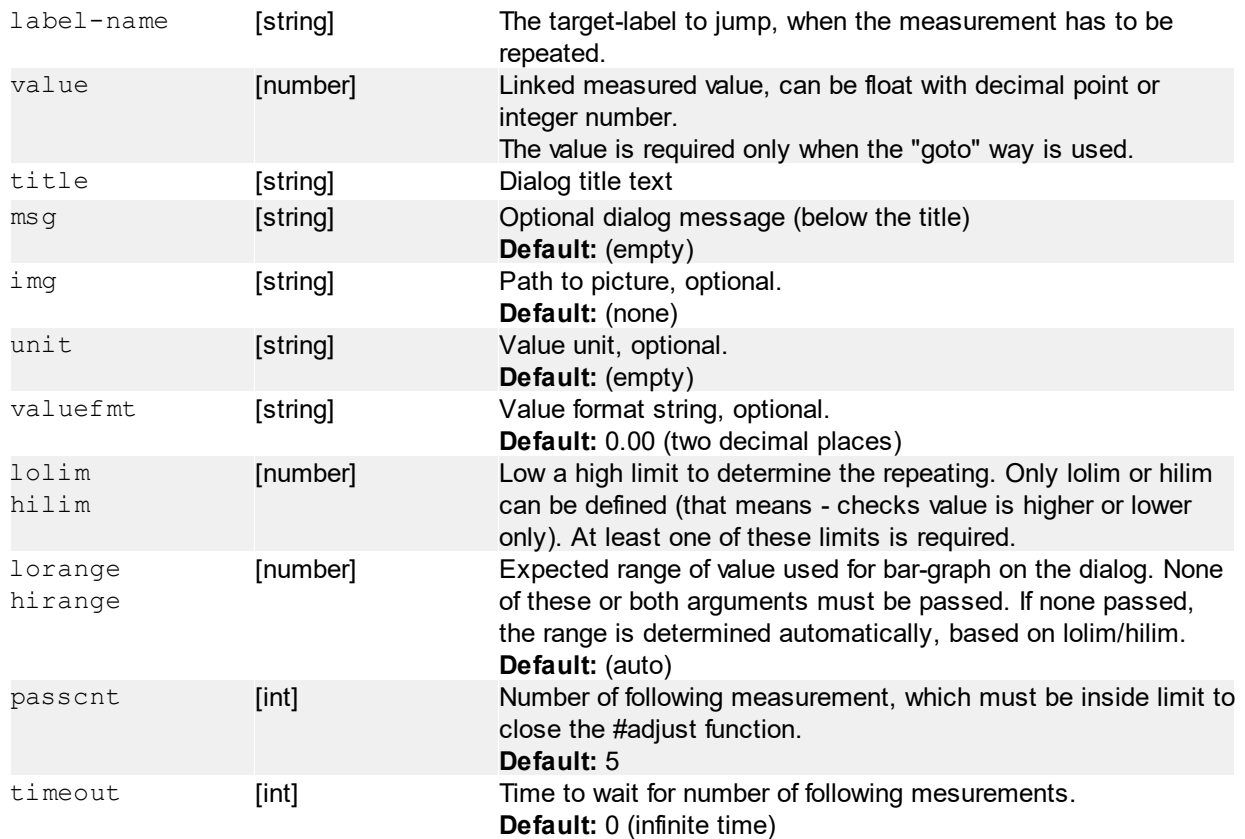

## **Return value**

- "0" successful (measurement pass the condition until timeout occurs)
- "1" failed (timeout occurs), also the ReturnStatus is set to "1" (error)

## **Examples**

```
#adjust | goto: measure: value=3.32: title="Test": msg="Measuring": uint="V":
lolim=3.15:hilim=3.45:passcnt=10
```
Start the adjust function with target-label "measure", passing the "3.32" value, value unit and limits.

#adjust | none

Manually cancel the #adjust operation and hide the dialog.

## **Parameters**

No parameters.

## **Return value**

No return value.

# **6.4.5 IO**

# **6.4.5.1 #catchio (Wait for a specified IO device input)**

```
#catchio | cmd=[string];accept=[string]{;accept<sub>2</sub>=[string];...;accept<sub>x</sub>=[string]}
       \{ ; timeout=[number]}\{; interval=[number]}\{ set-cnt=[number]}
```
Repetitively send the command to read inputs of IO mapping device and block executing the program until match the expected value.

When #oninput event occurs, the #catchio will break.

## **Parameters**

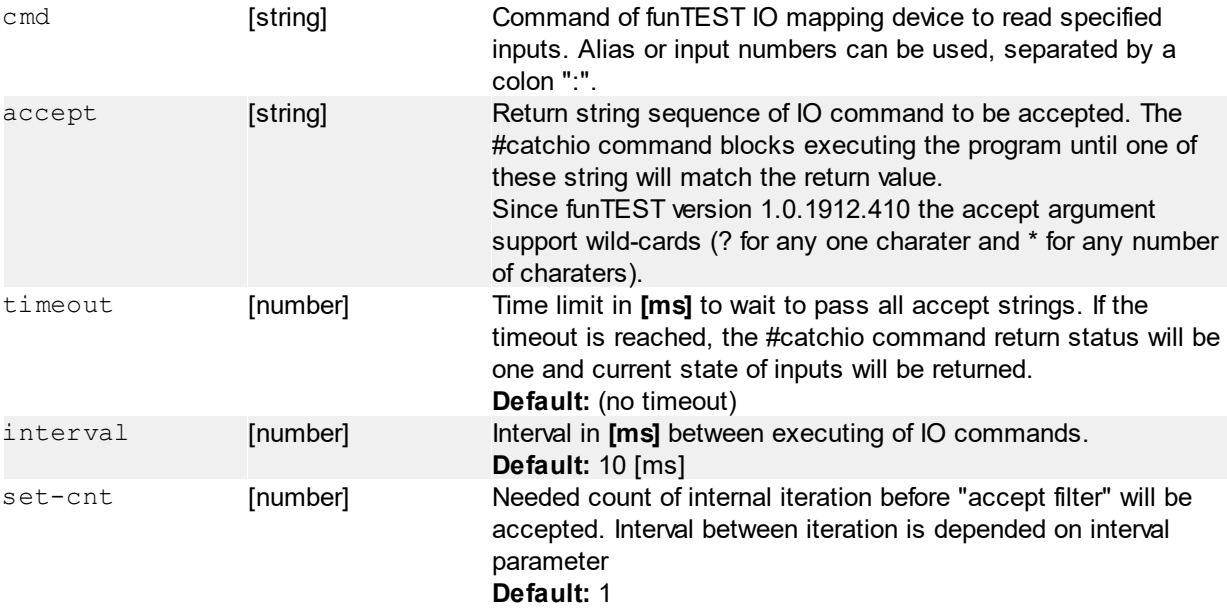

## **Return value**

Last state of inputs in colon-separated format, i.e. "0:1:1". Returns BREAK when paused while debugging or #oninput event.

## **Examples**

#catchio | cmd="r:0:2:4";accept="1:1:1" Read inputs 0, 2 and 4 every 10ms and block program executing until all inputs become logical 1.

#catchio | cmd="r:0:1";accept="1:1":accept="0:0" Almost the same like before, but more states of inputs are accepted.

#catchio | cmd="r:fixture";accept="0";interval=200 This requires the "fixture" pin alias to be defined. Read the "fixture" input every 200ms and wait until it becomes a logical 0.

#catchio | cmd="r:active";accept="1";interval=100;timeout=5000 This requires the "active" pin alias to be defined. Read the "active" input every 100ms and wait until it becomes a logical 1 for a maximum of 5 seconds. If the "active" input will not change to a log. 1 until timeout is reached, the return status will be set to one and return value to "0" (because of no change).

#catchio | cmd="r:in0:in1:break"; accept="1:0:0"; accept="?:?:1" Wild-card example. This accepts the exact combination of 1:0:0 or any combination with "break" input is active.

#catchio | cmd="r:0";accept="1";interval=100;set-cnt=10" Read inputs 0 every 100ms and block program executing until all inputs become logical one - ten times in row.

## **6.4.5.2 #oninput (External input interrupt)**

This command controls external input interrupt. Functionality requires IO mapping to be configured with used inputs enabled. When interrupt is configured, funTEST checks for change of specified input. If there is a transition on input of configured interrupt, the funTEST will go to a specified label or call a specified function.

More than one interrupt can be set. Each interrupt is identified by its input pin number or alias. **Interrupts are bounded to thread from which they were configured.** If specific thread finishes, all bounded interrupts to this thread are cleared.

```
#oninput | none
#oninput | disable
```
Disabled configured interrupts of caller's thread. **If this command is executed in the main thread, all interrupts are disabled** (including all another running threads).

#oninput | <command>:<label>:pin=[string/number]:change=[enum]{:single=[bool]}

Configure (or reconfigure) the interrupt of specified pin number or alias.

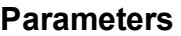

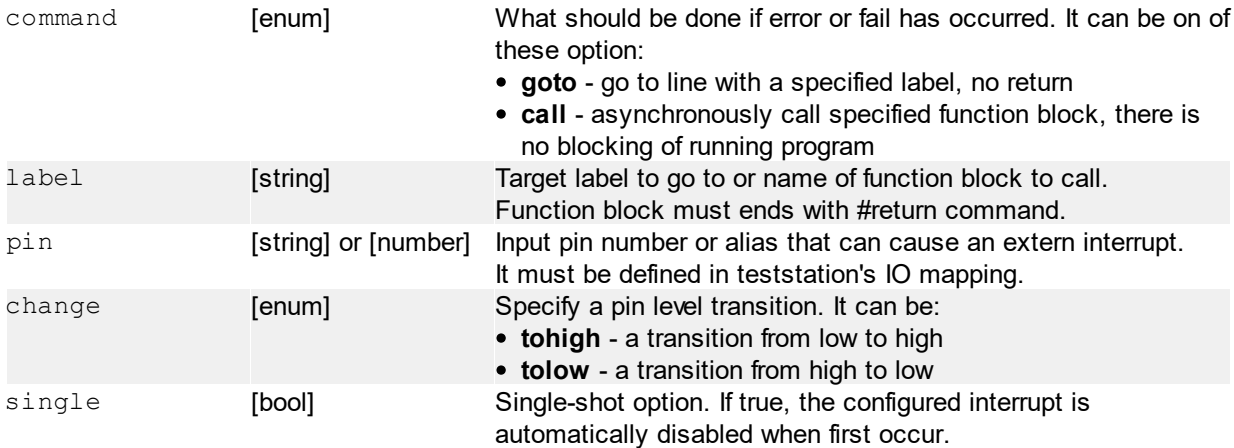

## **Return value**

No return value.

## **Examples**

#oninput | goto:start:pin=fixture-closed:change=tohigh This example requires a defined label "start" and input pin with "fixture-closed" alias. If pin value raises from low to high, funTEST will go to on the label "start".

#oninput | call:stop:pin=force-stop:change=tolow This example requires a defined function block "stop" and input pin with "force-stop" alias. If pin value falls

from high to low, funTEST will call the "stop" function block.

#oninput | stop $\{:\langle \text{in}_{0}\rangle\}$ ... $\{\text{:}\langle \text{in}_{\gamma}\rangle\}$ 

Stop interrupt for specified input.

in [string] or [number] Input pin number or alias to disable the interrupt.

## **Return value**

No return value.

## **Examples**

```
#oninput | stop:force-stop
Disable interrupt for the "force-stop" input.
```
# **6.4.6 Files**

## **6.4.6.1 #file (File operations)**

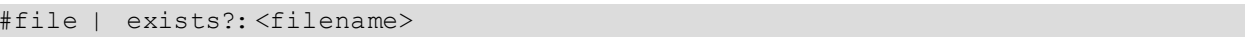

Checks if specified file exists.

## **Parameters**

filename [string] File-name (full path) to check.

## **Return value**

- $\bullet$  "1" if exists
- "0" if not exists

## **Examples**

```
#file | exists?:"c:\\tmp\\file.txt"
Checks if "c:\tmp\file.txt" does exist.
```
<span id="page-53-0"></span>#file | size?:<filename>

Check size of specified file.

## **Parameters**

filename [string] File-name to get file-size.

## **Return value**

Size in bytes (number).

## **Examples**

```
#file | size?:"c:\\tmp\\file.txt"
Returns i.e. 1298 (bytes).
```
#file | move:<src-filename>:<dst-filename>

Move and/or rename the file.

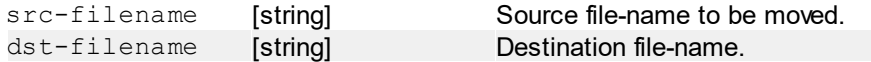

## **Return value**

No return value.

## **Examples**

```
#file | move:"c:\\tmp\\file.txt":"c:\\file2.txt"
Moves the file "file.txt" from the c:\tmp directory to root of the c:\ and rename it to "file2.txt"
```
#file | empty:<filename>

Clear all the content of specified file. If the destination file does not exist, the empty file is created.

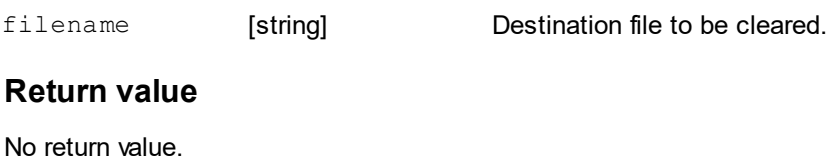

## **Examples**

**Parameters**

#file | empty:"c:\\tmp\\file.txt" Clear or create an empty file "c:\tmp\file.txt"

```
#file | del:<filename>
```
Delete the file. If the file does not exists, nothing happen.

## **Parameters**

filename [string] Destination file to be deleted.

## **Return value**

No return value.

## **Examples**

#file | del:"c:\\tmp\\file.txt" Delete file "c:\tmp\file.txt".

#### **6.4.6.1.1 INI files**

```
#file | ini:read:val=[string]{;sec=[string]}{;file=[string]}{;<default>}
#file | ini:write:val=[string]{;sec=[string]}{;file=[string]};<value>
```
Simplified INI-file access by section and value names.

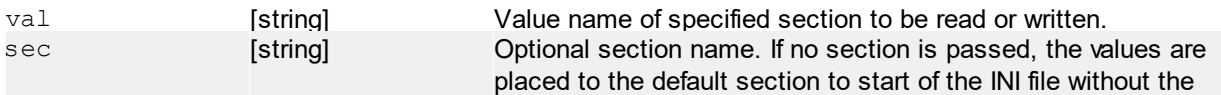

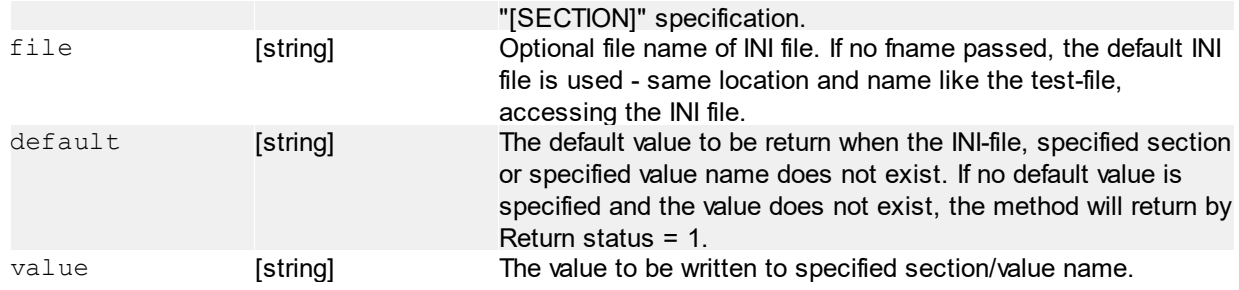

When reading from INI by ini:read, the value of specified section/value or default value is returned.

## **Examples**

#file | ini: read: val=Serial: sec=MAIN: "1" Read value "Serial" from section "MAIN". When does not exist, return "1".

```
#file | ini:write:val=Serial:sec=MAIN:file="c:\\settings.ini":"2"
Write "2" string to value "Serial" in "MAIN" section. The file specified section/value are created if they do
not exist.
```
## **6.4.6.1.2 Text files**

#file | text:lines?:file=[string]

Count lines in the source file.

#### **Parameters**

file **[string]** Path to source text-file.

## **Return value**

Number of lines (integer).

## **Examples**

```
#file | text:lines?:file="c:\\tmp\\file.txt"
Count and return lines of "c:\tmp\file.txt" file.
```
#file | text:length?:file=[string]

Number of characters in the source file. This is different to [size?](#page-53-0) command, because the size is byte-oriented and text: length? is character-oriented.

## **Parameters**

file **[string]** Path to source text-file.

## **Return value**

Number of characters (integer).

## **Examples**

```
#file | text:length?:file="c:\\tmp\\file.txt"
Return number of characters of "c:\tmp\file.txt" file.
```
#file | text: read?: file=[string]

Read all content of specified text-file.

#### **Parameters**

file **[string]** Path to source text-file.

## **Return value**

Content of source file.

### **Examples**

```
#file | text: read?: file="c: \\tmp\\file.txt"
Return content of "c:\tmp\file.txt" file.
```
#file | text:readln?:file=[string]{:ln=[int]}{:expr=[string]}{:expr-last=[string]}

Read specified line of source text file.

## **Parameters**

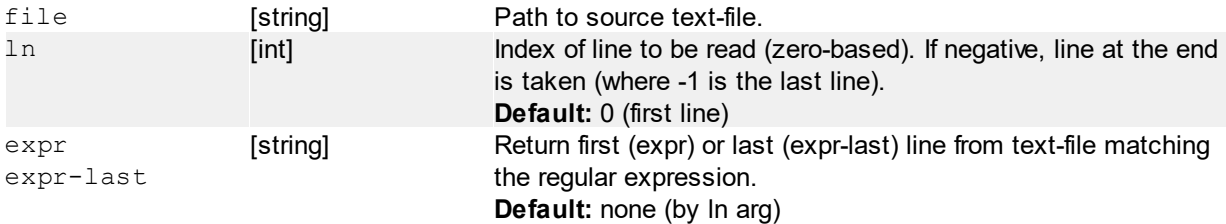

## **Return value**

Specified line of source file. If line does not exists, an empty string is returned.

## **Examples**

#file | text: readln?: file="c: \\tmp\\file.txt": ln=2 Return 3rd line from the begining of c:\tmp\file.txt

#file | text: readln?: file="c: \\tmp\\file.txt": ln=-1 Return last line of c:\tmp\file.txt

#file | text: readln?: file="c: \\tmp\\file.txt": ln=-2 Return 2rd line from the end of c:\tmp\file.txt

#file | text:readln?:file="c:\\tmp\\file.txt":expr="index[0-9]+" Return first line which contains "index" and any number (e.g. index0, index29, index 568.. etc)

```
#file | text:write:<text>:file=[string]
#file | text: append: <text>: file=[string]
#file | text:insert:<text>:file=[string]{:offset=[int]}
```
Write/append/insert the text to destination file. If writing, the content of the file is **overwritten**.

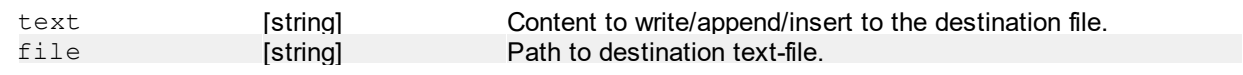

offset [int] **Character offset in the file to insert the text. Zero-based. Default:** 0 (beginning of the file)

## **Return value**

No return value.

#### **Examples**

```
#file | text: write: "hello world!": file="c: \\tmp\\file.txt"
Write the string "hello world!" (12 characters) to file c:\tmp\file.txt, overwriting its previous content.
```

```
#file | text:append:"end of the file":file="c:\\tmp\\file.txt"
Append the string "end of the file" (15 characters) at the end of the file c:\tmp\file.txt.
```

```
#file | text: insert: "new ": file="c: \\tmp\\file.txt": offset=6
Insert the string "new " (4 characters) to the file c:\tmp\file.txt of the first example, the new content of the
file will be "hello new world!".
```

```
#file | text: writeln{: <line<sub>0</sub>>:..: <line<sub>n</sub>>}: file=[string]
#file | text: appendln{: <line<sub>n</sub>>:..: <line<sub>n</sub>>}: file=[string]
#file | text:insertln{:<line<sub>n</sub>>:..:<line<sub>n</sub>>}:file=[string]{:offset=[int]}
```
Write/append/insert lines (strings, separated by a system standard new-line delimiter) to destination file. If writing, the content of the file is **overwritten**.

#### **Parameters**

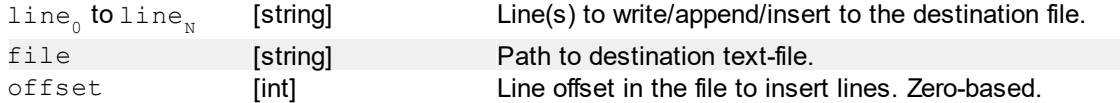

#### **Return value**

No return value.

#### **Examples**

```
#file | text:writeln:"funTEST":"system":file="c:\\tmp\\file.txt"
Write 3 lines "funTEST" and "system" to file c:\tmp\file.txt, overwriting its previous content.
```
#file | text:appendln:"solution":file="c:\\tmp\\file.txt" Append 1 line "solution", to file c:\tmp\file.txt.

#file | text:insertln:"testing":file="c:\\tmp\\file.txt":offset=1 Insert 1 line "solution" after the first line to file c:\tmp\file.txt of the first example, the new content of the file will be 3 lines "funTEST", "testing" and "system".

 $\#file \mid text: remove: from=[int]{:to=[int]}{}; len=[int]{:file=[string]}$ #file | text: removeln: from=[int]{: to=[int]}{: len=[int]}: file=[string]

Remove a number of characters/lines from the destination file.

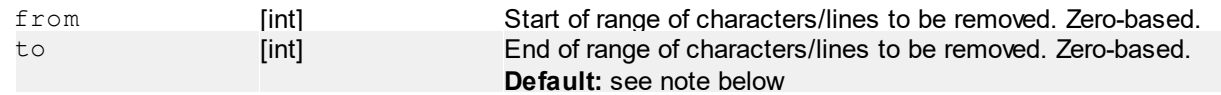

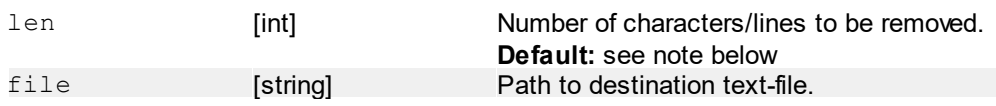

**Note:** if none of 'to' and 'len' arguments are not passed, the len=1 is supplied (1 character/line to be removed). Otherwise - pass one of the 'to' or 'len' argument to perform required action.

## **Return value**

No return value.

## **Examples**

```
#file | text: remove: file="c: \\tmp\\file.txt"
Remove first character in the file c:\tmp\file.txt
```

```
#file | text: removeln: file="c: \\tmp\\file.txt"
Remove first line in the file c:\tmp\file.txt
```
#file | text: remove: from=1: to=3: file="c: \\tmp\\file.txt" Remove characters in the range 1 to 3 (3 characters in total) in the file c:\tmp\file.txt

#file | text:removeln:from=1:len=2:file="c:\\tmp\\file.txt" Remove total of 2 lines, starting at index 1 (second line) in the file c:\tmp\file.txt

## **6.4.6.2 #export (Export to file)**

Allows to export a range of specified sheet to following formats:

- CSV
- $\cdot$  PDF

## **6.4.6.2.1 CSV**

```
#export | csv{:sheet=[string]}{:from=[string]}:to=[string]:path=[string]
     {:delimiter=[string]}{:rowfilter=[bool]}{:append=[bool]}
```
Export cell values of range of specified sheet to a CSV file (text file with separated values). Target file will be overwritten by default. Target directory will be automatically created (including sub-folders) if does not exist.

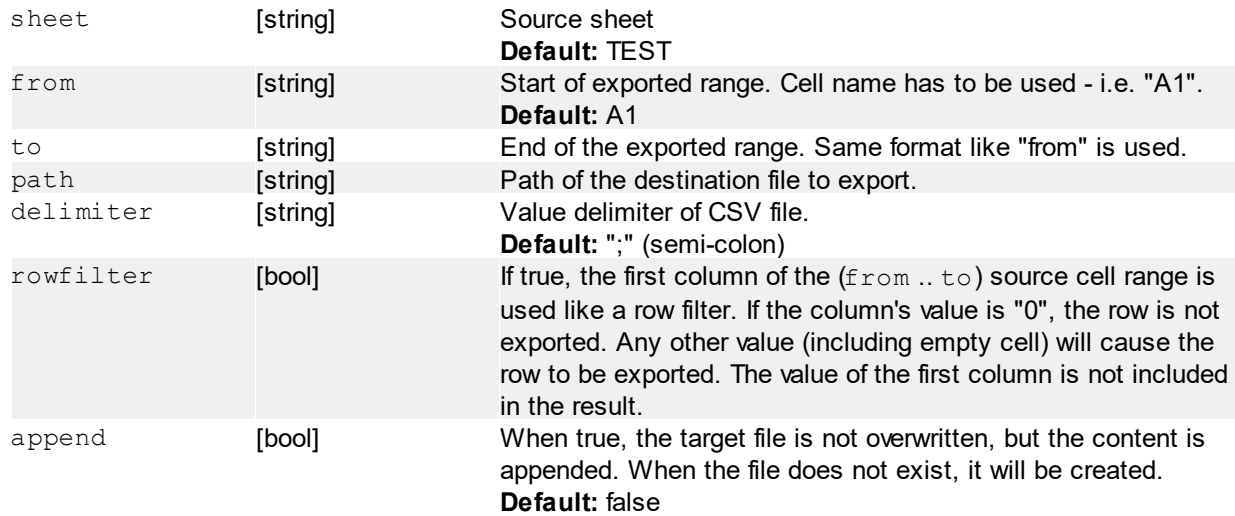

No return value.

## **Examples**

```
#export | csv: sheet="file": to=C3: path="$project-dir$\\example1.csv"
Export values from sheet "file", range A1 to C3 to the file "example1.csv", located in project's directory.
```
#export | csv:from=B2:to=D4:path="c:\\example2.csv":delimiter="," Export values from sheet "TEST", range B2 to D4 to the file "c:\example2.csv" (fixed path). A comma will be used to separate values on lines in the csv file.

#### **6.4.6.2.2 PDF**

```
#export | pdf:sheet=[string]:path=[string]{:from=[string]:to=[string]}
     {:range=[string]}
```
Export cells (including formatting) of range of specified sheet to a PDF file. Target file will be overwritten by default. Target directory will be automatically created (including sub-folders) if does not exist.

**Notes:** the output PDF file respects the configured page formatting (e.g. header, footer, page numbering, margins, ..) - this must be done directly in the Calc

## **Parameters**

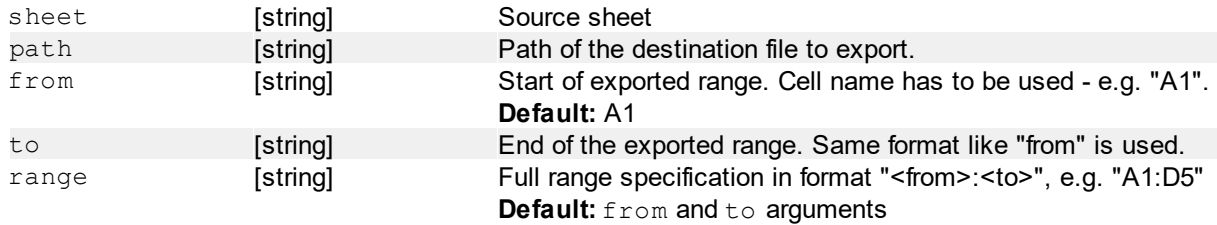

## **Return value**

No return value.

## **Examples**

```
#export | pdf:sheet="LABEL":from=A1:to=C3:path="$project-dir$\\label1.pdf"
Export PDF from sheet "LABEL", range A1 to C3 to the file "example1.pdf", located in project's directory.
```

```
#export | pdf:sheet="LABEL":range="A1:D4":path="c:\\example2.pdf"
Export PDF from sheet "LABEL", range A1 to D4 (range argument used) to the file "c:\example2.
pdf" (fixed path).
```
## **6.4.6.3 #stat (Statistics)**

Assisted making of statistics.

#### **6.4.6.3.1 CSV**

The statistics is based on internal key-value buffer, which is filled-up by single commands and then append to a specified file. This buffer is automatically cleared when starting the test-file.

#stat | csv: init: <name<sub>n</sub>>=<value<sub>n</sub>>: ...: <name<sub>n</sub>>=<value<sub>n</sub>>

Init persistent values, which will not be deleted by "clr" command. They will be listed first to the output file.

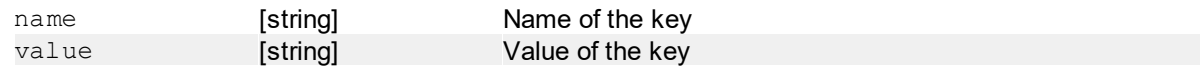

## **Return value**

No return value.

#### **Examples**

```
#stat | csv:init:Operator="$user-name$":Station="$teststation-name$"
Set "Operator" and "Station" persistent values. In this example, the standard variables are used. Any text
can be used here.
```
#### #stat | csv:c

Clears all values from the buffer. The init values stay untouched.

## **Parameters**

No parameters.

#### **Return value**

No return value.

```
#stat | csv: v: <name>: <value>
```
Add a new key or modify a value of an existing key. If the specified key does not exist, it will be inserted at the end of the list. When key exists, its value is modified.

## **Parameters**

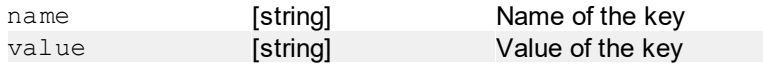

## **Return value**

No return value.

## **Examples**

```
#stat | csv:v:"Resistor R1":"965.5"
Setup new or modify "Resistor R1" key.
```

```
#stat | csv: save: <path>
```
Append the current record to the destination file. If the file does not exists, it will be created with header, specified by keys.

#### **Parameters**

path **[string]** Path to destination file

## **Return value**

No return value.

#### **6.4.6.3.2 AMSTAT**

Control of automated statistics.

```
#stat | amstat{:enabled=[bool]}
```
Set parameters.

### **Parameters**

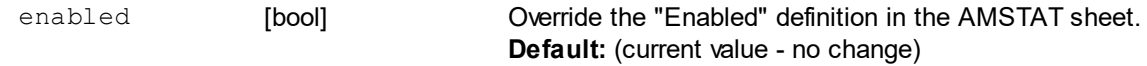

## **Return value**

No return value.

## **Examples**

#stat | amstat:enabled=no Disable the AMSTAT by command.

## **6.4.6.4 #statrec (Basic statistics record)**

#statrec | <stat-file-path>{;src=[int]}{;sheet=[string]}

Create a new statistic file if not exist and add a new record. The file **is not** saved on each added record automatically. To save the file, use the [#statsave](#page-61-0) command.

## **Parameters**

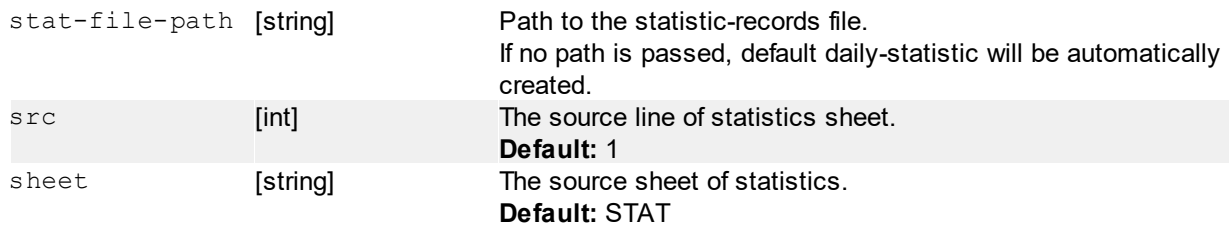

## **Return value**

No return value.

## **Examples**

```
#statrec
```
Create a default (daily) statistic file in the project's "statfiles" sub-directory. The name will be "Dyyyy-MMdd<test-file>.csv", where "yyyy" is the year, "MM" month, "dd" day and "test-file" is the currently opened test-file. Every day a new-one will be created.

#statrec | "c:\\temp\\stat.csv" Create a new statistic file "c:\temp\stat.csy" if not exist and add a new record. Only this file will be used.

## <span id="page-61-0"></span>**6.4.6.5 #statsave (Basic statistic save)**

#### #statsave

Saves currently used statistic file to a hard-drive.

No parameters.

## **Return value**

No return value.

# <span id="page-62-0"></span>**6.4.7 Test-file**

## **6.4.7.1 #cellread, #cellwrite, #cellerase, #cellcopy (Cell direct-access)**

```
#cellread/#cr | {sheet=[string]:}<cell>
#cellwrite/#cw | {sheet=[string]:} <cell>{: <value<sub>1</sub>>} {: <value<sub>2</sub>>}... {: <value<sub>n</sub>>}
#cellerase/#ce | {sheet=[string]:}from=[string]:to=[string]
```
Provide a direct read or write access to specified cell of the test-program.

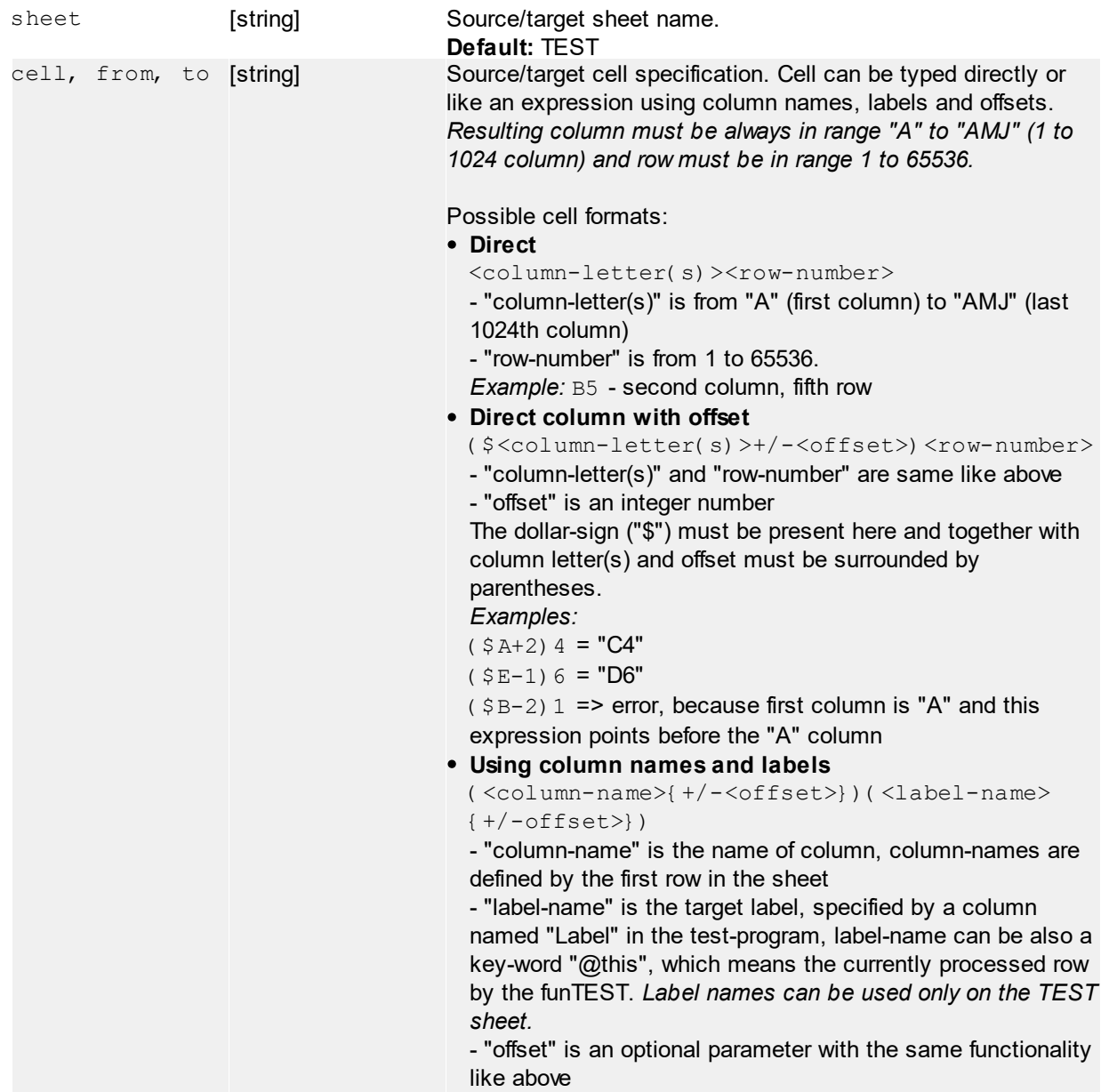

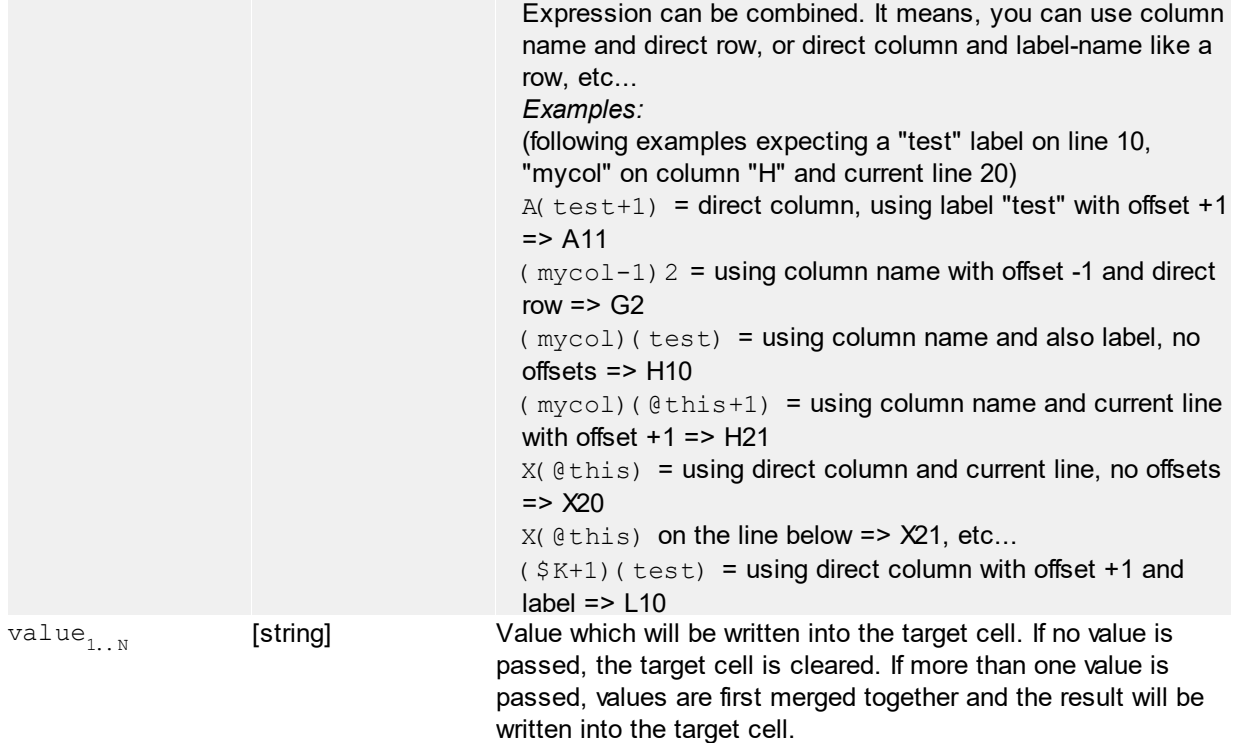

#cellread - returns a value in the source cell #cellwrite, #cellerase - no return value

## **Examples**

#cellread | X1 Simple read a value from the cell "X1".

#cellread | sheet=example;A2 Read a value from the cell "A2" on the sheet "example".

#cellread | (mycol+2)(@this)

Read a value from the cell, specified by column-name "mycol" with offset +2 and currently processed row.

```
#cellwrite | X1
Clear the cell "X1".
```
#cellwrite | X1;"myvalue" Direct write a value "myvalue" to the cell "X1".

#cellwrite | sheet=example;(mycol)2;"ab";"cd";"ef";"gh"

First, the parameters after cell specification are merged => "abcdefgh". This value will be written into the column named "mycol", second row.

```
#cellerase | sheet=example; from=A1; to=B5
Clears the cell-range from A1 to B5 on sheet "example".
```

```
#cellcopy/#cc | {srcsheet=[string]}{:dstsheet=[string]}:srcfrom=[string]
     :srcto=[string]:dst=[string]{:convert=[enum]}
```
Copy the area of cells from source to destination, optionally with automatic value conversion.

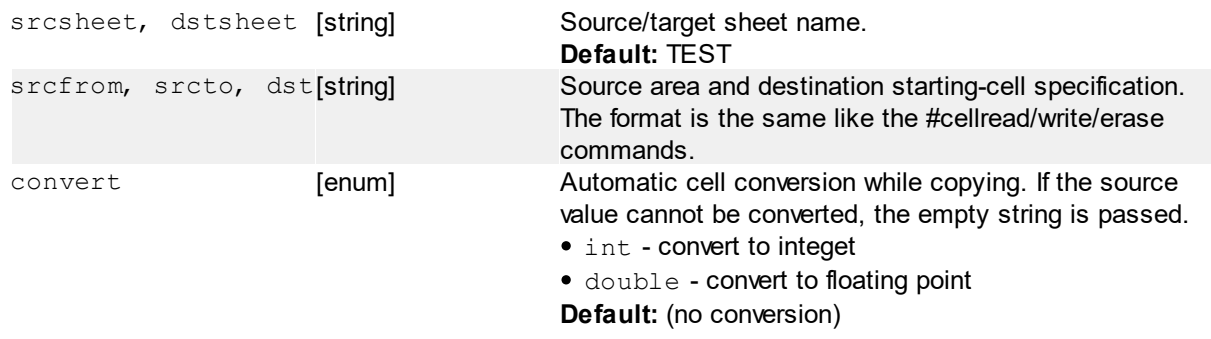

## **Return value**

No return value

## **Examples**

#cellread | dstsheet=VALUES: srcfrom=W2: srcto=X10: dst=A1: convert=double Copy the range from W2:X10 from the TEST sheet (no srcsheet argument) to VALUES destination sheet starting the cell A1. Automatic conversion to double will be performed.

## **6.4.7.2 #retclear (Clear return values)**

```
#retclear | {from=[string]}{;to=[string]}
```
Clear a specified range of Return Value and Return Status column in the test-program spreadsheet. This should be usually done at the start of the test-program.

## **Parameters**

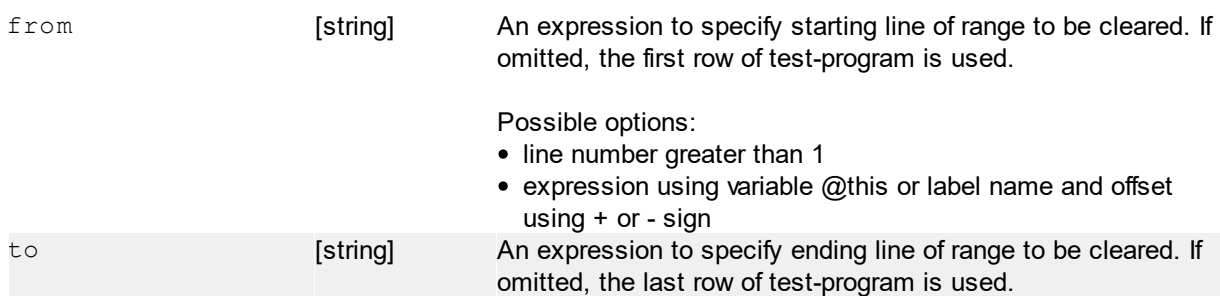

## **Return value**

No return value.

## **Examples**

#retclear Clear all return values in the whole test-program.

#retclear | from=@this Clear return values in the current line (means line with #retclear command) to the end of the test-program.

#retclear | from=10 Clear return values in the fixed line number 10 to the end of the test-program.

#retclear | from=@this+1;to=@this+10 Clear return values in the next 10 lines of current row. #retclear | from=labelA+5 Clear return values in 5 lines from line labeled "labelA" to the end of the test-program.

#retclear | from=labelA;to=labelB Clear return values in line labeled "labelA" to the line labeled "labelB".

## **6.4.7.3 #testfile (Testfile control)**

#testfile | close

Closes the currently running test-program. At this point the **execution of test-file is breaked** and no following instruction is executed.

## **Parameters**

No parameters.

### **Return value**

No return value.

```
#testfile | selectnew
```
Shows up the test-file dialog to select a new test-file. The previous project is used. If no new test-file is selected, the "Return Status" = 1 is set and following instructions are executed normally. If a new test-file is properly selected, the execution of current test-file is breaked.

#### **Parameters**

No parameters.

## **Return value**

No return value.

#testfile | save

Immediately saves the currently running test-file to a hard-drive.

#### **Parameters**

No parameters.

## **Return value**

No return value.

#### #testfile | reload

Close and re-open the project, using current test-file. At this point the **execution of test-file is breaked** and no following instruction is executed.

## **Parameters**

No parameters.

## **Return value**

No return value.

#testfile | load{:<project>}:<test-file>{:force=[bool]}

Close current, load and start new test-file by specified name of test-file and optionally project. At this point the **execution of test-file is breaked** and no following instruction is executed.

### **Parameters**

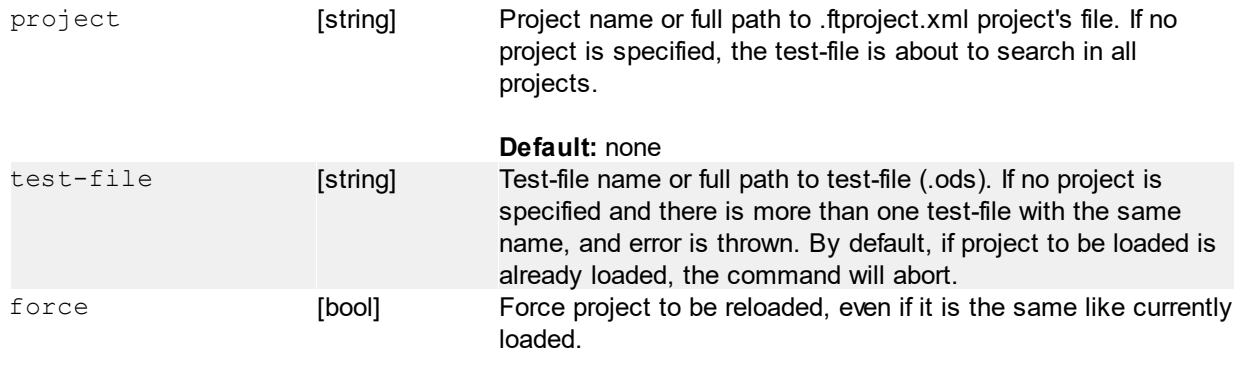

**Default:** no

**Note:** path or name of project and test-file is case non-sensitive

### **Return value**

"LD" if the project is already loaded, otherwise No return value

## **Examples**

#testfile | load: tf01 Load program with "tf01" name in all projects.

#testfile | load: prj01: tf01 Load program with "tf01" name in "prj01" project.

#testfile | load:"c:\projects\prj01\tf01.ods" Load program by full-path of test-file. The test-file must be assigned in any existing projects.

```
#testfile | load:"c:\projects\prj01\prj01.ftproject.xml":"c:\projects\prj01
\tf01.ods"
```
Load program by full-path of project and test-file.

## **6.4.7.4 #str (String operations)**

**Request funTEST version:** 1.0.1906.311

#### **6.4.7.4.1 Split**

```
#str | split{:<src>}{:dev=[string]:<cmd>}{:var=[string]}{:sheet=[string]}:cell=[string]
       {::sep_{o}}=[string]:..:sep<sub>n</sub>=[string]}{:rsep<sub>n</sub>=[string]:..:rsep<sub>n</sub>=[string]}
       {:convert=[enum]}
```
Split string by seperator(s) to spreadsheet columns/rows. Destination cells are always overwritten.

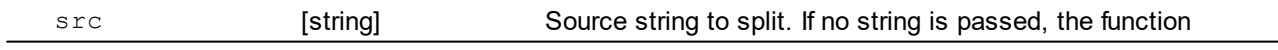

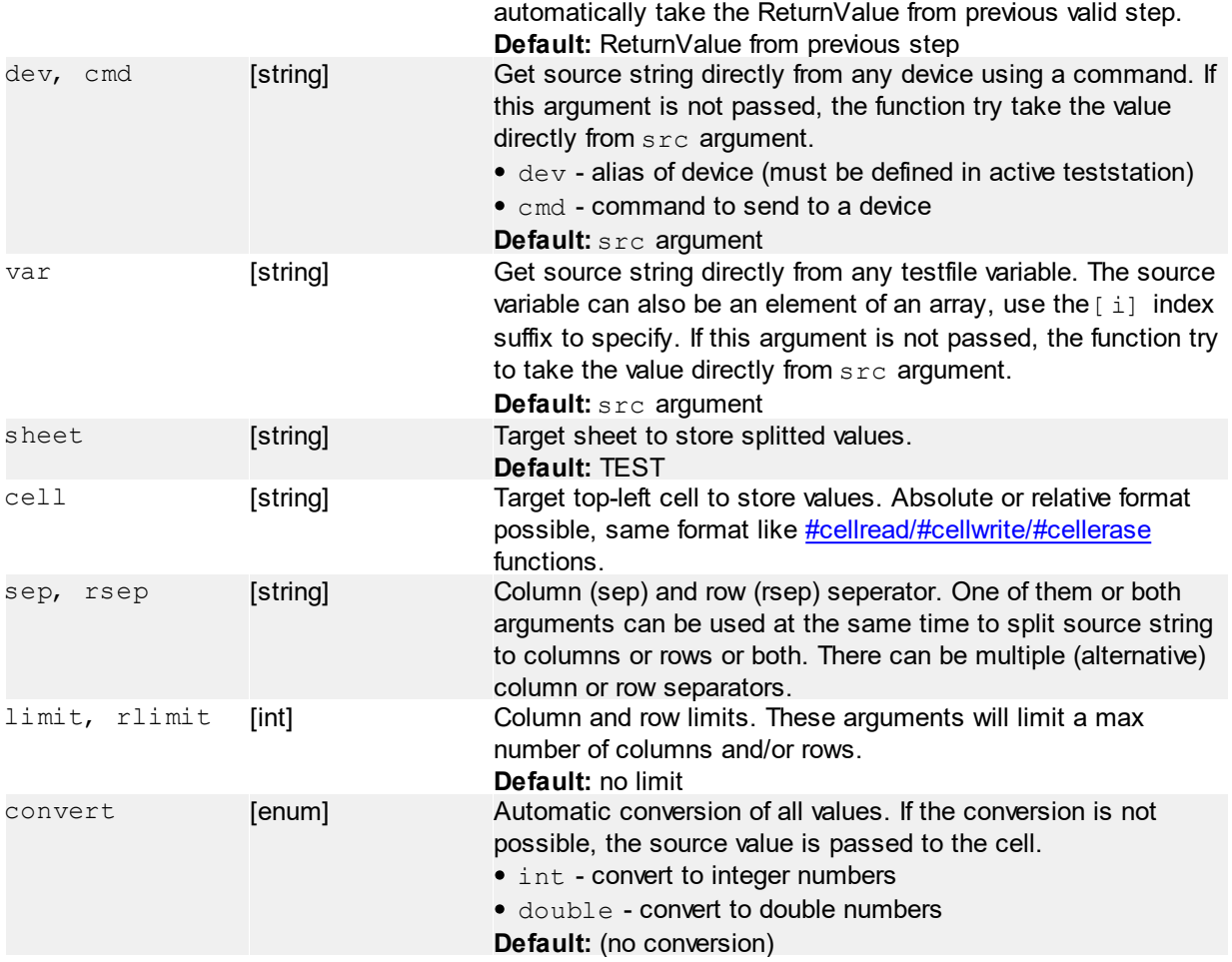

No return value. Results are directly written to another cells.

## **Examples**

```
#str | split: src="text; to; parse\nnew; row": cell="W(@this)": sep=";": rsep="\n"
Split directly passed source string to "W"-column at processed row using ";" column separator and "/" row
separator.
```
#### **Result:**

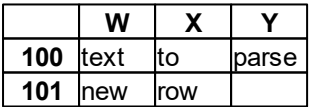

(row numbers are for example, depends on current processing step)

#str | split:sheet=VALUES:cell=A1:sep=";":sep=":":rsep="\n":rsep="\r" Split ReturnValue of previous valid step to "VALUES" sheet, starting by A1 cell. Multiple column/row seperators are used.

#### #str | split:sheet=VALUES:cell=A1:sep=";":convert=int

Split ReturnValue of previous valid step to "VALUES" sheet, starting by A1 cell. Automatic conversion of values to integer will be done.

## **6.4.7.4.2 At**

```
#str | at{:<src>}{:var=[string]}:sep=[string]
     {:rsep=[string]}{:cell=[int]}{:row=[int]}
```
Internally splits the string into the virtual table and returns a value by row and column index.

### **Parameters**

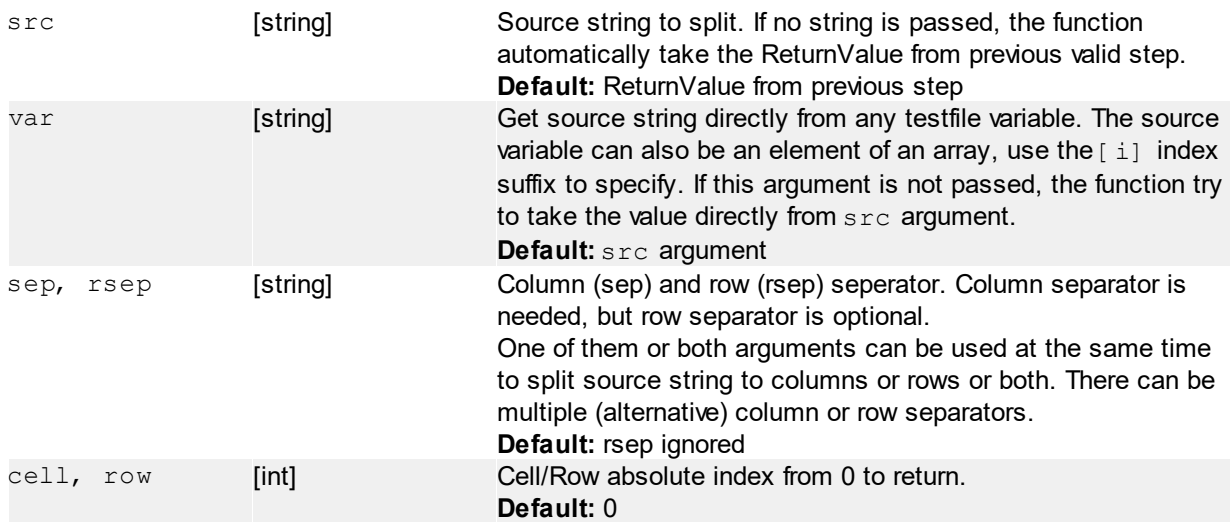

### **Return value**

String value indexed by arguments row and cell. Error is returned, when the row or cell index is out of range.

## **Examples**

```
#str | at: src="text; to; parse\nnew; row": sep="; ": rsep="\n": row=0: cell=0
Returns the value "text".
```

```
#str | at: src="text; to; parse\nnew; row": sep="; ": rsep="\n": row=0: cell=2
Returns the value "parse".
```

```
#str | at: src="text; to; parse\new; row": sep="; ": rsep="\n":row=1:cell=0Returns the value "new".
```
## **6.4.7.5 Localization**

Since version 1.0.1912.1913 the funTEST supports test-file localization. The localization is stored in external . local.xml file, which can be loaded using dedicated command.

The localization file is a standard FPC XML localization format (v2.0). There is a dedicated software to create and edit localization files: FPC Localization Editor

#### **Following is supported:**

- Step Name automatic translation
- $\bullet$  Text of  $\frac{\text{Hd}}{\text{d}}$  and  $\frac{\text{Hd}}{\text{d}}$  automatic translation
- Variable caption automatic translation
- Manual translation using [#local](#page-69-0) command

Be careful while choosing the localization key prefix and suffix in the Localization Editor. It's recommended to use "#" both for prefix and suffix. For example it's not recommended to use "\$", because this letter is used for inline [variables](#page-23-1) names and also "@", because it's used for some keywords. Of course if you use it even this recommendation, it will work, but you have to double the localization prefix or suffix character to type it (e.g.  $@@@$  will be translated to a single  $@@@$  after translation and so on).

#### <span id="page-69-0"></span>**6.4.7.5.1 #local (Localization)**

#local | load: <path>

Loads the xml localization file and selected the default localization according the funTEST's language. Variables are also reloaded to refresh their captions in the operator's interface.

## **Parameters**

path **[string]** Path to .local.xml localization file. It's possible to use def keyword to load default file - the same name test-file, but with .local.xml file extension.

## **Return value**

No return value.

## **Examples**

```
#local | load:"c:\\files\Test.local.xml"
Load "Test.local.xml" file from "c:\files" directory.
```

```
#local | load:def
```
Let's have a test-file name "Board1.ods" and project "Boards". This command will load the "c:\Users\Public\FPC\funTEST\projects\Boards\testfiles\Board1.local.xml".

#local | lang:<name>

Select another language like default.

#### **Parameters**

name [string] The short 3-letter name of language, e.g. "cze", "eng", ...

## **Return value**

No return value.

**Parameters**

```
#local | {<lang>:}<text>
```
Localize the text using default or explicitly selected language. If no localization file is loaded, the funTEST will automatically try to load the default localization file (test-file name with .local.xml extension).

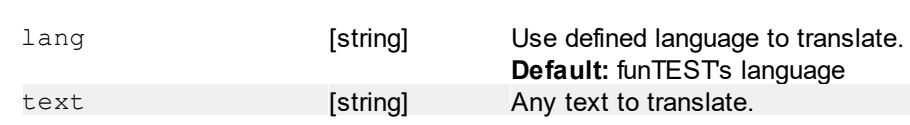

## **Return value**

Translated text

# **Examples**

Translation expect the file to be defined. Translated text in following examples are for illustration only.

```
#local | "@CompanyName@: FPC s.r.o."
Translate text using default language (english in this case) to "Company name: FPC s.r.o.".
#local | cze:"@CompanyName@: FPC s.r.o."
Translate text to czech: "Jméno společnost: FPC s.r.o.".
```
# **6.4.8 Printing**

<span id="page-70-0"></span>#print  $| *def|:printer=[string]$  {:? < var<sub>0</sub>>=[string]: ...:? < var<sub>N</sub>>=[string] }

#### **Set printing defaults:**

- default printer name
- create/overwrite variables

Variable(s) are replaced in the final printer's data. To define variable in the source data, use a variable name between dollar-signs: \$*variable*\$

### **Parameters**

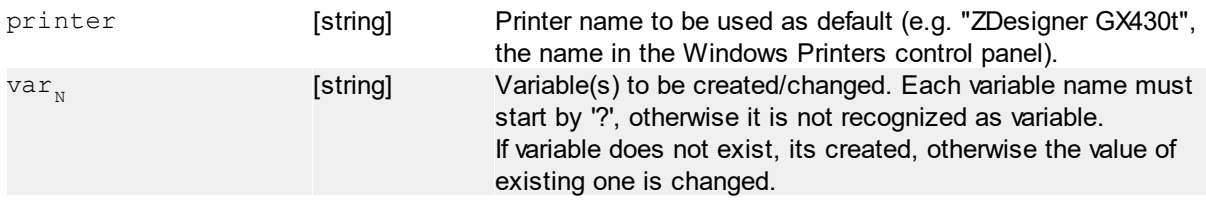

## **Return value**

No return value.

## **Examples**

#print | \*def: printer="ZDesigner GX430t": ?header="Hello!": ?footer="Good bye.." Set default printer and create/change two variables "header" and "footer".

## **6.4.8.1 Labels**

Send an unformatted data to the specified printer (RAW printing). This allows typically to control label-printers by sending printer's command directly.

Source data can be directly in test-file or in an external text-file. This depends on which of "sheet" or "file" argument of "label" command is used:

- sheet used: range argument is required, data are in the specified sheet and range
- file used: data are in specified external text-file

[Variables](#page-23-1) (standard and test-file) are applied to final data before sending to the printer.

#print | label:sheet=[string]:range=[string]{:printer=[string]}

Print using data defined directly in the test-file's sheet.

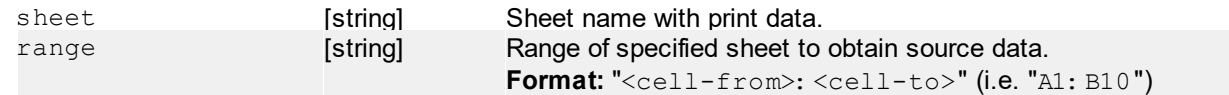

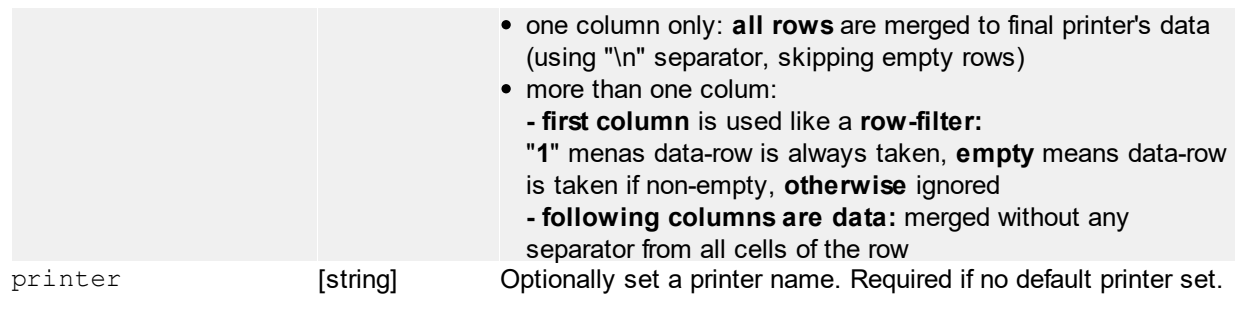

**Default:** printer set by [\\*def](#page-70-0)

## **Return value**

No return value.

## **Examples**

Following examples uses print commands of Zebra label printers. Sheet: "PRINT" for example

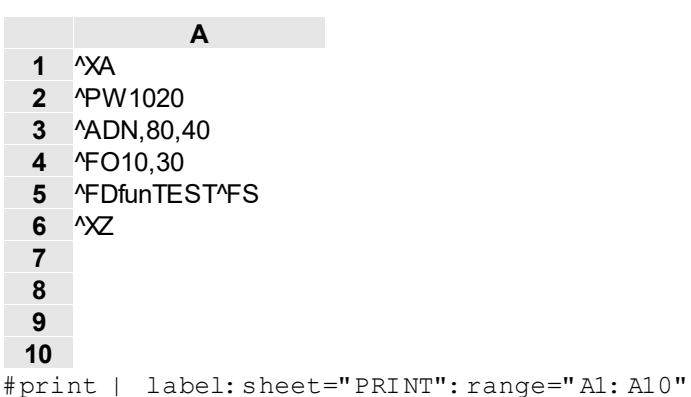

Print a simple one-text only label using printer's data from sheet "PRINT", range A1 to A10 (one column, 10 cells in total) to the printer. Rows 7 to 10 are ignored, because they are empty. Rows 1 to 6 are merged to one string using LF ("\n") separator.

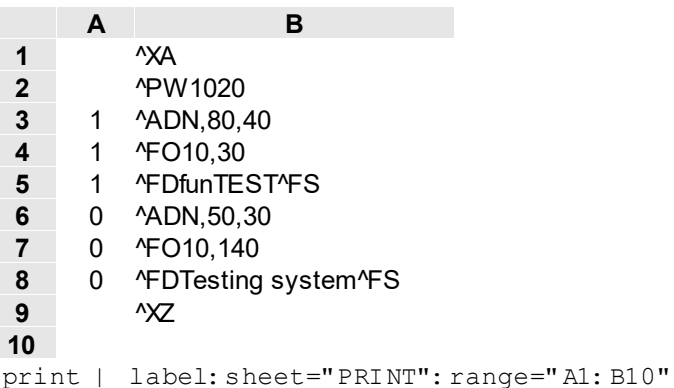

Print a simple label with a header and optionally one text below, using printer's data from sheet "PRINT", range A1 to B10 (column A is used like a row-filter, column B like data) to the printer. Rows 1, 2 and 9 are always taken (because they are not empty and there is no filtering specified), rows 3 to 8 are optionally taken/ignored, depending on column "A" of corresponding row. Row 10 is always ignored, because there is no filtering specified and data are empty.

```
#print | label:file=[string]{:printer=[string]}
       {::?} <var<sub>2</sub>>=[string]:?...:? <var<sub>3</sub>>=[string]}
```
Print using external text file with variable replacement.

### **Parameters**

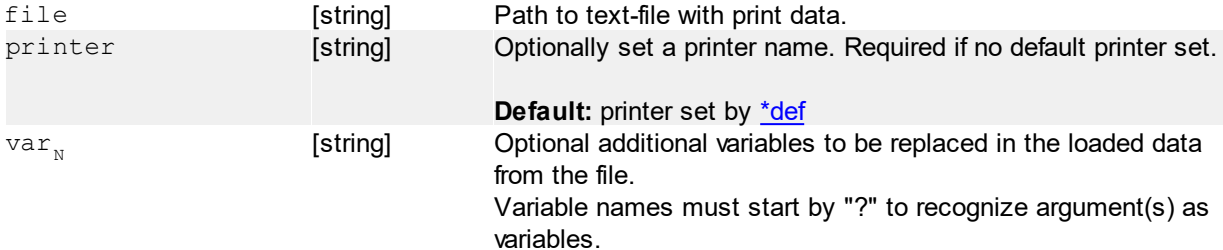

# **Return value**

No return value.

# **Examples**

Expected example file content:

```
^{\wedge}XA
^PW1020
^{\wedge} ADN, 80, 40
^{\wedge}FO10,30
^FDfunTEST^FS
^{\wedge} ADN, 50, 30
^{\wedge}FO10,140
^FDCode: $code$^FS
^{\wedge} ADN, 50, 30
^FO10,230
^FDOperator: $user-login$^FS
^{\wedge} XZ
```
#print | label:file="\$project-dir\$\\labels\\\$testfile-name\$.txt":?code=123456789 Print label, defined in the .txt file with same name like current test-file in the "\labels" sub-directory of currently loaded project. Additional variable \$code\$ is replaced and \$user-login\$ is replaced from [standard](#page-23-0) [variables](#page-23-0).

# **6.4.8.2 Text**

Send a plain text to the specified printer to print.

Usage is the same like [Label printing](#page-70-1), see for additional arguments only.

```
#print | text:sheet=[string]:range=[string]{:printer=[string]}
     {:page-margin=[int]}
```
Print using data defined directly in the test-file's sheet.

# **Additional parameters**

page-margin **[int]** Page margins in [mm].

**Default:** 10 [mm]

```
#print | text:file=[string]{:printer=[string]}{:page-margin=[int]}
       {::?} <var<sub>2</sub>> =[string]:...:? <var<sub>3</sub>> =[string]}
```
Print using external text file with variable replacement.

# **Additional parameters**

The same like above.

# **6.4.8.3 Spreadsheet**

```
#print | sheet:<sheet>{:printer=[string]}{:format=[enum]}{:orientation=[enum]}
```
Directly print the selected OpenOffice Calc's sheet. This is the same like "Print" functionality in the OpenOffice Calc.

#### **Requirements:**

• It is necessary to define "Print sections" (the Format menu) in the test-file (.ods) - you have to remove them all on all sheets, or define a new on specified sheet to be printed otherwise nothing will happen after printing (no pages will be send to the printer)

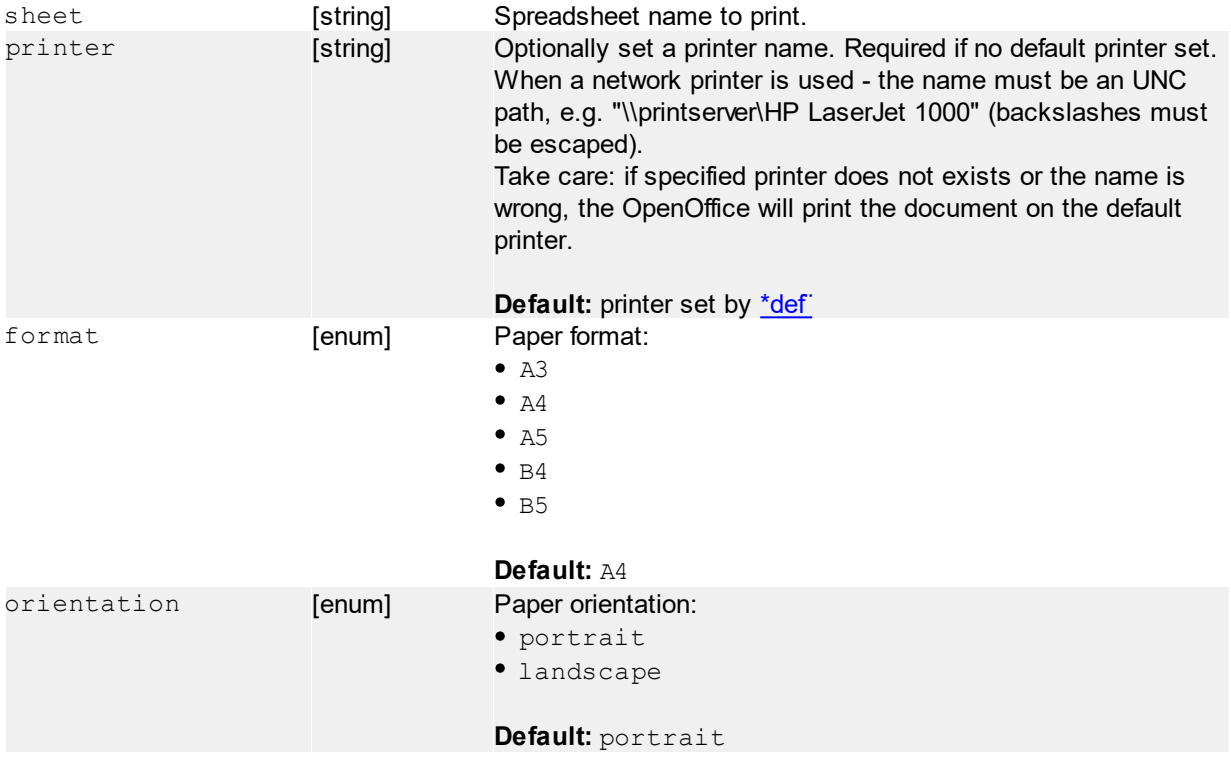

# **Parameters**

# **Return value**

No return value.

# **Examples**

```
#print | sheet:"PRINT":printer="PDFCreator"
Print the sheet "PRINT" on "PDFCreator" printer using standard A4 format - portrait.
```
#print | sheet:"PRINT":printer="\\\\printserver\\HP LaserJet 1000": format=A5:orientation=landscape

Print the sheet "PRINT" on a network printer using A5 paper format - landscape.

# **6.4.9 Special**

# **6.4.9.1 #catch (Wait for a specified response of device)**

#catch | dev=[string]:cmd=[string]:accept=[string]{:accept<sub>2</sub>=[string]:...:accept<sub>N</sub>=[string]}  $\{$ ; timeout=[number]} $\{$ ; interval=[number]} $\{$ ; inv=[bool]}

Repetitively send the command to specified device and block executing the program until return value match to expected value.

When #oninput event occurs, the #catch will break.

If any command execution to the device fails, the #catch loop breaks and error message of failed command is passed to Return Value and Return Status set to 1.

# **Parameters**

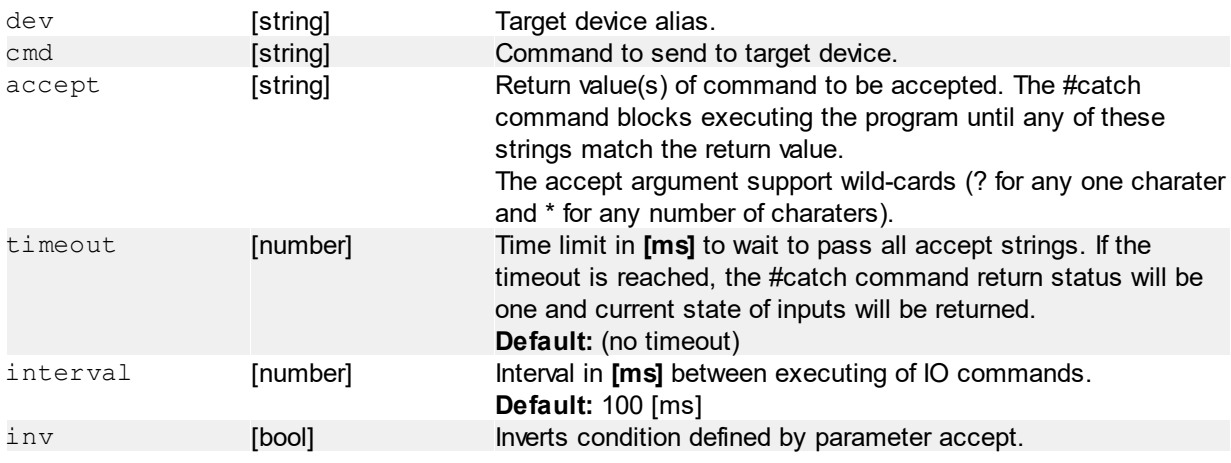

# **Return value**

The matching return value of device. Returns BREAK when paused while debugging or #oninput event.

# **Examples**

```
#catch | dev="tester":cmd="finish?";accept="1"
Send the "finish?" command to the device with alias "tester" until the command returns "1". There is no
timeout.
```

```
#catch | dev="tester":cmd="finish?";accept="1":timeout=5000
Almost the same like previous, but with defined timeout of 5 seconds. If the command will not return "1"
within 5 seconds the #catch command is terminated with error - Return Status will be set to 1.
```

```
#catch | dev="com":cmd="read?";accept="*PASS*"
Wild-card example, the "read?" command is send to "com" device as long until the return value will
contain "PASS" sub-string.
```
# **6.4.9.2 #login (Login operations)**

#login | login{:user=[string]}{:pwd=[string]}{:title=[string]}

Perform the login or raise the login dialog. This will affect the global logged user in funTEST.

### **Parameters**

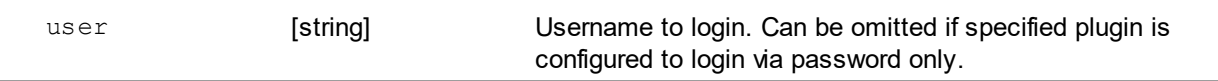

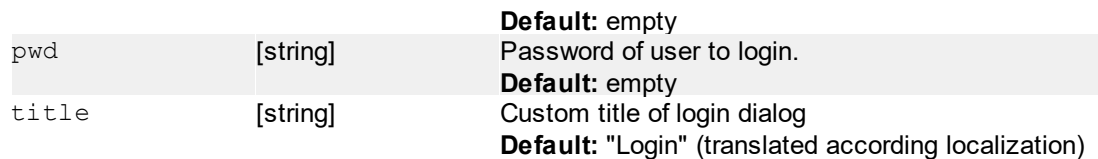

1 or 0 - user logged in successfully or not (dialog canceled)

### **Examples**

```
#login | login
Just raise the login dialog.
```
#login | login: user="admin": pwd="adm" Direct user login via username and password. No dialog is raised.

#login | try{:title=[string]}{:checkright=[string]}

Raise the login dialog and returns the logged-in user. This will NOT affect the global logged user.

### **Parameters**

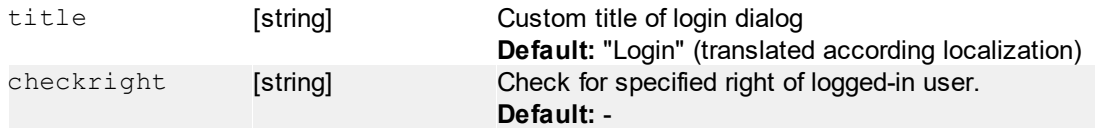

### **Return value**

If the login dialog is cancelled:

CANCEL

If there is "checkright" argument:

• 1 or 0 (logged operator has the required right or not)

Otherwise:

```
• <login-name>: <username>: <rights>
```
"rights" are passed separated by a comma, keywords are oper, prg and adm

# **Examples**

#login | try Raise the login dialog with default title and return logged-in login-name, username and rights.

#login | try: title="NG box confirmation": checkright="adm" Raise the login dialog with custom title and check if logged user has the right "adm". Returns 0/1.

```
#login | plugin:[<subarguments>]
```
Call a user-command in login plugin. The functionaly and arguments depends on specified plugin features.

# **Parameters**

subarguments [string] Arguments to pass via the user-command.

Depends on specified plugin.

# **Examples**

```
#login | plugin:[num=1:str="abc"]
Call the plugin's user command - pass for example arguments num and str.
```
# **6.4.9.3 #bct (Batch-test)**

```
#bct | run: <name>{:panel=[list]}{:type=[string]}{:range=[string]}{:segment=
[string]}
```
Run specified batch-test. The batch-test must be defined in the project. Command blocks the execution until batch-test finishes.

# **Parameters**

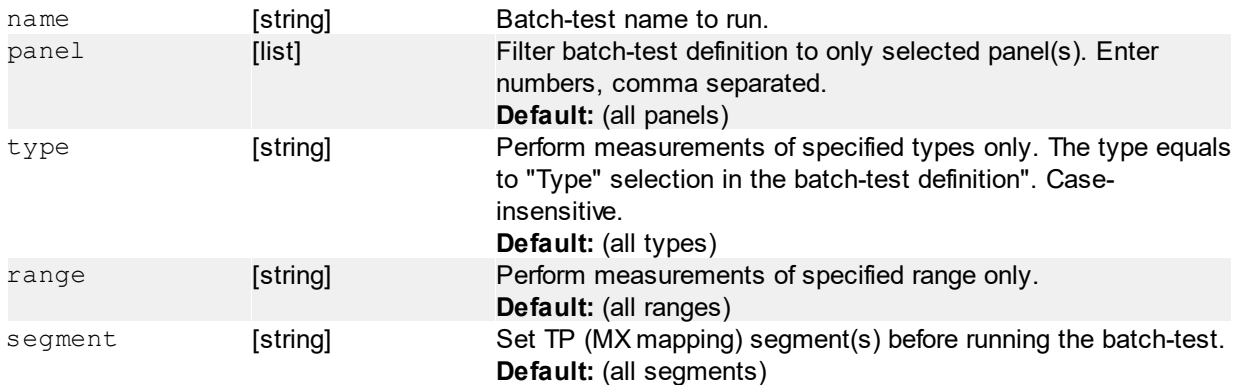

# **Return value**

Number of measurements.

# **Examples**

```
#bct | run:resistors
Simple run batch-test "resistors".
```
#bct | run:resistors:panel="1,3" Run batch-test "resistors" with panels 1 and 3 only.

```
#bct | run: resistors: range="100k"
Run batch-test "resistor" with range "100k" only.
```

```
#bct | prepare:<name>
```
Prepare-only specified batch-test. Items of specified batch-test will be copied to last-result(s) without performing any measurement. This allows to read-out parameters via result command before run the measurement.

# **Parameters**

name [string] Batch-test name to prepare.

Number of items.

### **Examples**

```
#bct | prepare: resistors
Prepare batch-test "resistors".
```
#bct | read?:<name>

Read single result value of specified measurement of last batch-test run.

#### **Parameters**

name **[string]** Measurement name to read.

# **Return value**

Value of measurement.

# **Examples**

#bct | read?:R1 Read result value of "R1" measurement.

```
#bct | result:cell=[string]{:panel=[list]}{:sheet=[string]:}{:format=[string]}
     \{: offset=[number]}\{: max=[number]}
```
Store the whole result of last batch-test run at specified coordinates of specified sheet. Result is stored by lines.

### **Parameters**

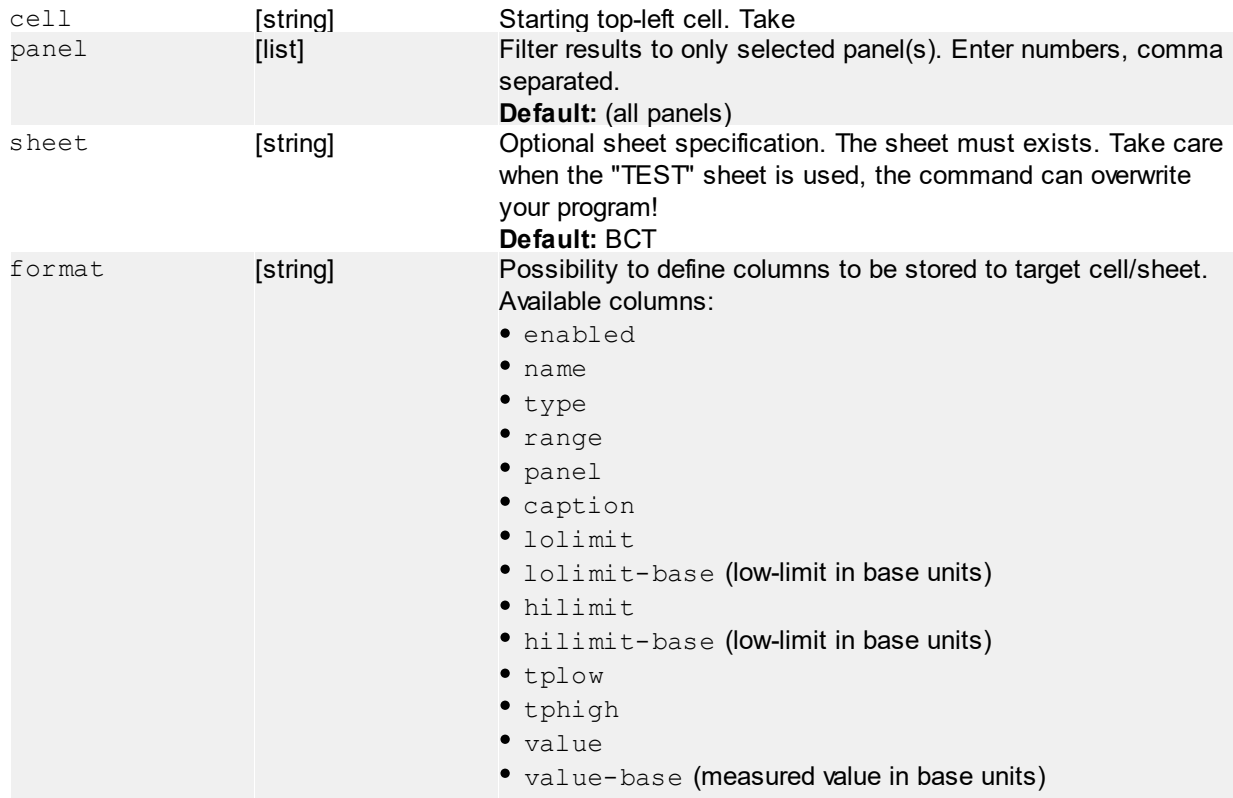

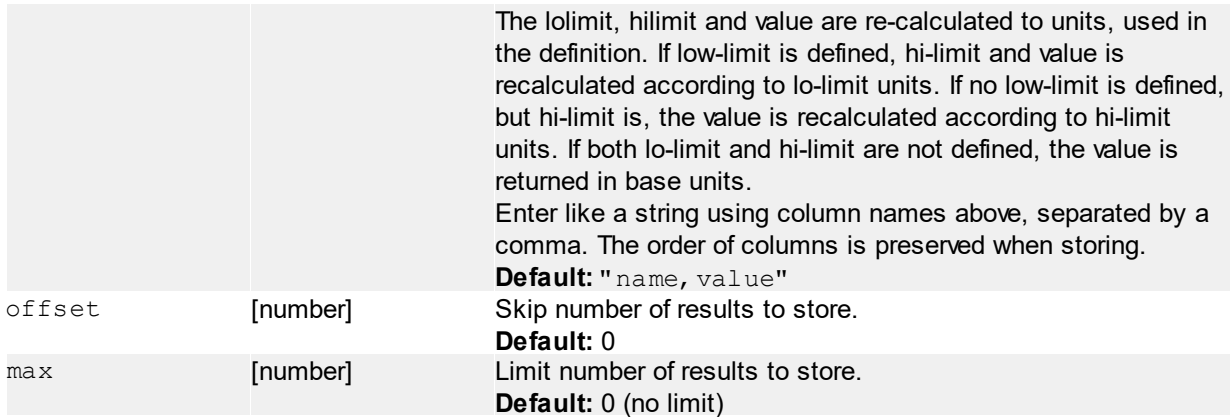

No return value. The result is directly stored to the specified sheet/cell.

# **Examples**

```
#bct | result:cell="A1"
Store name and value results to sheet "BCT", starting by cell "A1".
```

```
#bct | result:cell="A1":sheet="BCTresult":format="name,lolimit,hilimit,
value", max=15
```
Store name, low-limit, hi-limit and value results to sheet "BCTresult", starting by cell "A1". Number of results to store will be limited to 15.

# **6.4.9.4 #extprocess (Run an external process)**

```
#extprocess | start:<filename>{;args=[string]}{;waitforexit=[bool]}
     {;timeout=[number]}{;nowindow=[bool]}
     {;redirstdout=[bool]}{;redirstderr=[bool]}
```
Start a new external process.

### **Parameters**

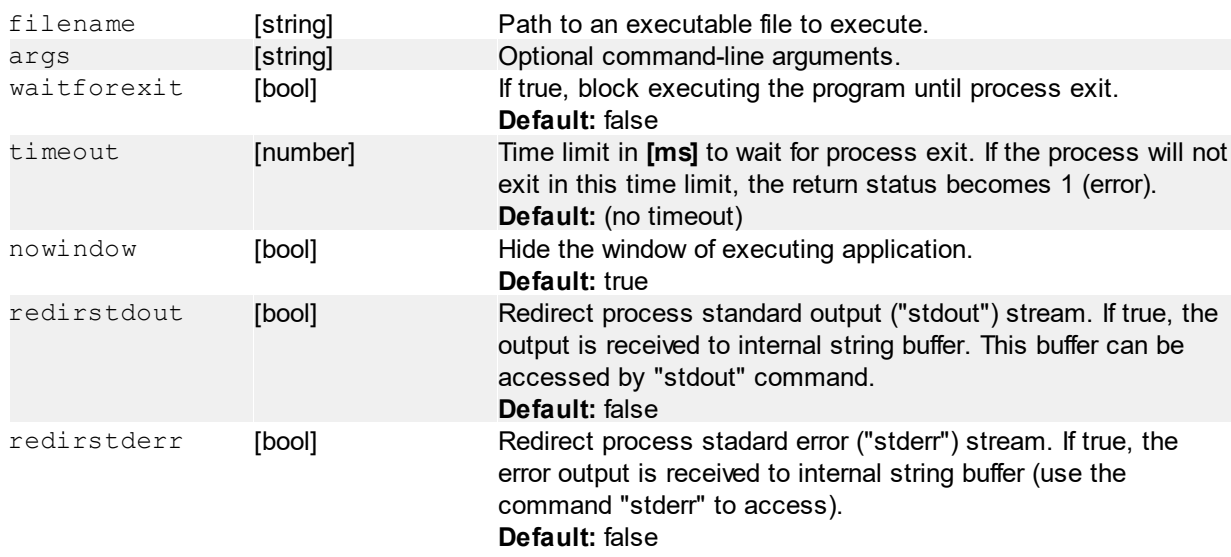

# **Return value**

No return value.

### **Examples**

#extprocess | start:"c:\\test.bat" The most simple use, just start the "test.bat" batch file. No arguments. No output(s) redirecting. No waiting for process exit.

#extprocess | start:"c:\\test.exe";args="-file abc.txt"; waitforexit=true; timeout=3000

Start the "test.exe" process and pass "-file abc.txt" command-line arguments. Command will block the program execution for a maximum of 3 seconds. If the started process will not finish its work in 3 seconds, the Return Status becomes log.1 (error).

#extprocess | quit

Quit the running process immediately.

#### **Parameters**

No parameters.

#### **Return value**

No return value.

```
#extprocess | running?
```
Check if the started process is running.

#### **Parameters**

No parameters.

#### **Return value**

Returns "1" if the process is running, otherwise "0".

#extprocess | retcode

Get return code of last exited process.

### **Parameters**

No parameters.

#### **Return value**

Typical returns "0" if ok, anything else is an error.

```
#extprocess | stdout: read=[number]
#extprocess | stdout:count?
#extprocess | stdout:clr
#extprocess | stderr:read=[number]
#extprocess | stderr:count?
```
*Rev. 2022.10.10* 80 *FPC s.r.o. 2022*

#extprocess | stderr:clr

Access the internal standard output (stdout) or error output (stderr) buffer. To use "stdout" command, the "redirstdout" parameter of start command must be set to true. To use "stderr" command, the "redirstderr" must be set to true.

# **Parameters**

read [number] **Line number of internal buffer to read.** 

- If positive or equals to a zero  $(>= 0)$ , the index points to the start of the buffer.
- $\bullet$  If negative  $(0)$ , the index points to the end of the buffer.

If asterisk (\*) is passed, all lines from the buffer, separated by new-line (LF) character is returned.

# **Return value**

Return value depends on passed command:

- **read=ln/-ln/\*** return value is the line from the stdout/stderr buffer (or all lines)
- **count?** return value is line count of the buffer
- **clr** no return value, clear the buffer

# **Examples**

Following examples expecting filled out the stdout or stderr buffer with for example following lines:

- $\bullet$  (0) abc
- $\bullet$  (1) def
- $\bullet$  (2) ghi
- $\bullet$  (3) jkl
- $\bullet$  (4) mno

```
#extprocess | stdout:count
Returns 5.
#extprocess | stdout: read=0
Returns "abc".
#extprocess | stdout: read=1
Returns "def".
#extprocess | stdout: read=-1
Returns "mno".
#extprocess | stdout: read=-2
Returns "jkl".
#extprocess | stdout: read=*
```
Returns "abc\ndef\nghi\njkl\nmno".

# **6.4.9.5 #dummy (Dummy-test control)**

This command enables to control a dummy-test sequence. Dummy-test is in short the test of the testing fixture. It is based to test and find known errors (dummy components) on FAIL DUTs, which always must be identified correctly. Typical is to perform a dummy-test before the main testing. In fact, the dummy-test is a classic test sequence, but the programmer must take care about notifying dummy component parts during the test.

*Rev. 2022.10.10* 81 *FPC s.r.o. 2022* The dummy-test must be enabled and dummy-test component(s) must be defined in the HEAD sheet of the

test-file.

Dummy-test has its own graphics representation on the operator screen. During dummy-test procedure, the counter section is hidden. Instead of counter section the dummy section is shown, to the bottom corner of the operator screen.

```
#dummy | start{:<dummy-test-name>}{:enabled=[bool]}{:passbefore=[bool]}{:
passafter=[bool]}
#dummy | reset
```
- Start command (re-)loads the dummy-test components and shows the graphics interface on the operator screen.
- Reset command hides the dummy-test interface and resets the dummy-test.

# **Parameters**

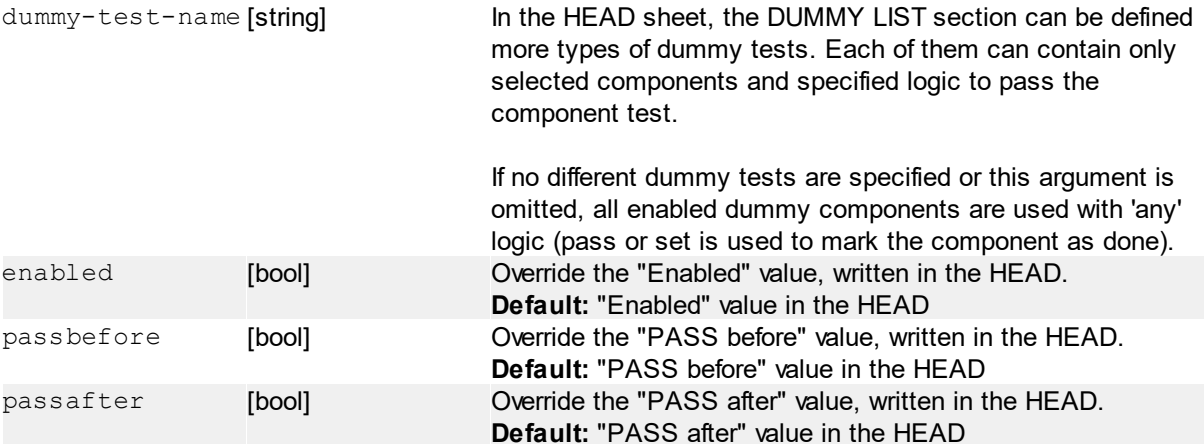

# **Return value**

No return value.

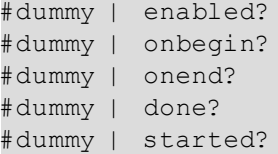

Get the dummy-test settings (allows to define dummy-test parameters in the HEAD sheet) and the status: • enabled? - reads the enabled flag in the HEAD definition

- onbegin?, onend? reads the values from dummy-test definition in the HEAD sheet of the test-file
- done? reads the status of dummy-test, the dummy-test is done if all defined components already passed
- started? if dummy-test is started (by a "start" command)

# **Parameters**

No parameters.

### **Return value**

```
When true, return value is "1".
When false, return value is "0".
```

```
#dummy | set:<dummy-component>
#dummy | pass:<dummy-component>
```
#### #dummy | fail:<dummy-component>

Mark the dummy-test component as done. According declaration in the HEAD sheet, the specified component is marked as done by 'fail' or 'pass' result of specified component on the dummy-sample testing board.

#### **Parameters**

dummy-component [string] Dummy-test component name to be marked as passed. The component must be defined in the "Dummy list" in the HEAD sheet.

> There are two reserved dummy components (internal, not defined in the test-file HEAD sheet):

- $\bullet$  @before if the "PASS before" option is enabled (HEAD sheet), it is required to successfully test the PASS DUT. Until this DUT is placed and tested, it is not possible to mark any other component as passed. The 'pass' command must be used to mark this component.
- $\bullet$  @after if the "PASS after" option is enabled (also HEAD sheet), it is required to successfully test the PASS DUT after all previous dummy components are passed. The 'pass' command must be used to mark this component.

### **Return value**

No return value.

### **Examples**

#dummy | pass:@before Mark the PASS before test done.

#dummy | set:R1 Mark the defined component - "R1" done.

#dummy | set:C3 Mark another defined component - "C3" done.

#dummy | fail:L1

Mark another defined component - "L1" done. The meaning is the component L1 must fail to pass the test.

#dummy | pass:@after Mark the PASS after test done.

#dummy | done? If this commands returns "1", the dummy-test is finished (all components are passed), otherwise not (some of the component is not marked passed).

### **6.4.9.6 #get (Get a value)**

#get |  $\leq$ source>: $\leq$ property>{;arg1=[?]}{;arg2=[?]}...{;argN=[?]}

Using this function, it is possible to access system properties.

#### **Parameters**

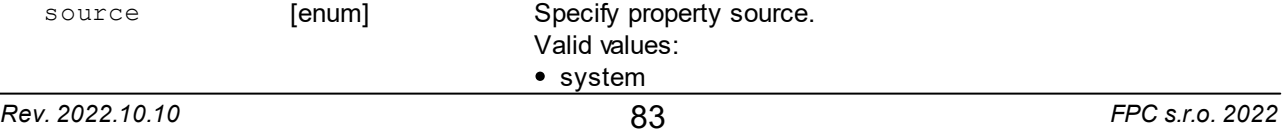

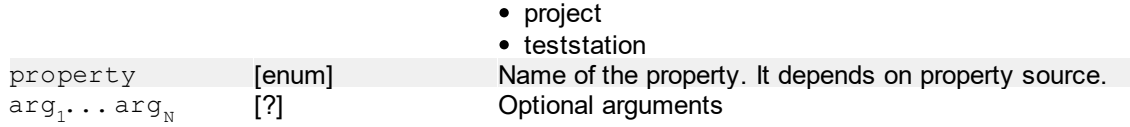

Return value depends on specific source and property. Below you can find all possible source, their properties and return values.

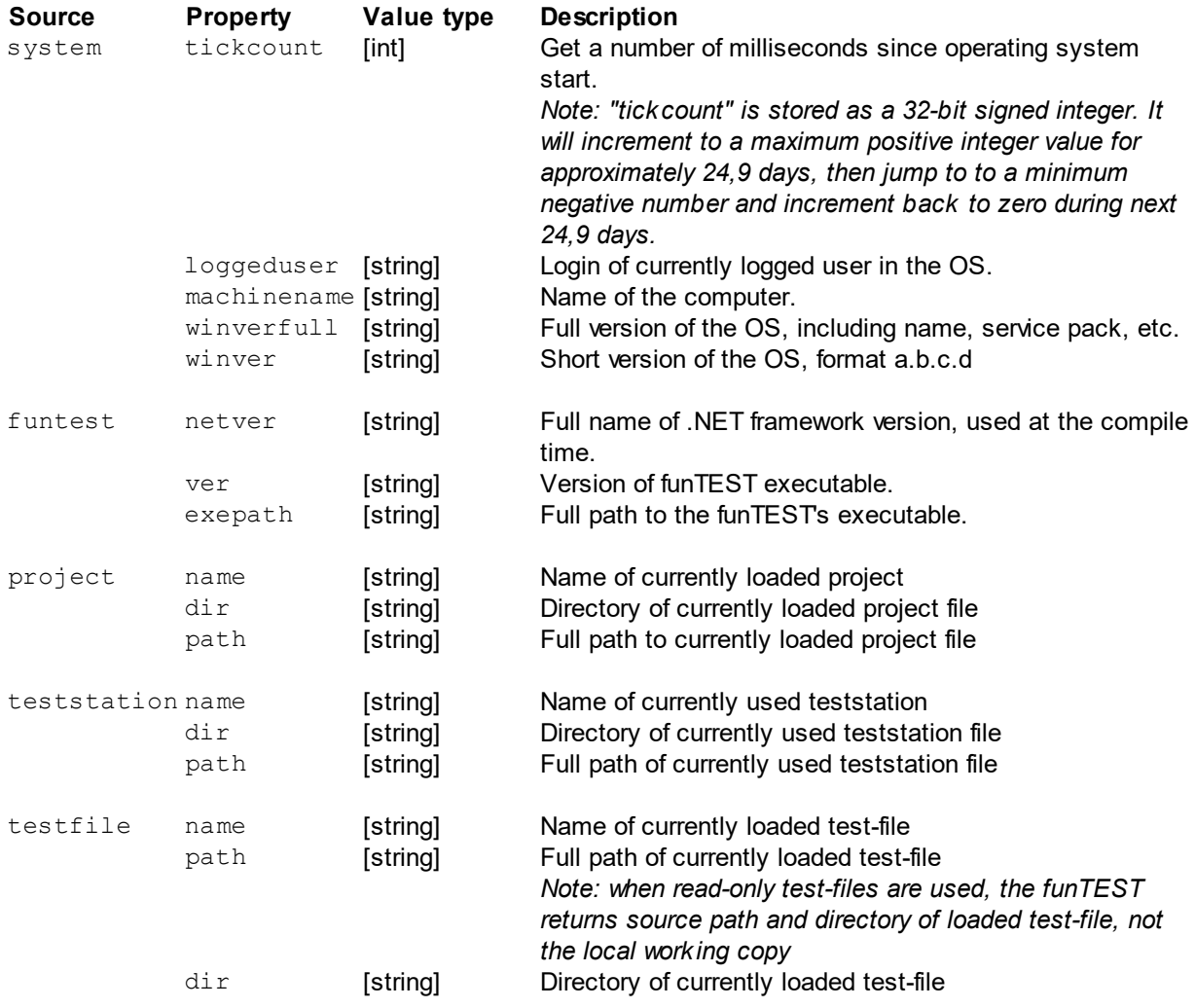

# **Examples**

#get | system:tickcount

Get a number of milliseconds since OS start, returns for example 45674961, which means the OS is running for about 12 hours, 41 minutes and 15 seconds.

# **6.5 Statistics**

# **6.5.1 Automated statistics**

Automated statistics is represented by "AMSTAT" sheet and dedicated "Automated statistics" column in TEST sheet in the test-file. This module makes statistics much more easier to use comparing to **[#stat](#page-59-0)** command.

# **Principle**

On the AMSTAT sheet are defined targets with specified names, which are called by AMSTAT column in the test-file. Each target is defined by target device and command. The target is executed on every line of test-file, where the specified name is used in AMSTAT column.

# **6.5.1.1 AMSTAT sheet**

# **AUTO STAT section**

Enabled - yes or no, global enables or disables the auto stat functionality Device - the default device to be used, when no device is specified in target defintion

# **Target definitions**

- **Name definition** name, used in AMSTAT column
- **Source column** name of source column to read the value of current row before execute the command
- **Value** read value of source column
- **Device** target device or internal command to use, if empty the default device is used
- **Command** command and parameters to be executed

The combination Source column and Value can be used, when reformat of read value from source column to pass to the command is needed. Notice, that this will slow-down the statistics system. They can be left empty if there is no need to reformat the value.

**Command column** support **variables** to pass values from test-file row where the define is called:

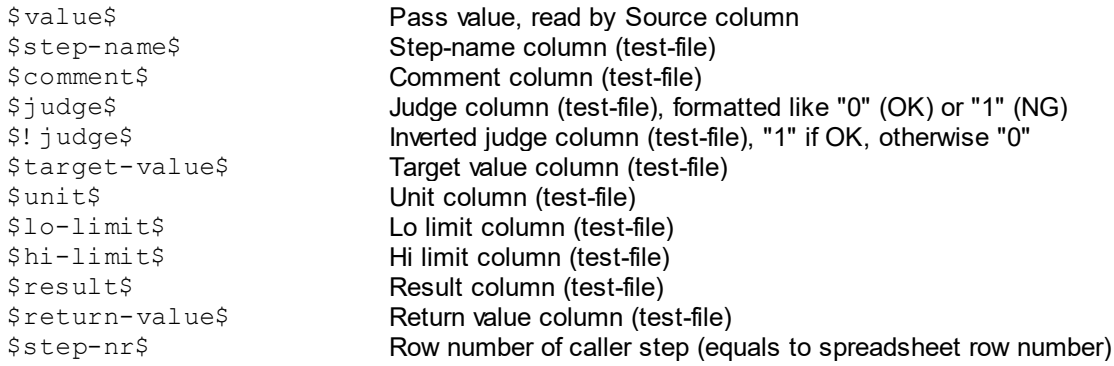